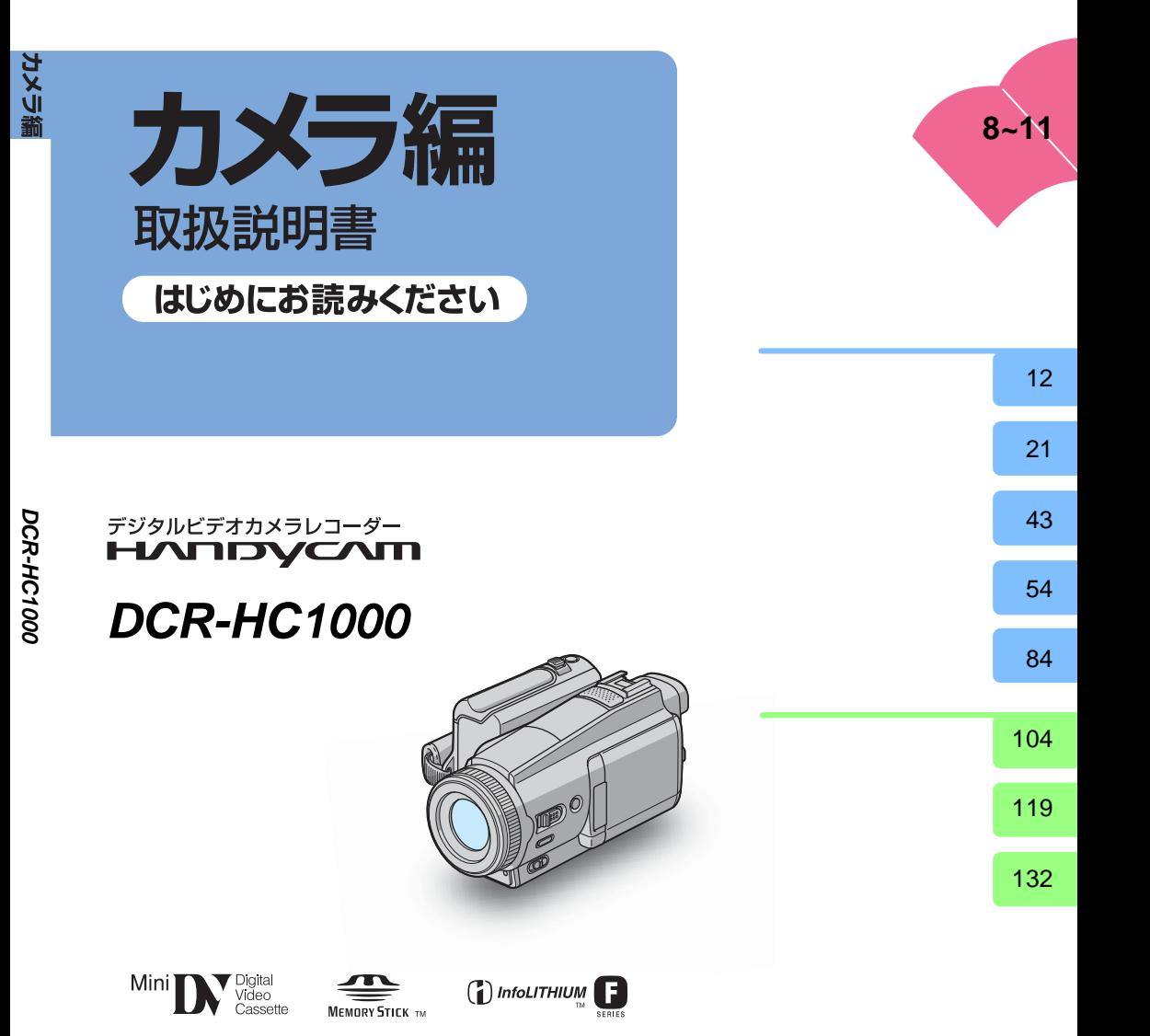

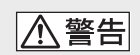

<span id="page-1-0"></span>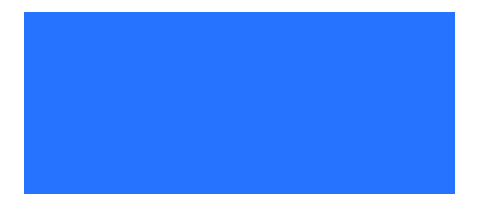

# カセットメモリー付きのミニDVカセットの

DV DV  $52$  53

([72](#page-71-0)[、73ページ\)](#page-72-0)ができるカセットメモリー付 DV  $D_{\rm V}$ 

 $\mu$  and  $\mu$  and  $\mu$  and  $\mu$  and  $\mu$  and  $\mu$  $\mu$  and  $\mu$  and  $\mu$  and  $\mu$  $\mathcal{H} = \mathcal{H} + \mathcal{H}$ 121

#### MEMORY STICK DUO

• 必ず事前にためし撮りをし、正常に録画・

 $\mathbf{u}$   $\mathbf{v}$ 

- <sub>т</sub>
- 
- **State Contract Contract Contract Contract**

• **\***  $\alpha$   $\alpha$   $\beta$   $\beta$   $\gamma$   $\beta$   $\gamma$   $\beta$   $\gamma$   $\beta$   $\gamma$   $\gamma$   $\gamma$   $\gamma$   $\gamma$   $\gamma$ 

 $\bullet$  and  $\bullet$  and  $\bullet$  and  $\bullet$  and  $\bullet$  and  $\bullet$  and  $\bullet$  and  $\bullet$  and  $\bullet$  and  $\bullet$ 

USB i.LINK

• 液晶パネルやファインダー、レンズを太陽

 $VCCI$  B

99.99

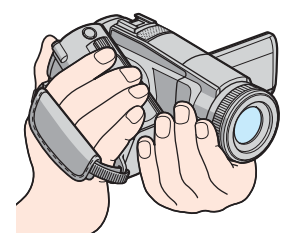

• Production and the contract of the contract of the contract of the contract of the contract of the contract of the contract of the contract of the contract of the contract of the contract of the contract of the contract

 $\bullet$  and the contract extension  $\mathcal{L}(\mathcal{L})$ 

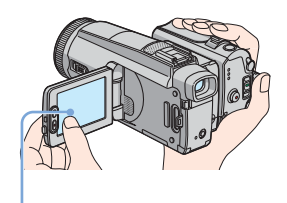

• **\***  $\alpha$ 

• 次の部分をつかんで持ち上げないでくださ

• **•**  •  $\alpha$  +  $\alpha$  +  $\alpha$  +  $\alpha$  +  $\alpha$  +  $\alpha$  +  $\alpha$  +  $\alpha$  +  $\alpha$  +  $\alpha$  +  $\alpha$ 

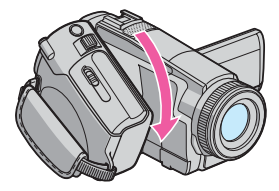

• <sub>マル</sub>チアングルグリップ

• グリップベルトをしっかりとしめて使って

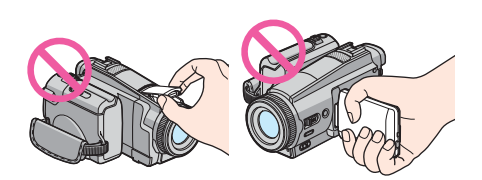

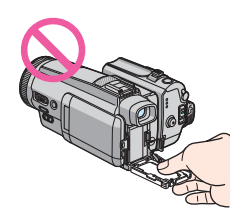

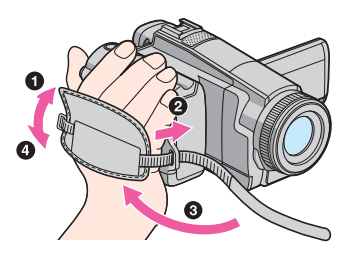

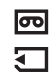

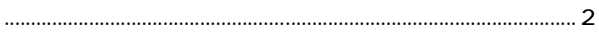

# 

 $\mathbf{u}$ 

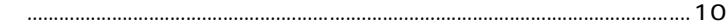

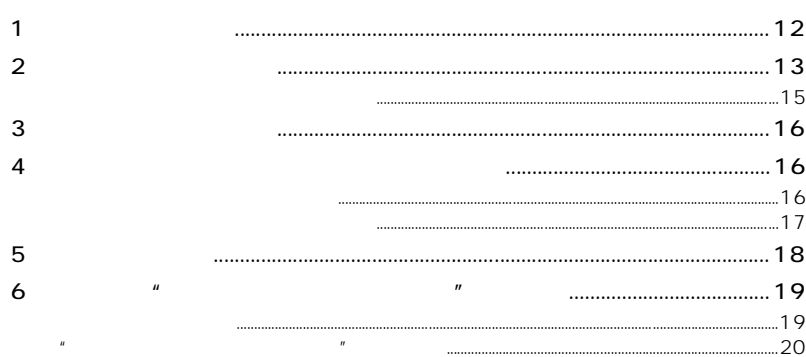

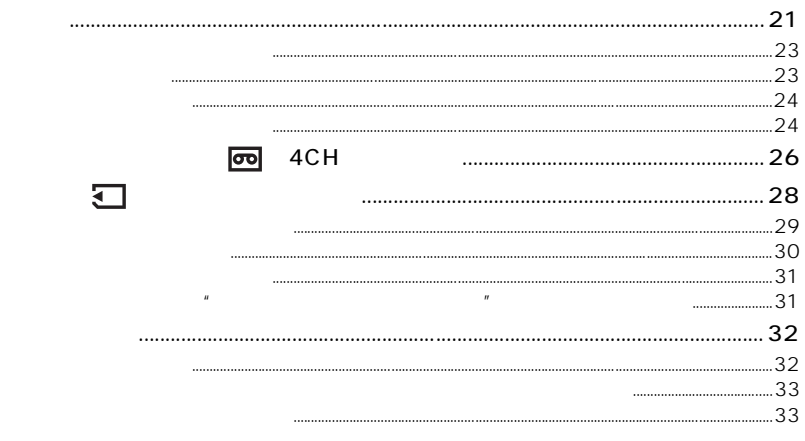

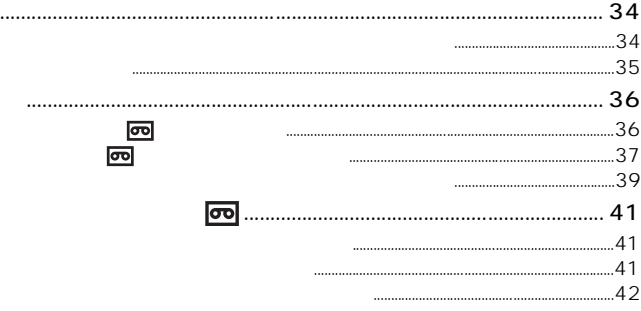

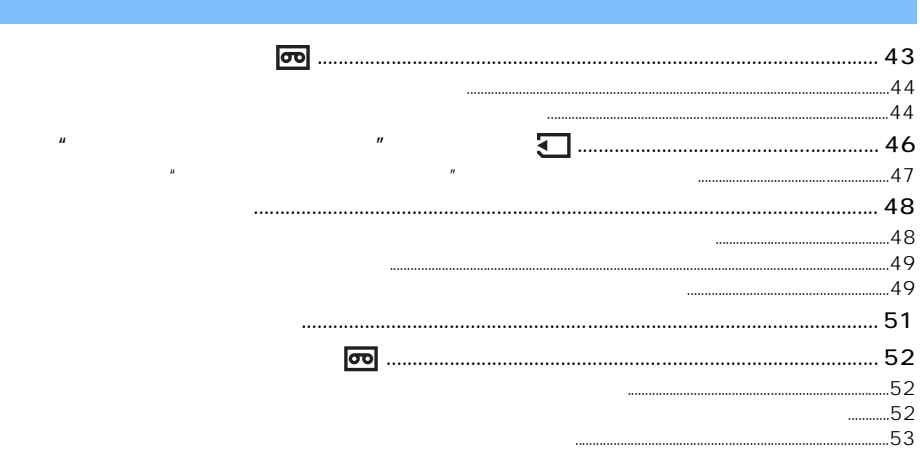

 $\cdots$ 

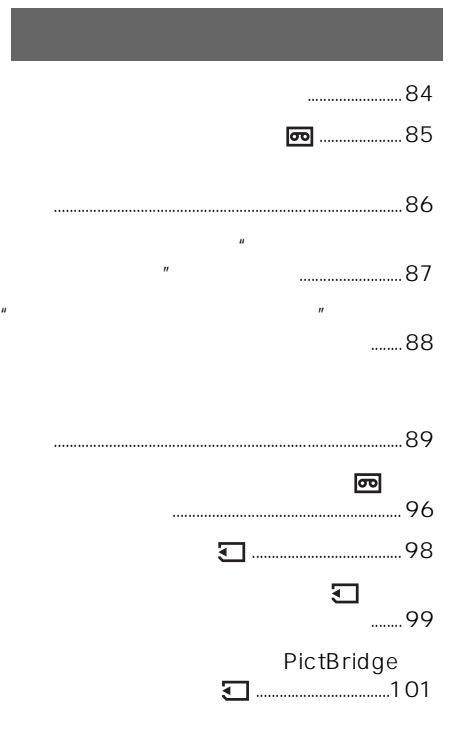

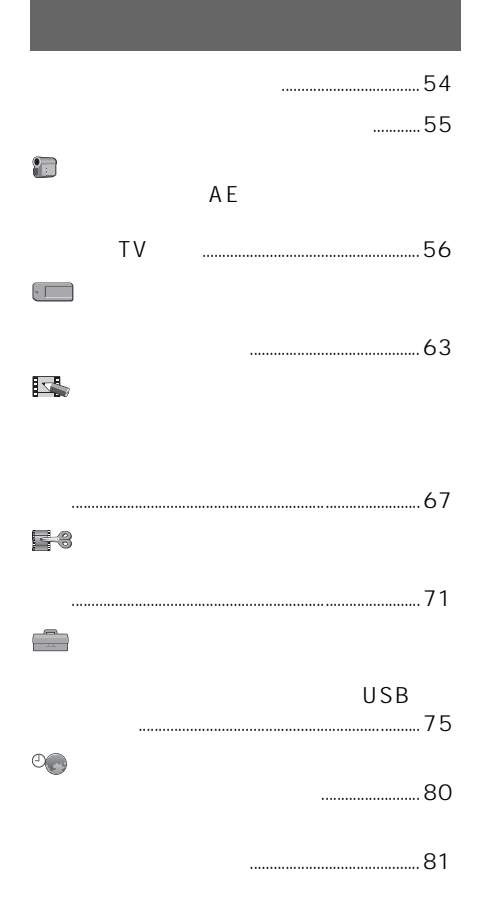

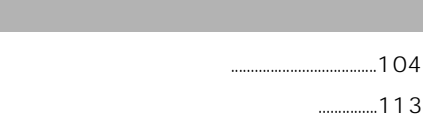

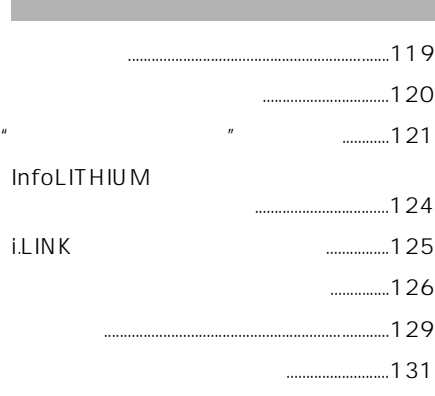

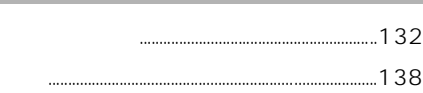

・ パソコンで編集するとき など k パソコン編

<span id="page-7-3"></span><span id="page-7-2"></span><span id="page-7-1"></span><span id="page-7-0"></span>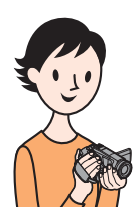

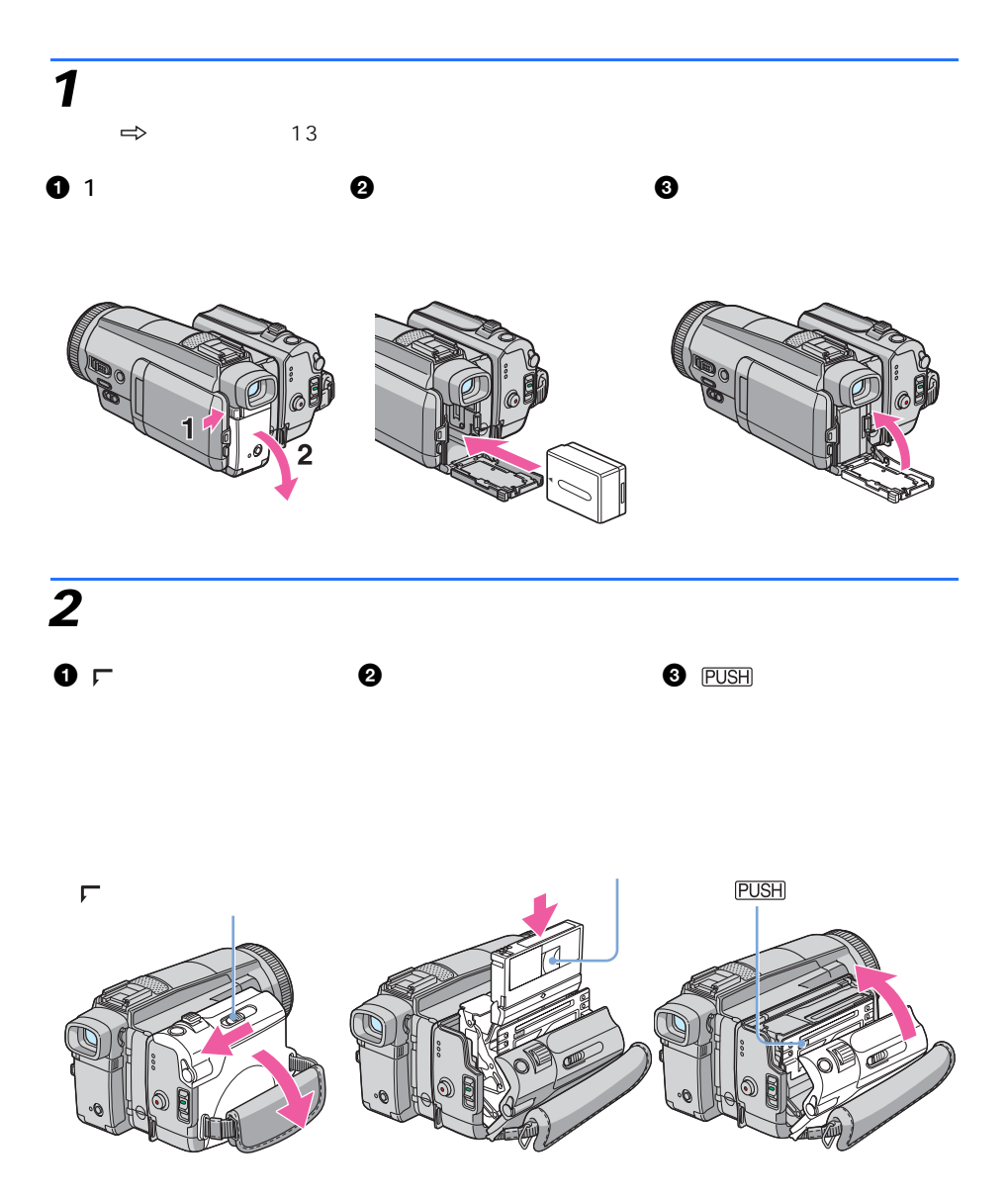

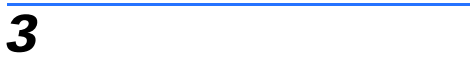

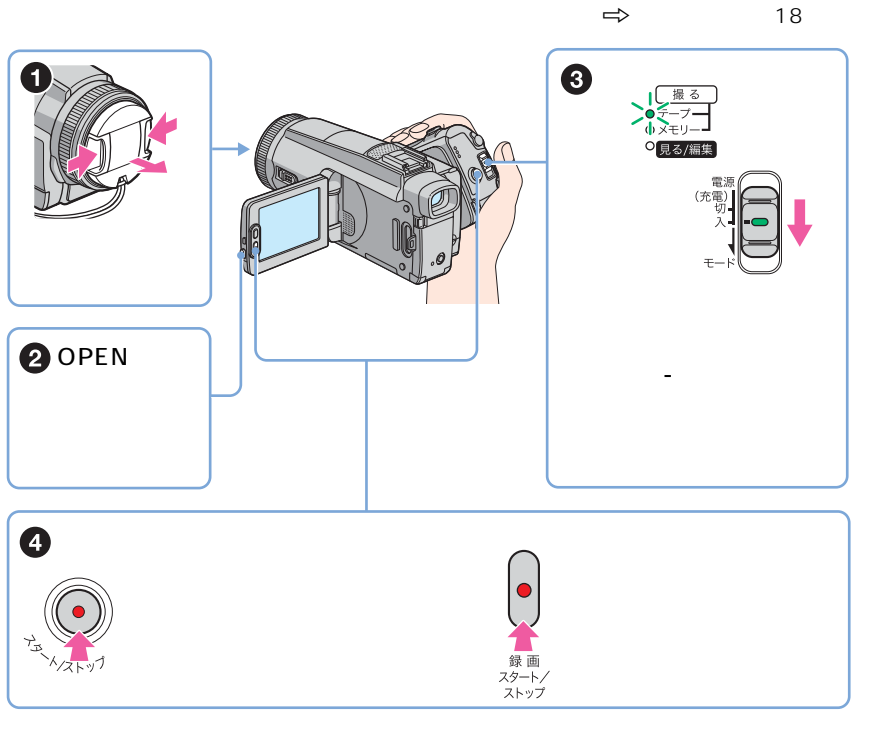

*4* 液晶画面で見る。

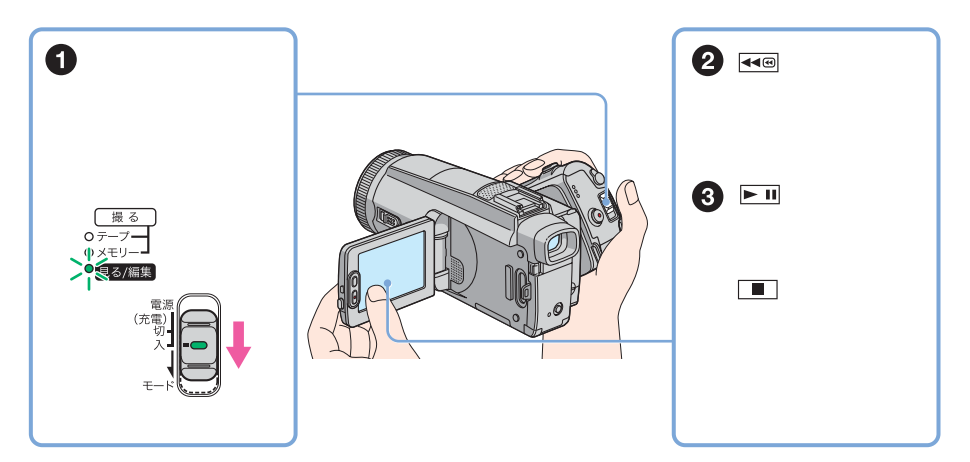

<span id="page-9-1"></span><span id="page-9-0"></span>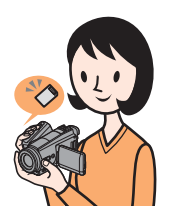

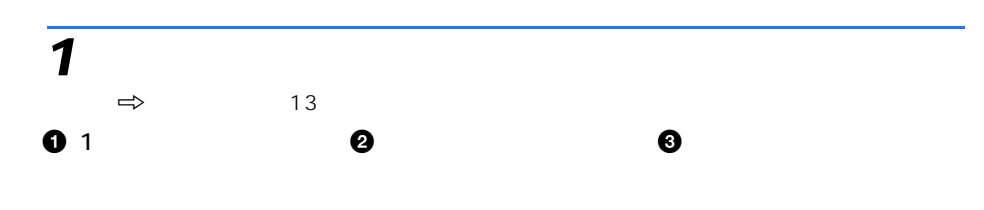

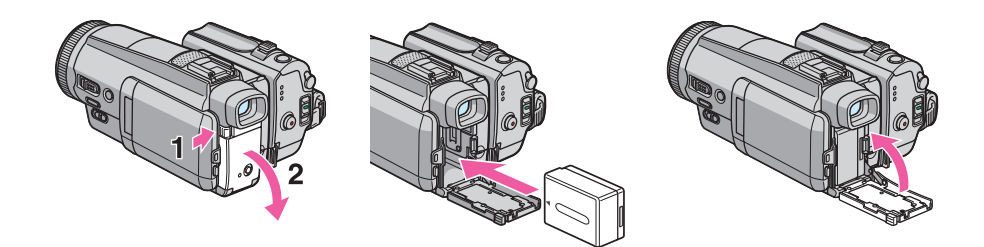

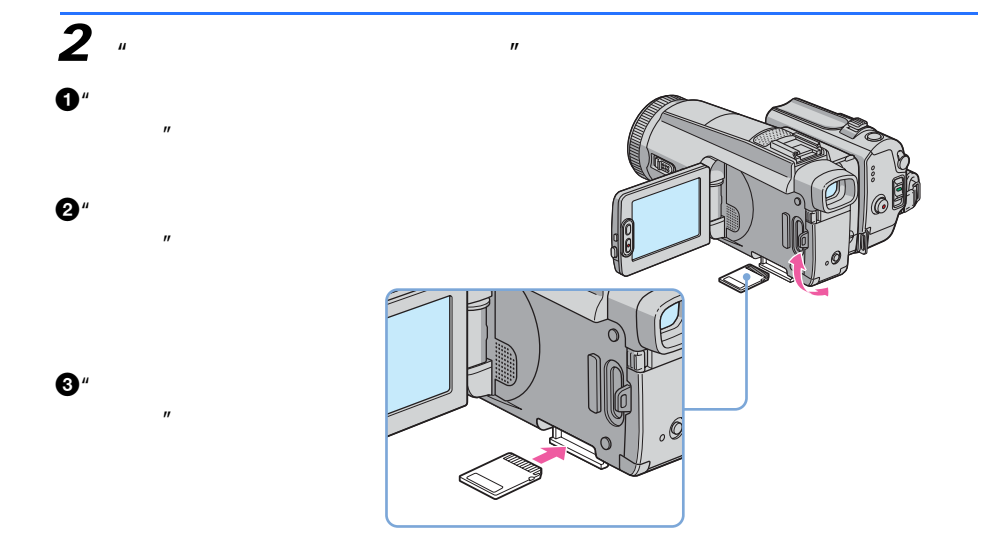

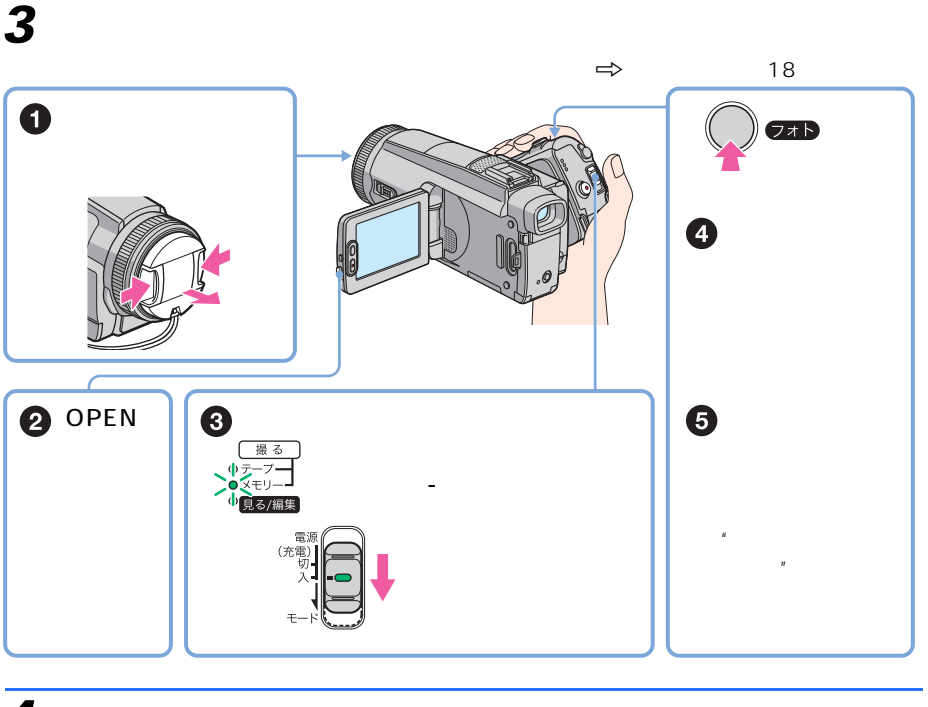

*4* 液晶画面で見る。

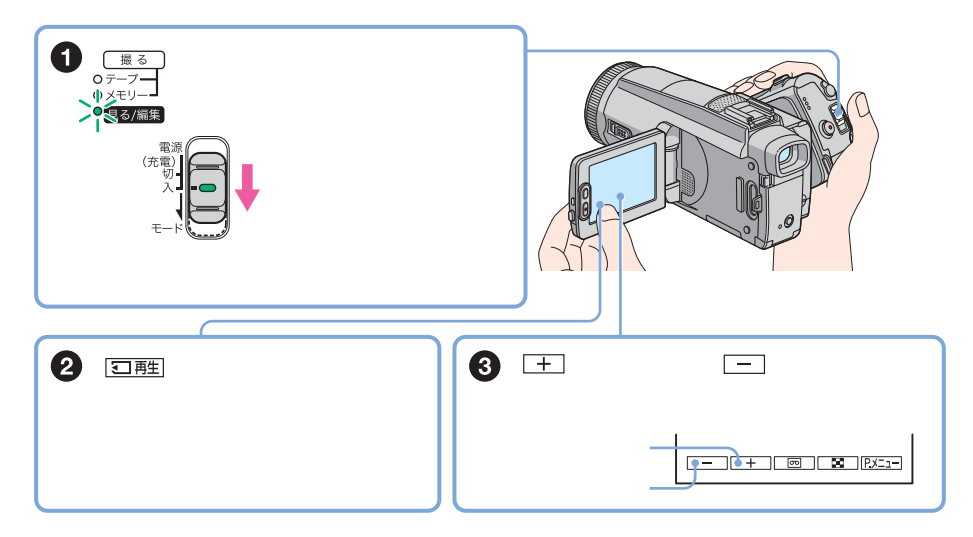

<span id="page-11-3"></span><span id="page-11-2"></span><span id="page-11-1"></span><span id="page-11-0"></span>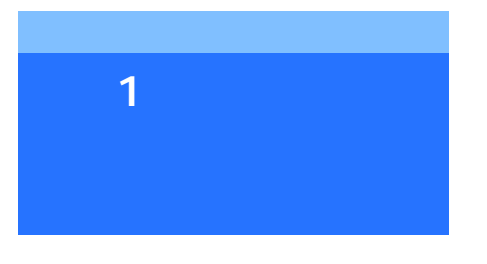

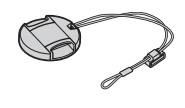

 $\overline{1}$ 

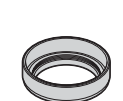

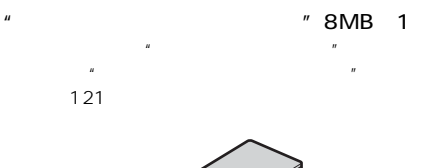

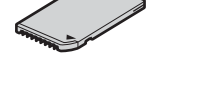

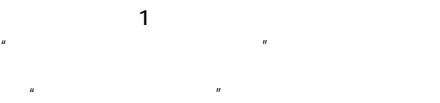

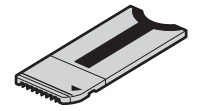

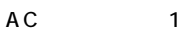

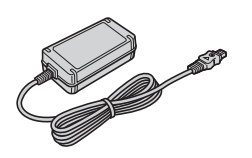

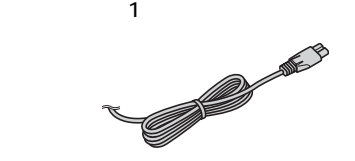

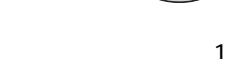

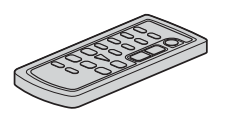

 $AV$  1

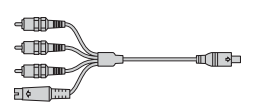

 $USB$  1

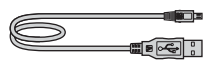

NP-FF71 1

CD-ROM SPVD-012 USB  $\overline{1}$ 

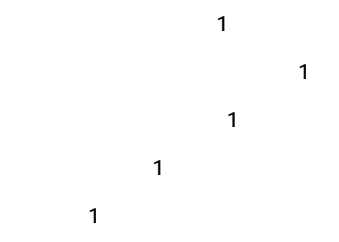

# <span id="page-12-1"></span><span id="page-12-0"></span> $\sim$  2  $\sim$   $\sim$   $\sim$

 $\mathbf{F}$ (Fig. ) (Fig. ) (Fig. ) (Fig. )

#### $\mathbf{G}$

- $NP-$ FF70/FF71 124<br>AC DC •  $AC$
- $AC$

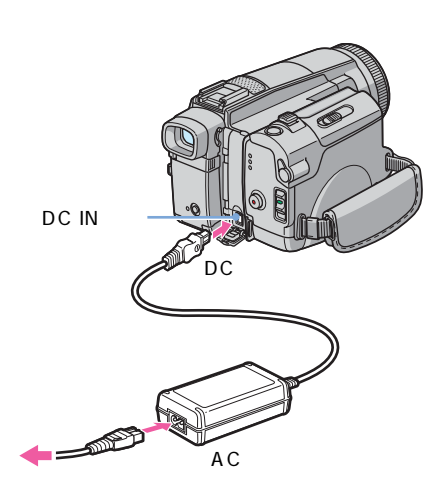

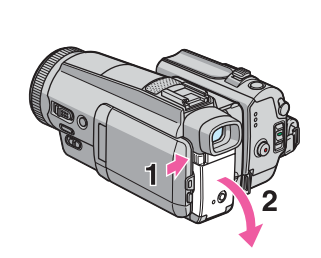

**2**  $\sim$  1000  $\sim$  1000  $\sim$  1000  $\sim$  1000  $\sim$ 

**1** 1

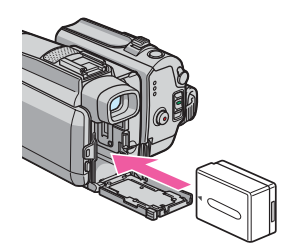

**3** (a)

**4** DCプラグのvマークをバッテ

リーカバー側にして、ACアダプ DC IN

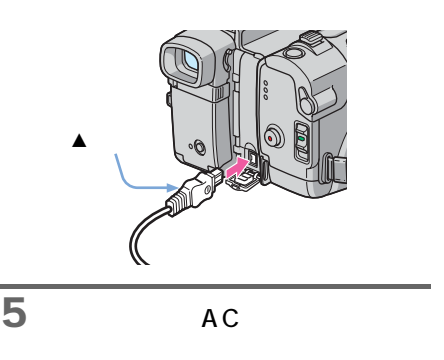

**6 a**  $\overline{a}$ 

次のページへつづく,

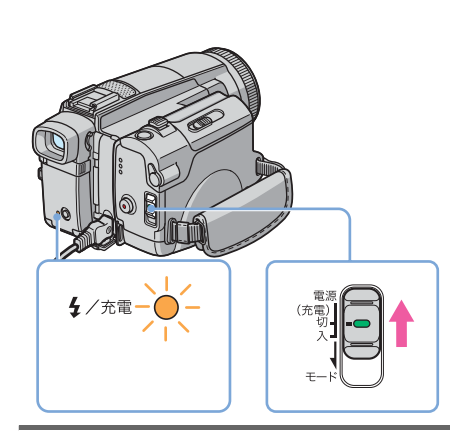

**7** 電源スイッチを「(充電)切」に

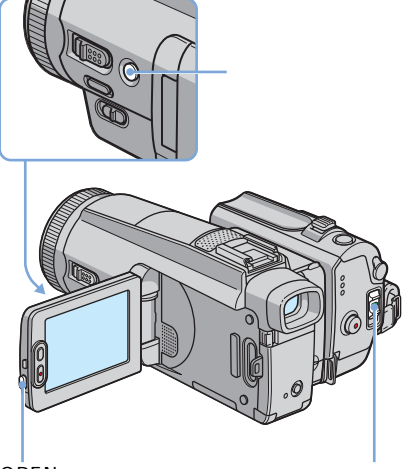

OPEN

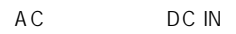

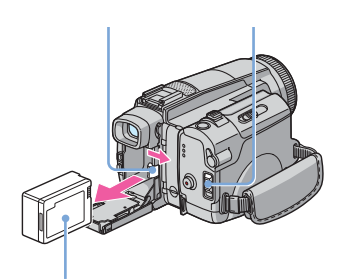

1 **1 1 2** バッテリーカバーを開ける。

**3** バッテリー取り外しつまみを矢印の方向

124

- **1**  $\blacksquare$ **2** OPEN
- **3** 画面表示/バッテリーインフォボタンを

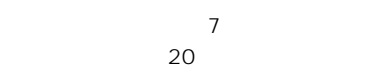

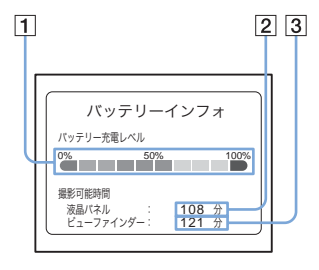

 $\vert$  1

 $\boxed{2}$ 

 $\overline{3}$ 

### ረ)

25 10 30  $($   $)$ 

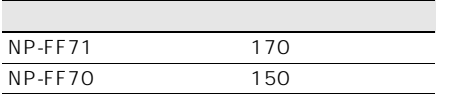

 $25$ 

 $(\quad)$ 

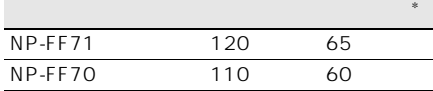

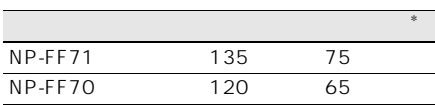

 $25$ 

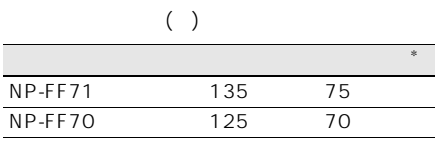

 $*$ 

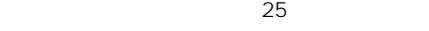

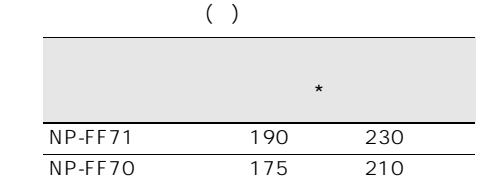

 $\star$ 

•  $\overline{AC}$ DC IN

• Construction in the construction in the construction in the construction in the construction in the construction in the construction in the construction in the construction in the construction in the construction in the • 次のとき、充電中のフラッシュ/充電ランプが点

<span id="page-14-0"></span>

 $\overline{13}$ 

<span id="page-15-0"></span>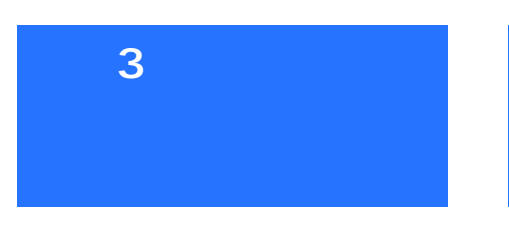

<span id="page-15-1"></span>18

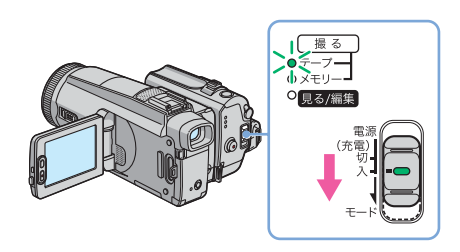

- **Figure Figure Figure Figure Figure Figure Figure Figure Figure Figure Figure Figure Figure Figure Figure Figure Figure Figure Figure Figure Figure Figure Figure Figure Fig**
- 「撮る-メモリー」"メモリースティック デュオ"撮影するとき
- 「見る/編集」:テープや"メモリース

 $\overline{n}$ 

<span id="page-15-2"></span>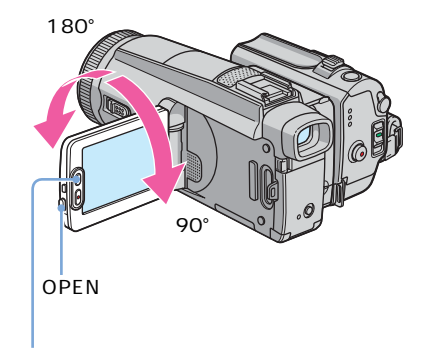

90°に開ききった状態で、好みの角度

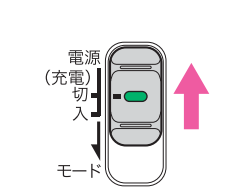

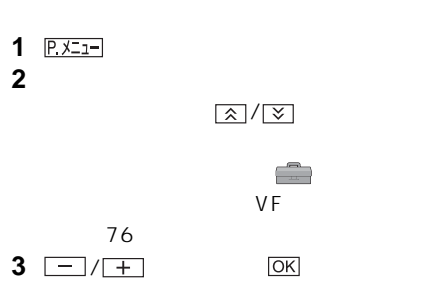

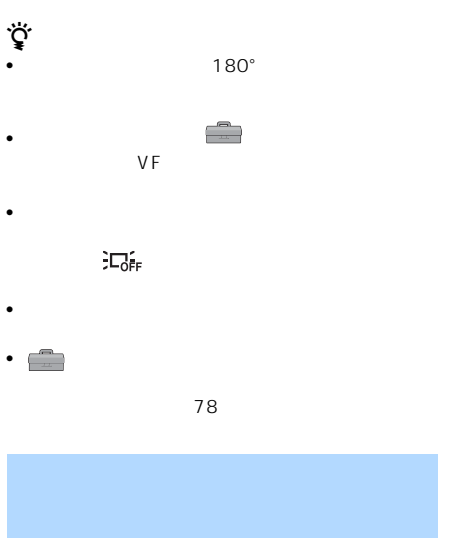

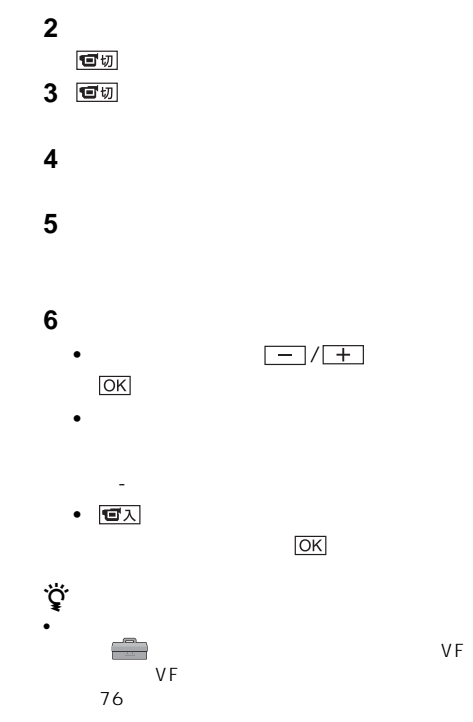

<span id="page-16-0"></span>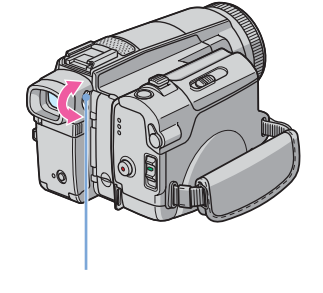

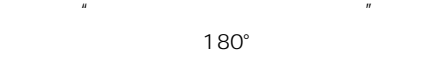

 $33<sub>3</sub>$ 

[\(36ページ\)](#page-35-2)が調節できます。

**1** 電源スイッチが「撮る-テープ」か「撮る-

<span id="page-17-1"></span><span id="page-17-0"></span>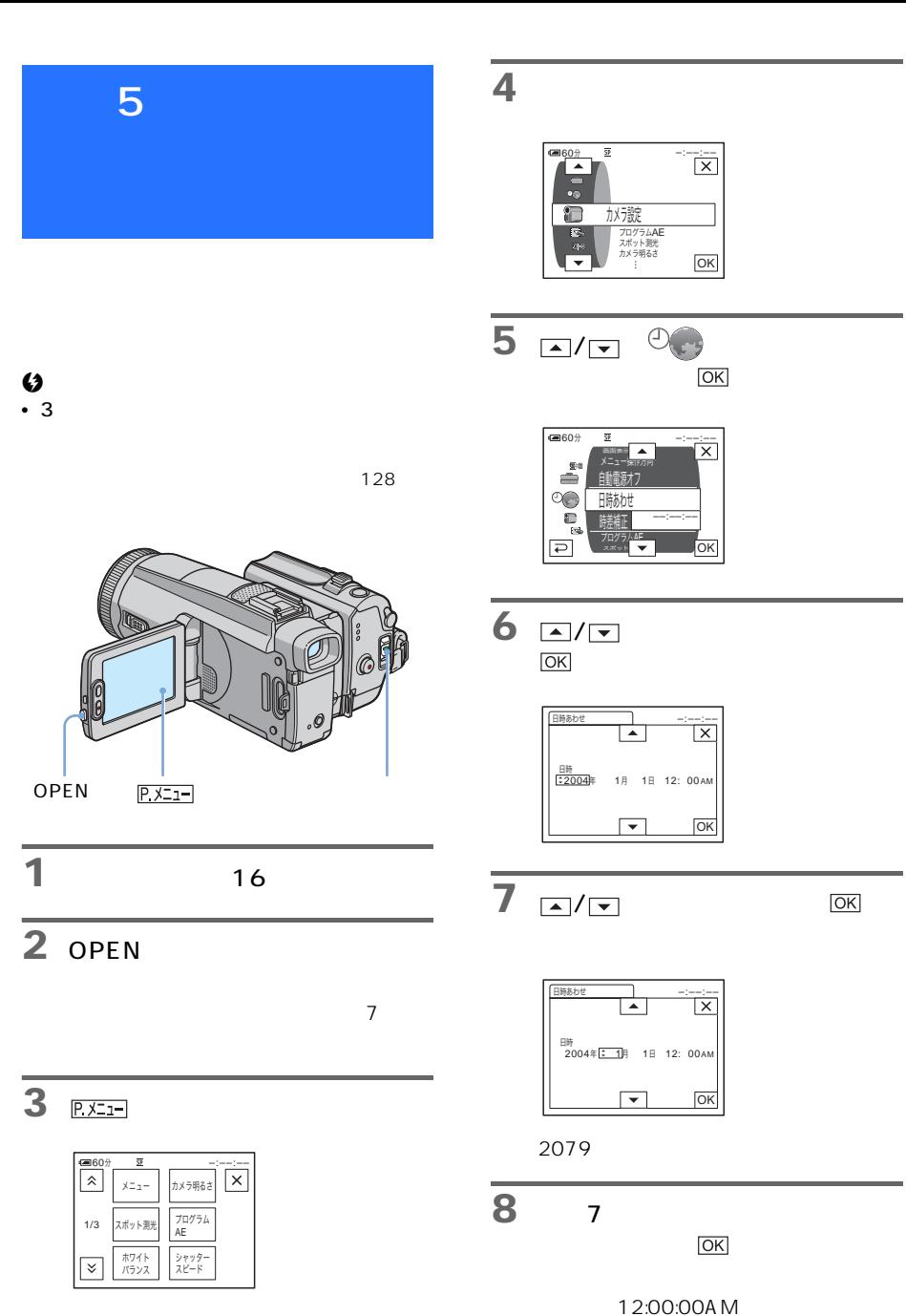

12:00:00PM

<span id="page-18-0"></span>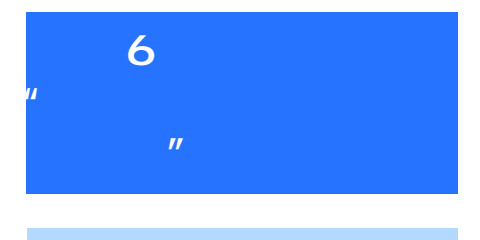

<span id="page-18-1"></span>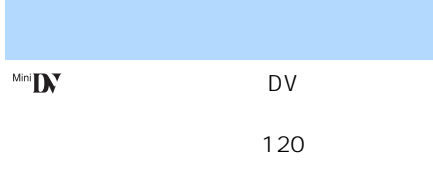

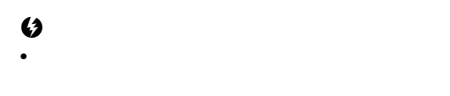

1 F

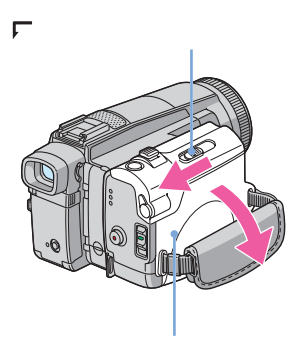

**2** テープ窓を外側にして、カセット

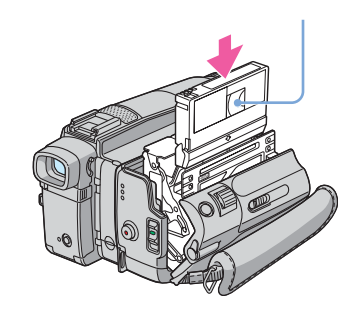

3 **PUSH** 

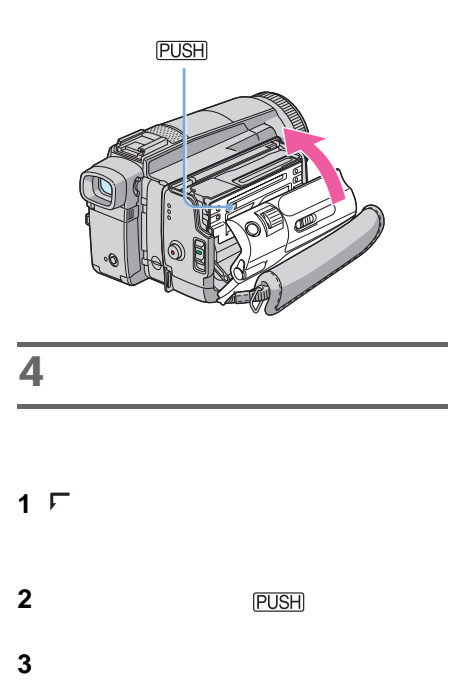

<span id="page-19-0"></span>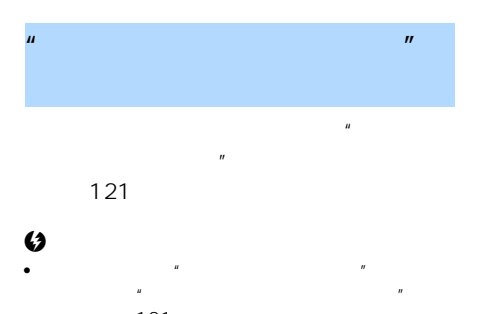

121  $\mathbf{H} = \mathbf{H}$ 

## **1** "メモリースティック デュオ"カ

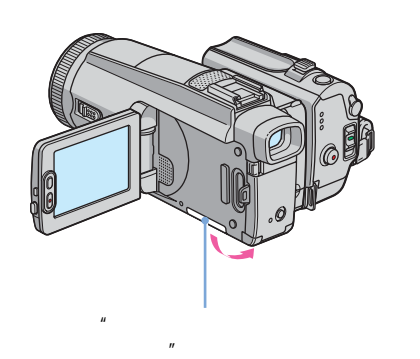

**2** "

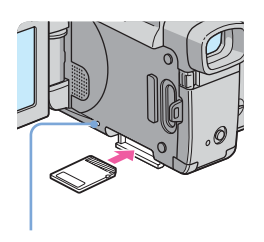

# **3** "

**1** "

**2** "

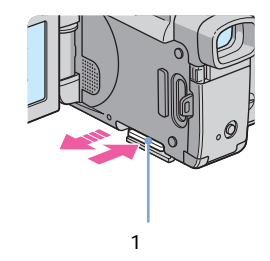

<span id="page-19-1"></span> $\mu$   $\mu$ 

**3** "

#### $\boldsymbol{\omega}$ • 逆向きで無理に入れると、"メモリースティック  $\mathbf{u}$   $\mathbf{u}$

 $\overline{R}$  $\bullet$   $''$   $''$  $\mathbf{w} = \mathbf{w} - \mathbf{w}$ 

• *• Production and the production and the production and the production* and the production

 $\mathbb{R}^n$ 

<span id="page-20-2"></span><span id="page-20-1"></span><span id="page-20-0"></span>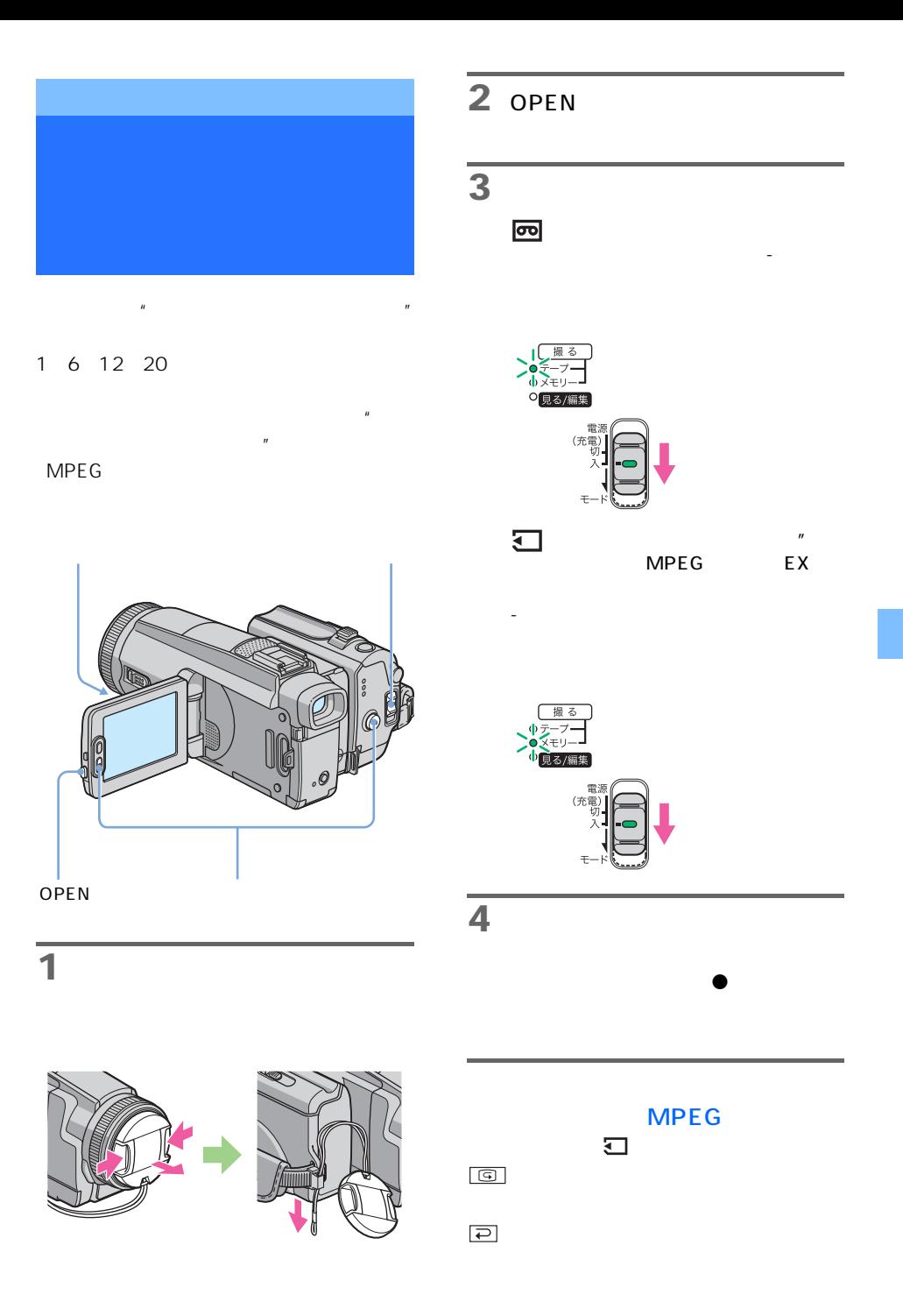

**21** 

<span id="page-20-3"></span>次のページへつづく,

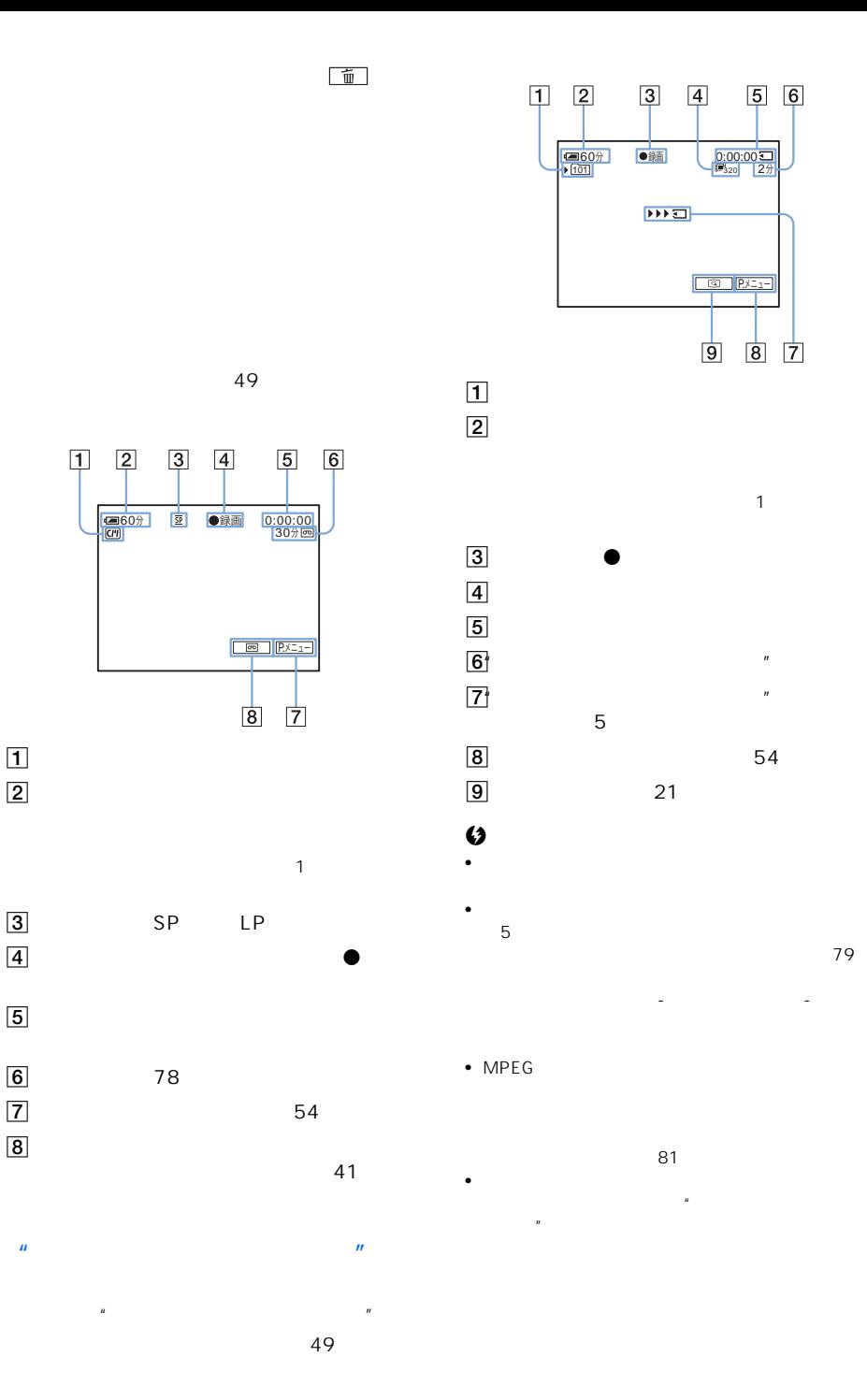

 $\frac{0:00:00}{2}$ 

 $5\overline{6}$ 

8 7

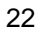

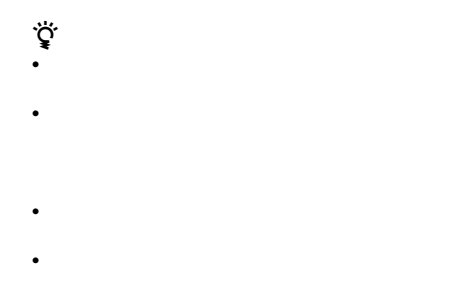

# SP LP

LP  $\bullet$  " $\qquad$ "  $\qquad$ "  $\qquad$  $\mathbb{R}^2$  is the set of the set of the set of the set of the set of the set of the set of the set of the set of the set of the set of the set of the set of the set of the set of the set of the set of the set of the set o  $\sim$  23 • 録画日時やカメラデータ(テープのみ)は、表示

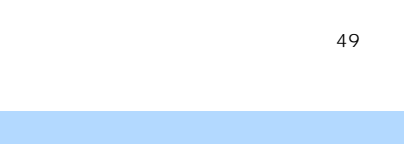

<span id="page-22-0"></span>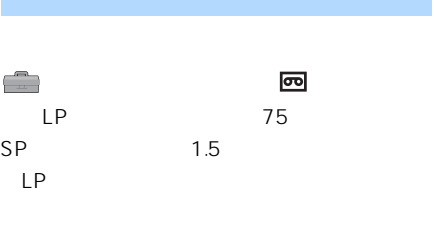

<span id="page-22-2"></span> $\mathbf{u} = \mathbf{v}$ 

 $\mathbf{u} = \mathbf{v}$ 

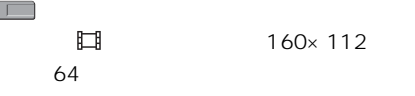

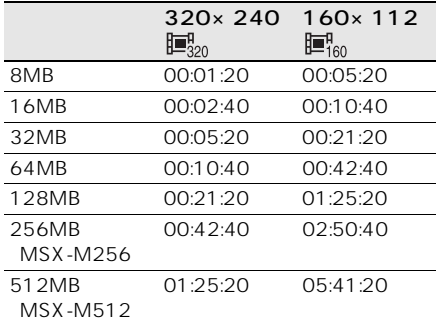

<span id="page-22-1"></span> $\sim$   $\sim$  12

61

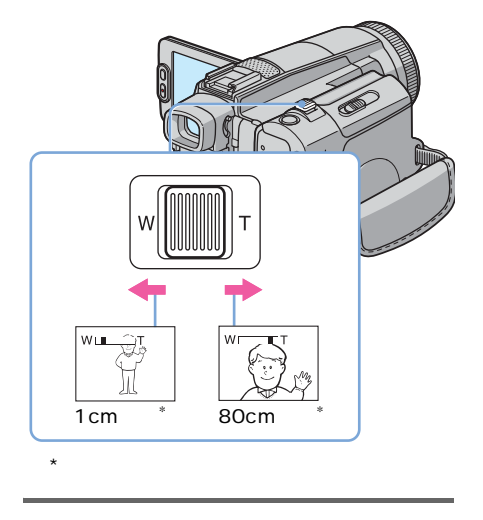

 $W$ 

Wide

次のページへつづく,

<span id="page-23-0"></span>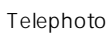

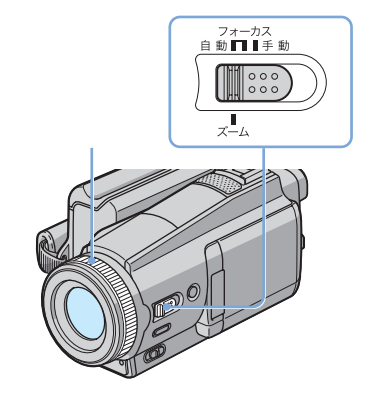

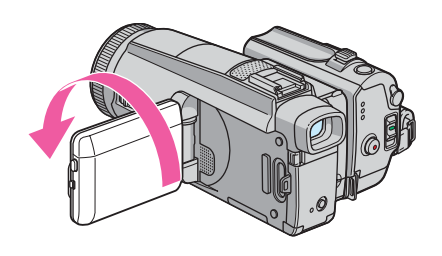

 $90^\circ$ 

 $180^\circ$ 

**1** フォーカス/ズームスイッチを「ズーム」

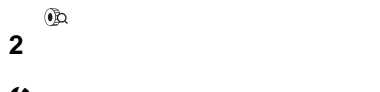

 $\boldsymbol{\omega}$ • ズームリングを速く回しすぎると、ズームがリン

<span id="page-23-1"></span>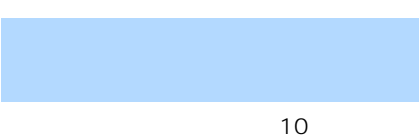

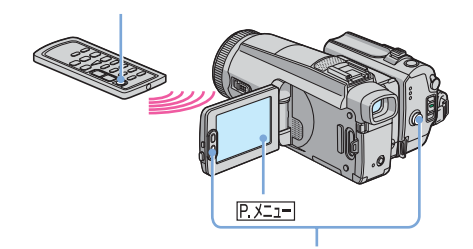

 $\mathbf T$ 」の方向へ動かす。

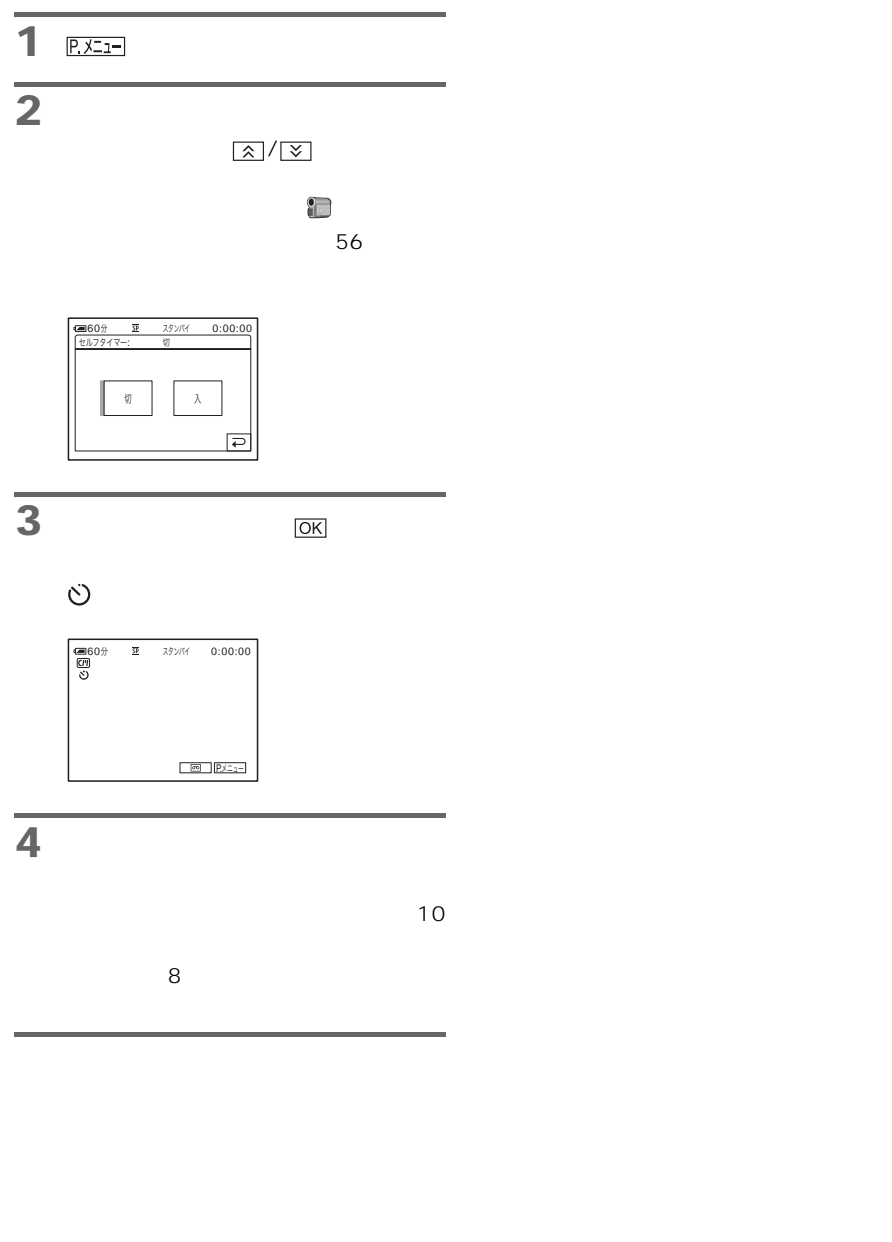

 $1\quad2\qquad\qquad\qquad\qquad$ 

<span id="page-25-0"></span>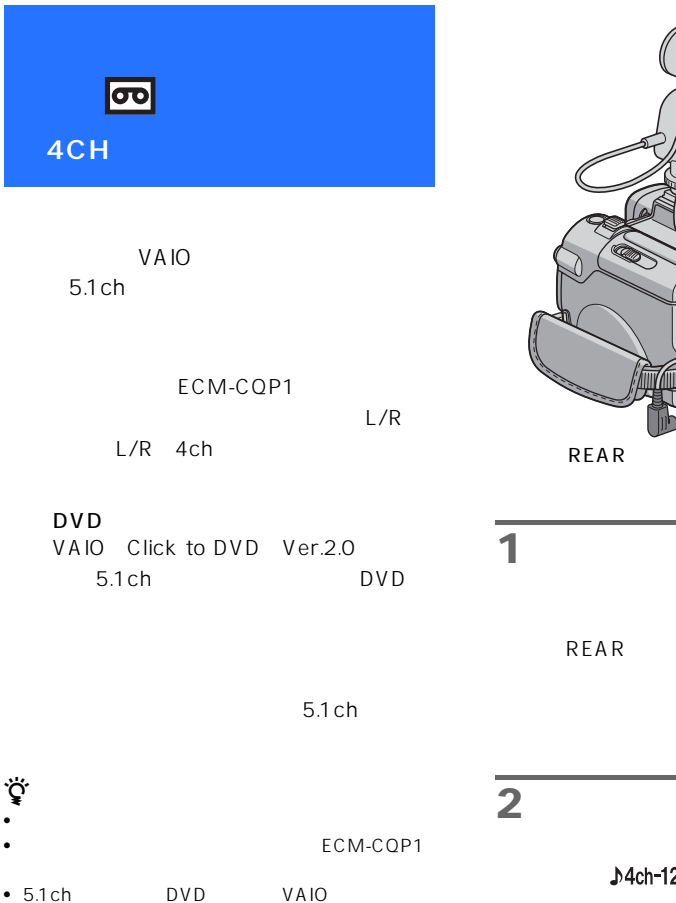

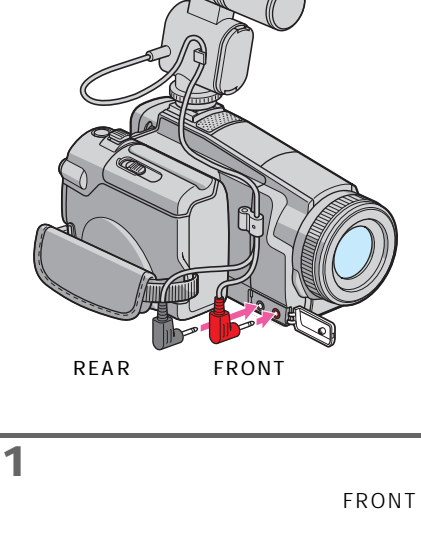

**2**  $\blacksquare$  $J4$ ch-12b **3** 録画スタート/ストップボタンを

#### URL

http://www.vaio.sony.co.jp/c2dvd-support/ • DVD

Click to DVD Ver.2.0

#### $\boldsymbol{\omega}$

- 5.1ch
- $12$  $16$ 12
- 撮影中は、マイクロホンのケーブルを抜き差しし
- VAIO 4CH

URL http://www.sony.co.jp/support-di/

#### 4CH

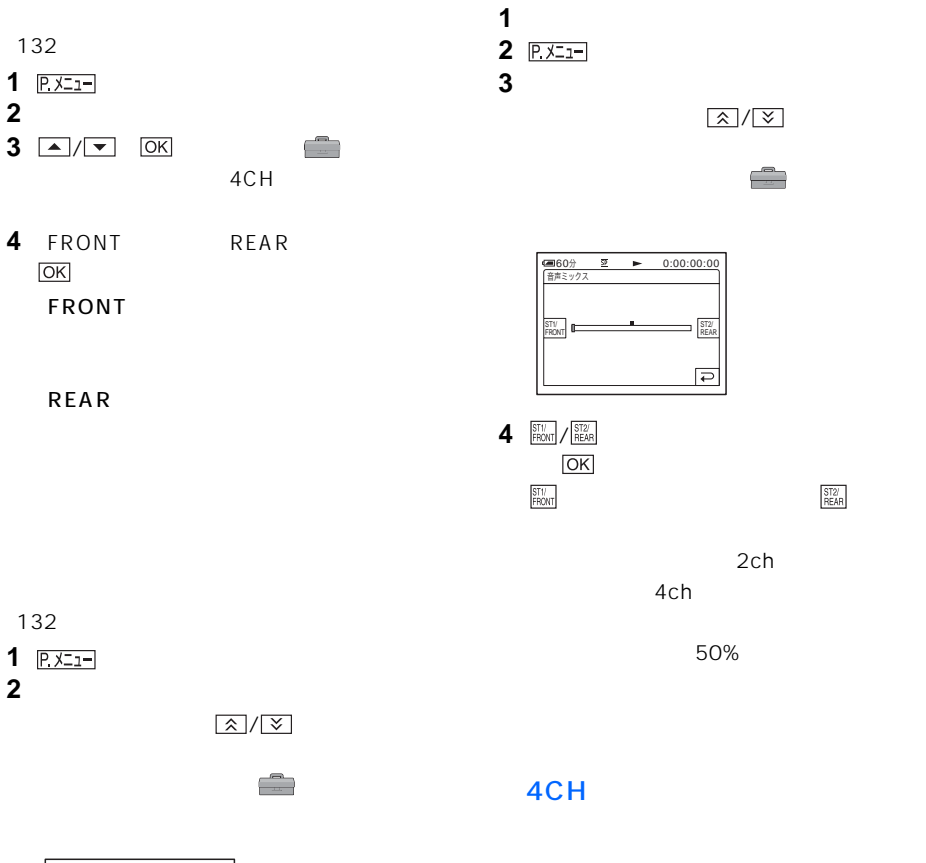

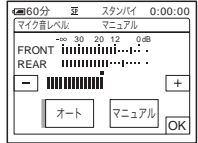

**3** [マニュアル]

 $4 \n\hline{\n\pm 1}$ 

5 OK

<span id="page-27-0"></span>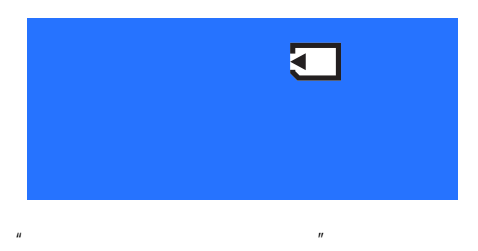

 $1612$ 

 $20$ 

OPEN

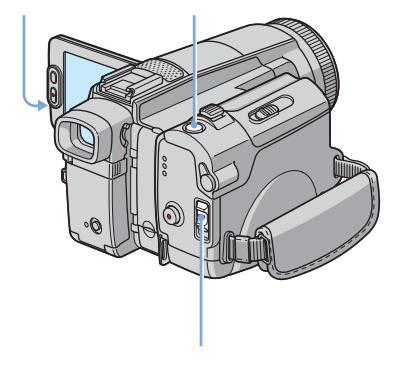

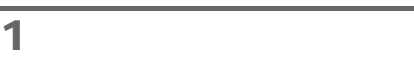

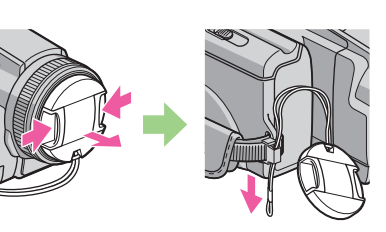

2 OPEN

掃 便る/編集

**3** スイッチを「<sub>…</sub>」

**4** フォトボタンを軽く押す。

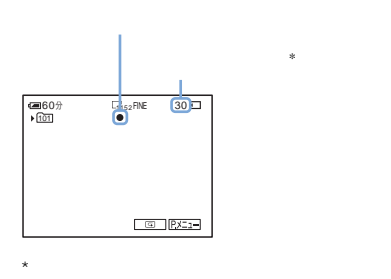

**5** フォトボタンを深く押す。

 $m_{\overline{\mathbb{Z}}^n}$ 

<span id="page-27-1"></span>

 $\boxed{\begin{array}{c} \begin{array}{c} \begin{array}{c} \hline \text{min} \end{array} \end{array}}$ 

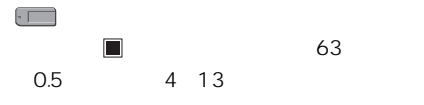

<span id="page-28-0"></span>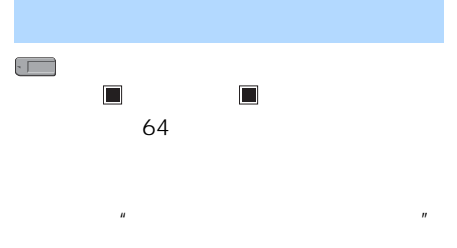

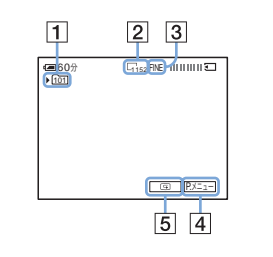

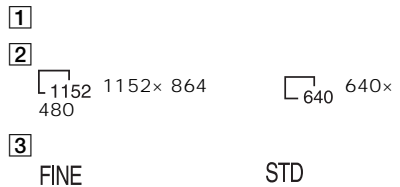

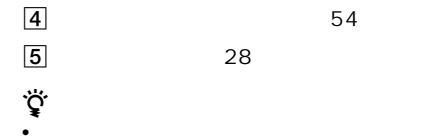

ことができます[\(49ページ\)](#page-48-2) • <sub>Control</sub> and a strategic strategic strategic strategic strategic strategic

• リモコンのフォトボタンは、押したときに映っている。 • 日付/カメラデータは表示されないます。

1152×864 500kB 640  $\times$  480 150kB

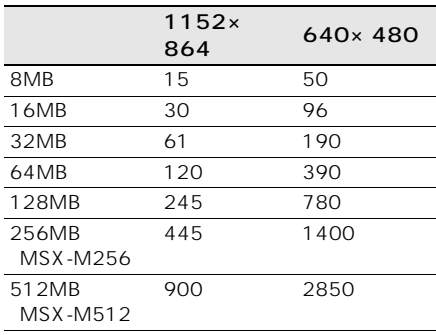

1152×864 200kB 640

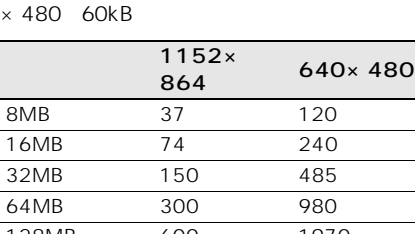

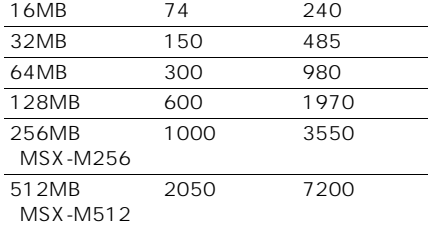

<span id="page-29-0"></span>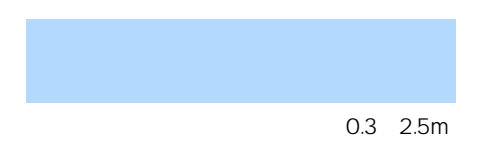

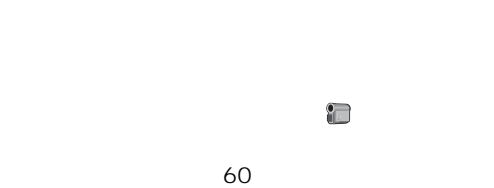

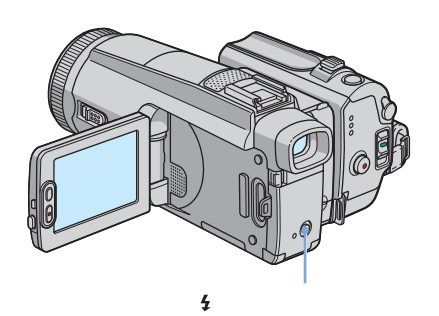

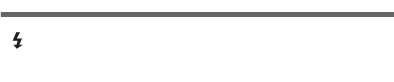

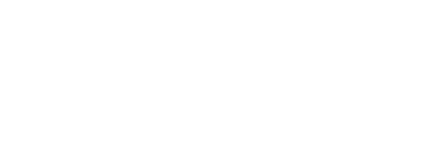

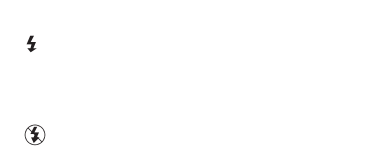

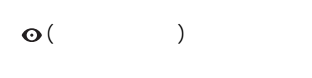

 $\mathbf{t}$ 

#### $\Omega$ : executively assumed to the set  $\Omega$

#### $\boldsymbol{\omega}$

- $\bullet$
- トラップ しょうしょうしょうしょう • フラッシュランプは、充電中に点滅し、充電が完
- る-テープ」のときはフラッシュが上がった状態
- 以下の操作中はフラッシュ撮影できません。

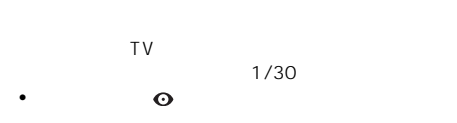

#### $AE$

- 逆光時など明るい場所では、強制発光を行っても
- $\bullet$ • カラッシュと内蔵フラッシュと内蔵フラッシュと内蔵フラッシュ
- *インテリ*ューガーショントアクセサリーション

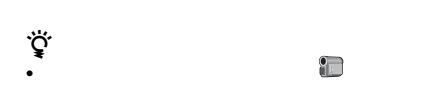

#### 60 • 周囲が暗いときなどピントが合いにくいときは、

 $\sim$   $-$  35  $-$ 

<span id="page-30-0"></span>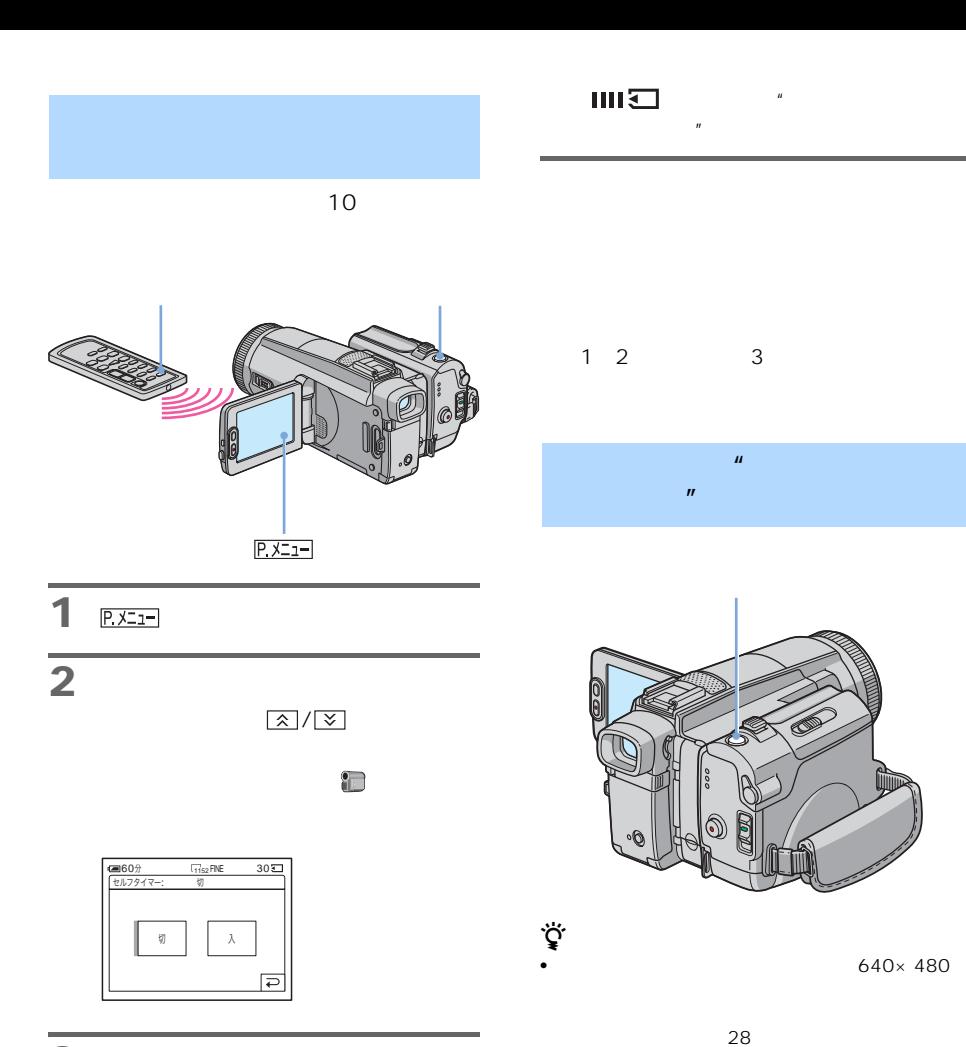

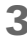

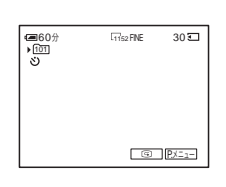

**4** フォトボタンを深く押す。

表示は8から始まります。

 $\sim$  100

3 **DK** 

<span id="page-30-1"></span> $\begin{array}{r} \n \bullet \# \bar{m} \quad 0:00:10 \\ \n \boxed{\text{1111111111}} \n \end{array}$  $60%$  $\overline{\Xi}$ P.

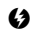

#### • 次の設定のとき、"メモリースティック デュオ"

ー[ワイドTV]モード

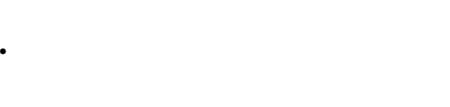

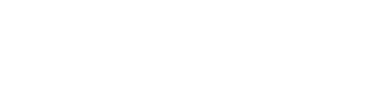

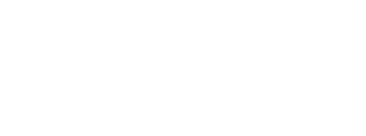

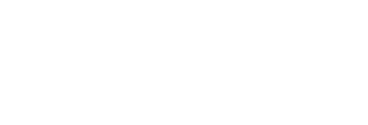

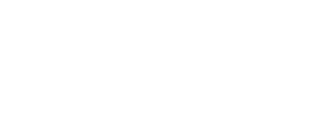

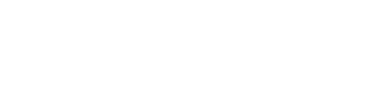

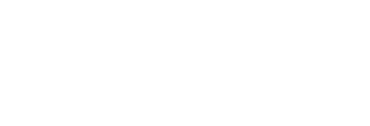

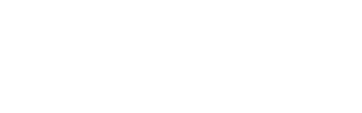

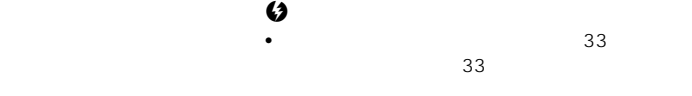

<span id="page-31-0"></span>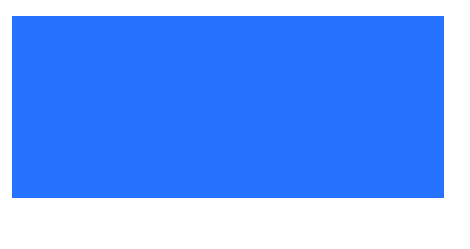

<span id="page-31-1"></span>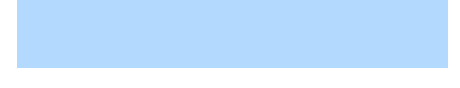

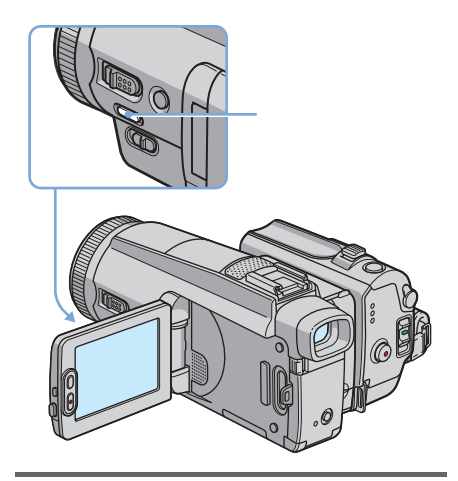

 $\mathbb{R}^n$ 

 $\boldsymbol{\omega}$ 

•  $33$ 

32 撮る

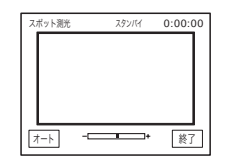

<span id="page-32-0"></span>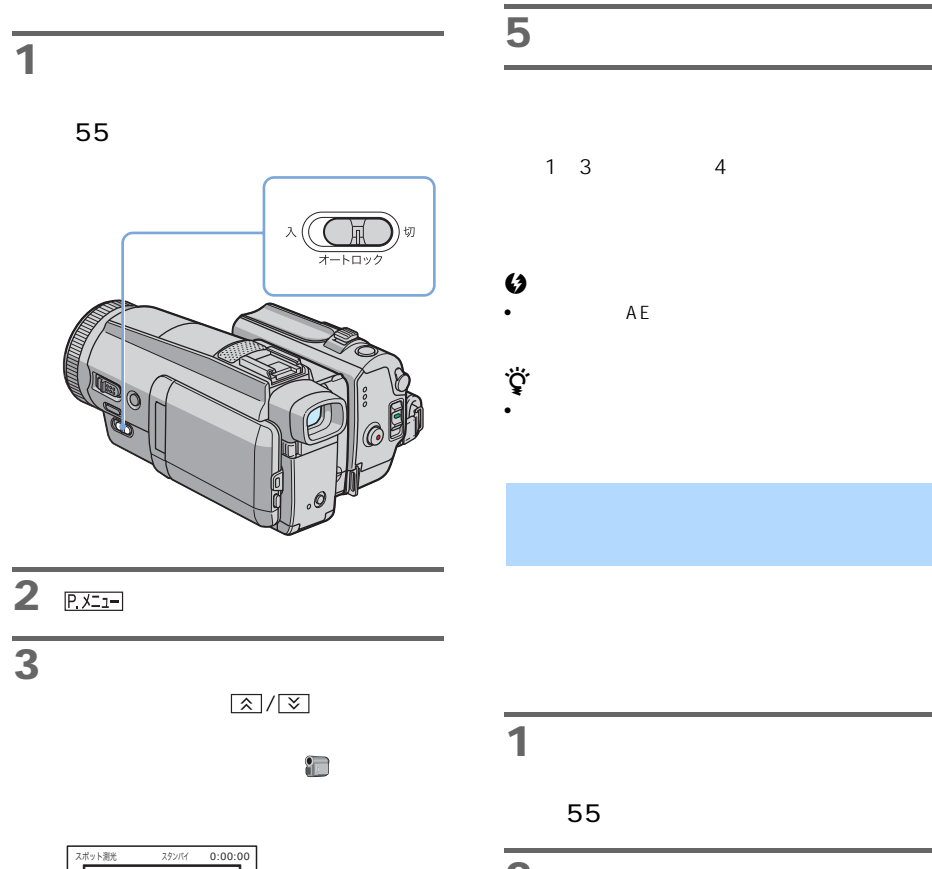

<span id="page-32-2"></span><span id="page-32-1"></span>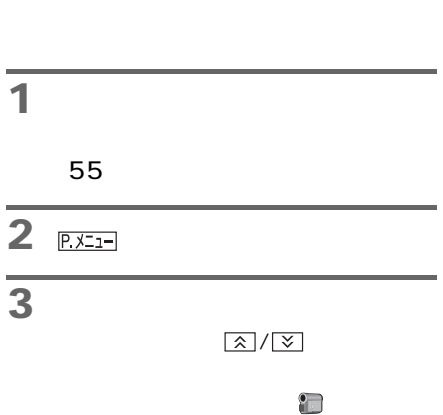

**4** 画面枠内の撮影するポイントを

ɴ˂ʒ ጶ̘

次のページへつづく,

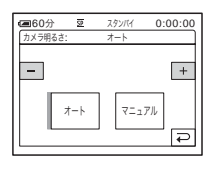

## **4** [マニュアル]をタッチする。

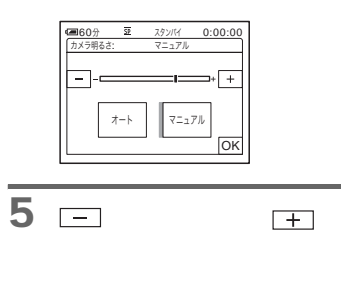

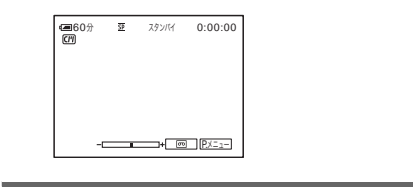

 $\overline{\mathsf{OK}}$ 

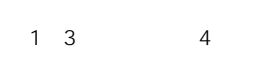

#### $\boldsymbol{\omega}$

•  $AE$ 

<span id="page-33-1"></span><span id="page-33-0"></span>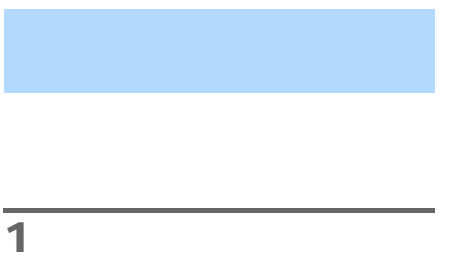

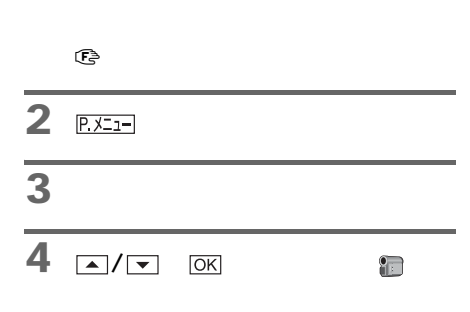

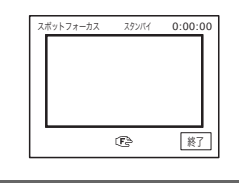

$$
5
$$

**6** [終了]をタッチする。

<span id="page-34-0"></span>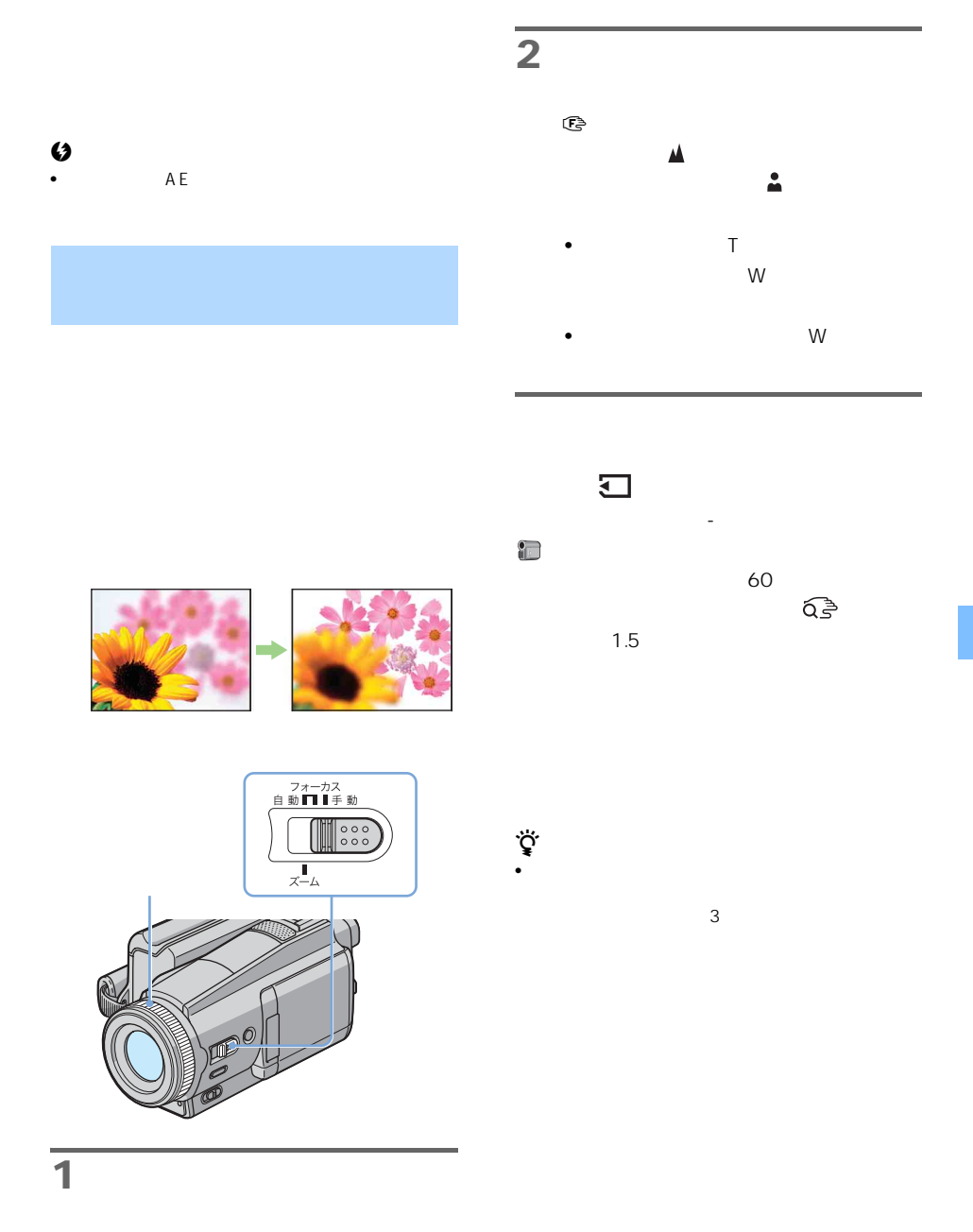

 $\mathbb{G}$ 

<span id="page-35-0"></span>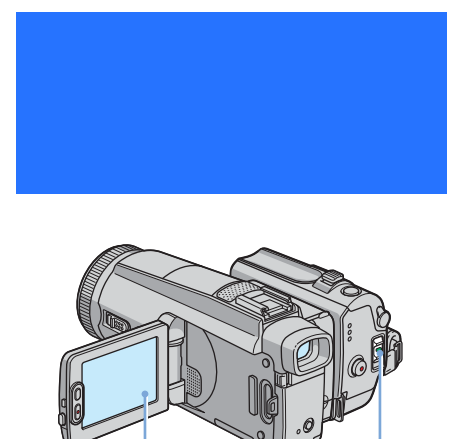

 $P X=1$ 

<span id="page-35-2"></span><span id="page-35-1"></span>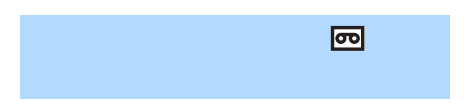

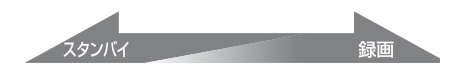

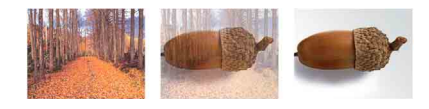

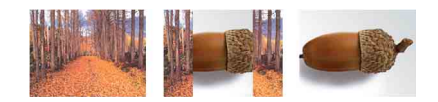

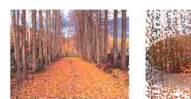

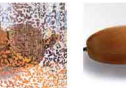

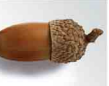

**1** スペッチを「<sub>…</sub>」

**2** スタンバイー

P. メニュー

**3** [  $\overline{\phantom{a}}$ 

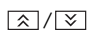

 $\Box$ 

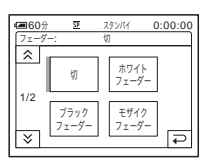

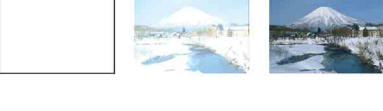

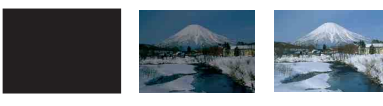

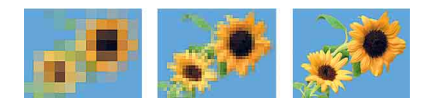
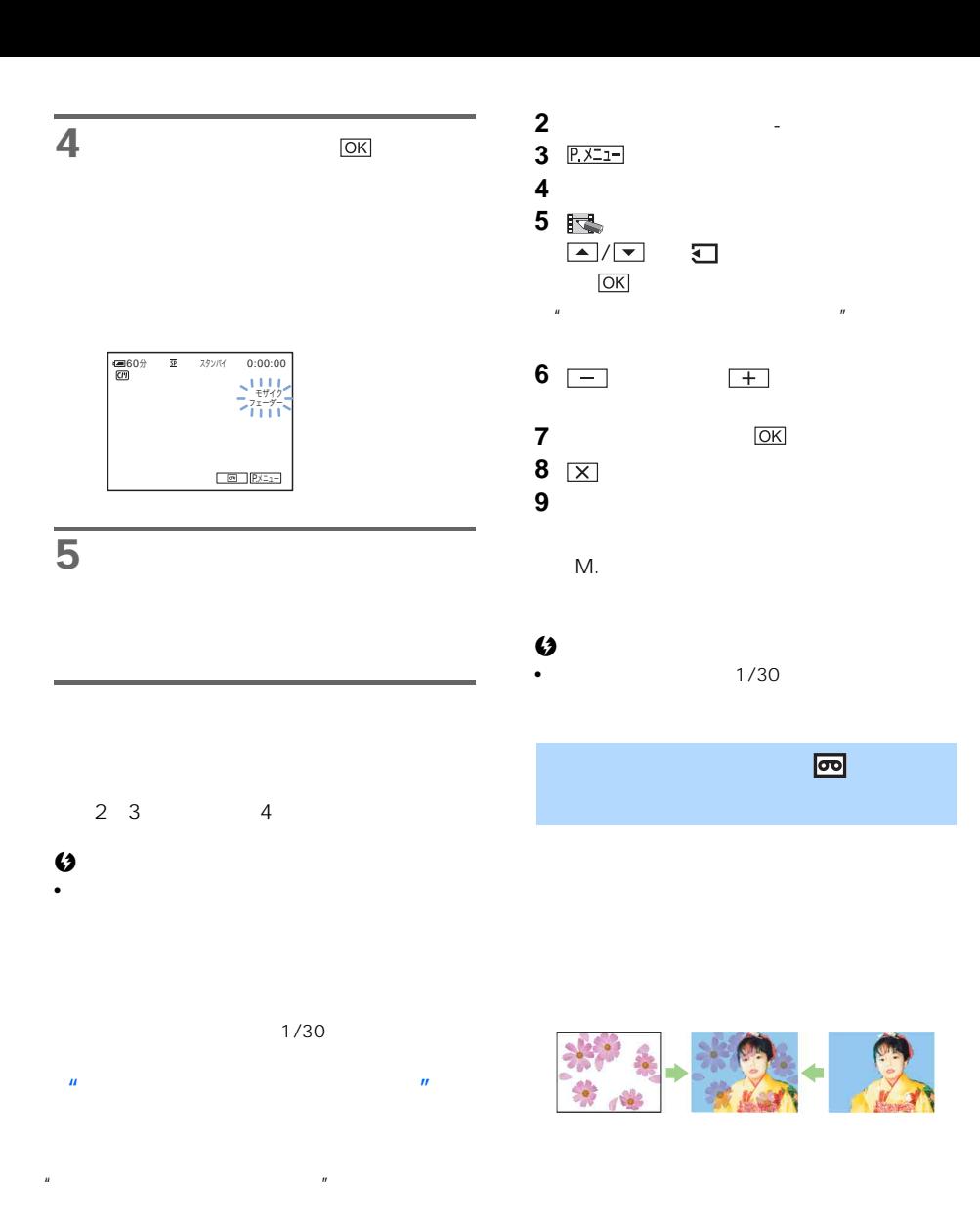

<span id="page-36-1"></span>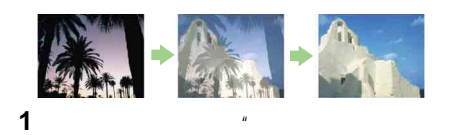

 $\overline{u}$ 

<span id="page-36-0"></span>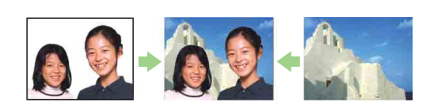

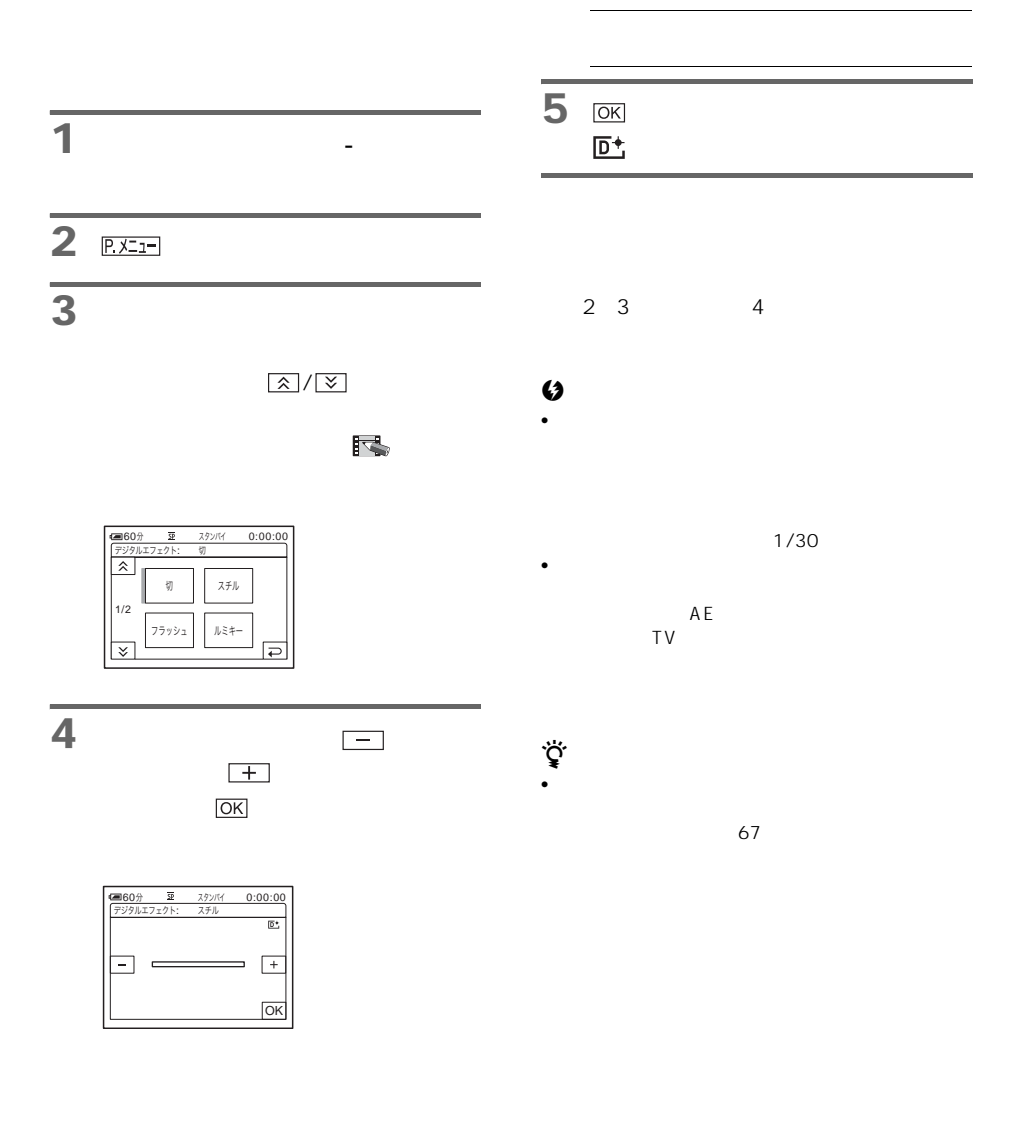

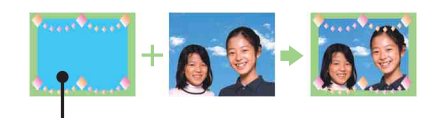

## **1**  $\ddot{\phantom{1}}$  $\overline{n}$

## **2** スイッチを (テープ撮影のとき)か「撮る-メ

 $\mu$  $\overline{n}$ 

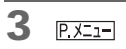

**4** [メモリーミックス]をタッチす

 $\boxed{\mathbf{X}} / \boxed{\mathbf{Y}}$ 

 $\mathbb{R}$  and  $\mathbb{R}$  is the set of  $\mathbb{R}$  and  $\mathbb{R}$  is the set of  $\mathbb{R}$  is the set of  $\mathbb{R}$  is the set of  $\mathbb{R}$  is the set of  $\mathbb{R}$  is the set of  $\mathbb{R}$  is the set of  $\mathbb{R}$  is the set of  $\mathbb{R}$  is

 $\mathbb{R}^n$ 

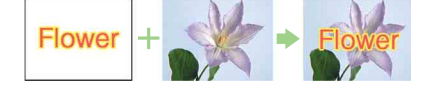

 $R = \frac{R}{\sqrt{2\pi}}$  $\overline{n}$ 

<span id="page-38-0"></span> $\mathbb{R}$   $\mathbb{R}$ 

 $\mu$   $\mu$  $\mathbb{R}^n$  $\overline{u}$ 

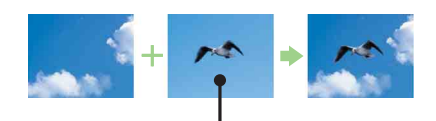

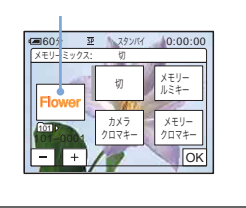

5 コ 田

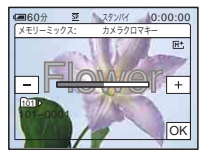

**7** (iii)

 $\Box +$ 

 $\mathbf{u} = \mathbf{v}$ 

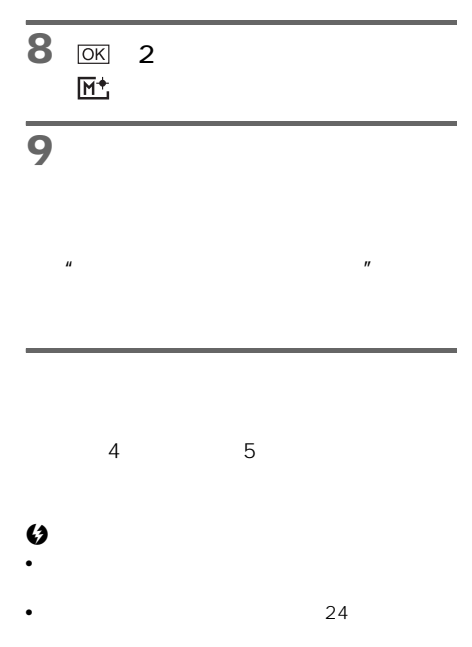

ROM SPVD-012 USB

.<br>ي

• Reference and the contract material contract of the contract of the contract of the contract of the contract of the contract of the contract of the contract of the contract of the contract of the contract of the contract

•  $CD-$ 

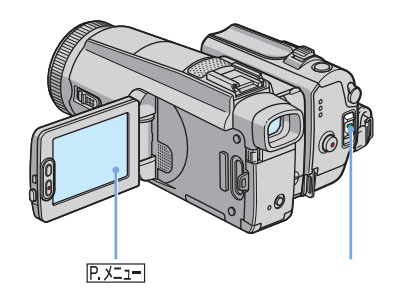

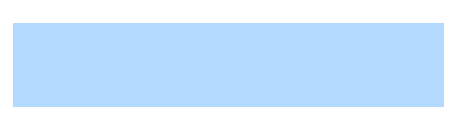

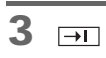

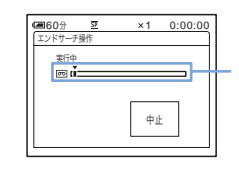

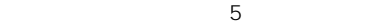

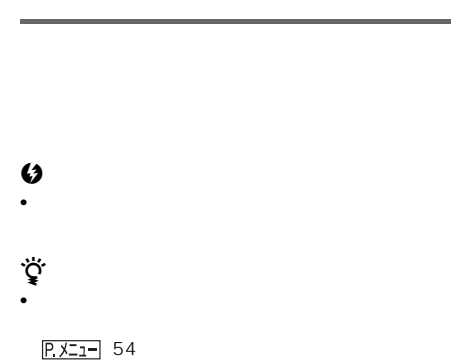

**1** スイッチを「<sub>…</sub>」

1 <sub>1</sub> <sub>1</sub> 2 元

2 **<br>2** 函

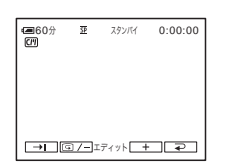

# 2 **<br>2** 画

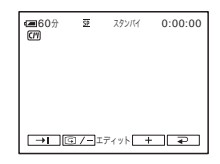

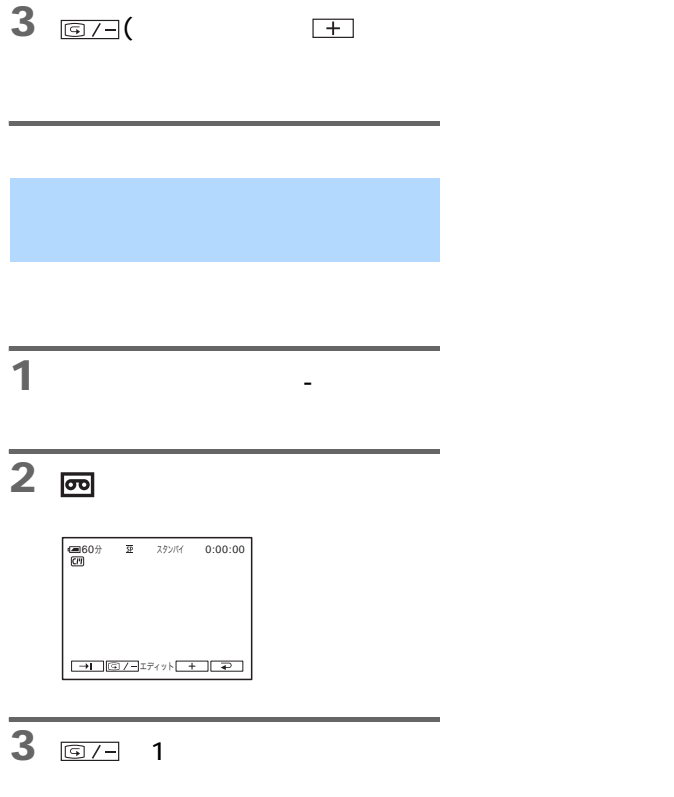

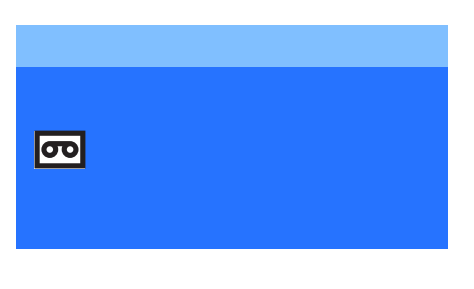

 $3<sub>140</sub>$ 

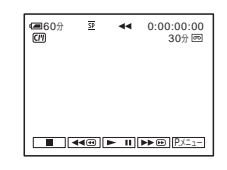

**4** <del> $⊓$ </del>

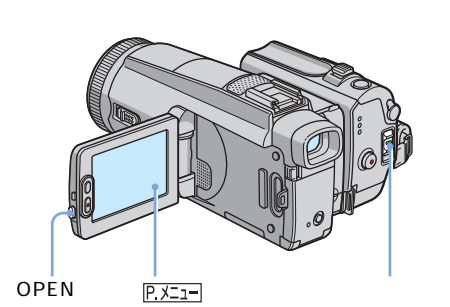

**2**  $\blacksquare$ 

 $51$ 

 $\overline{1}$  OPEN

2013/編集 需 (充?

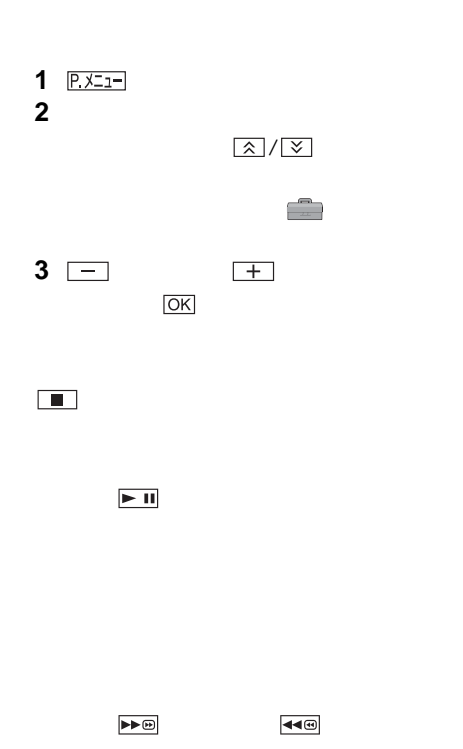

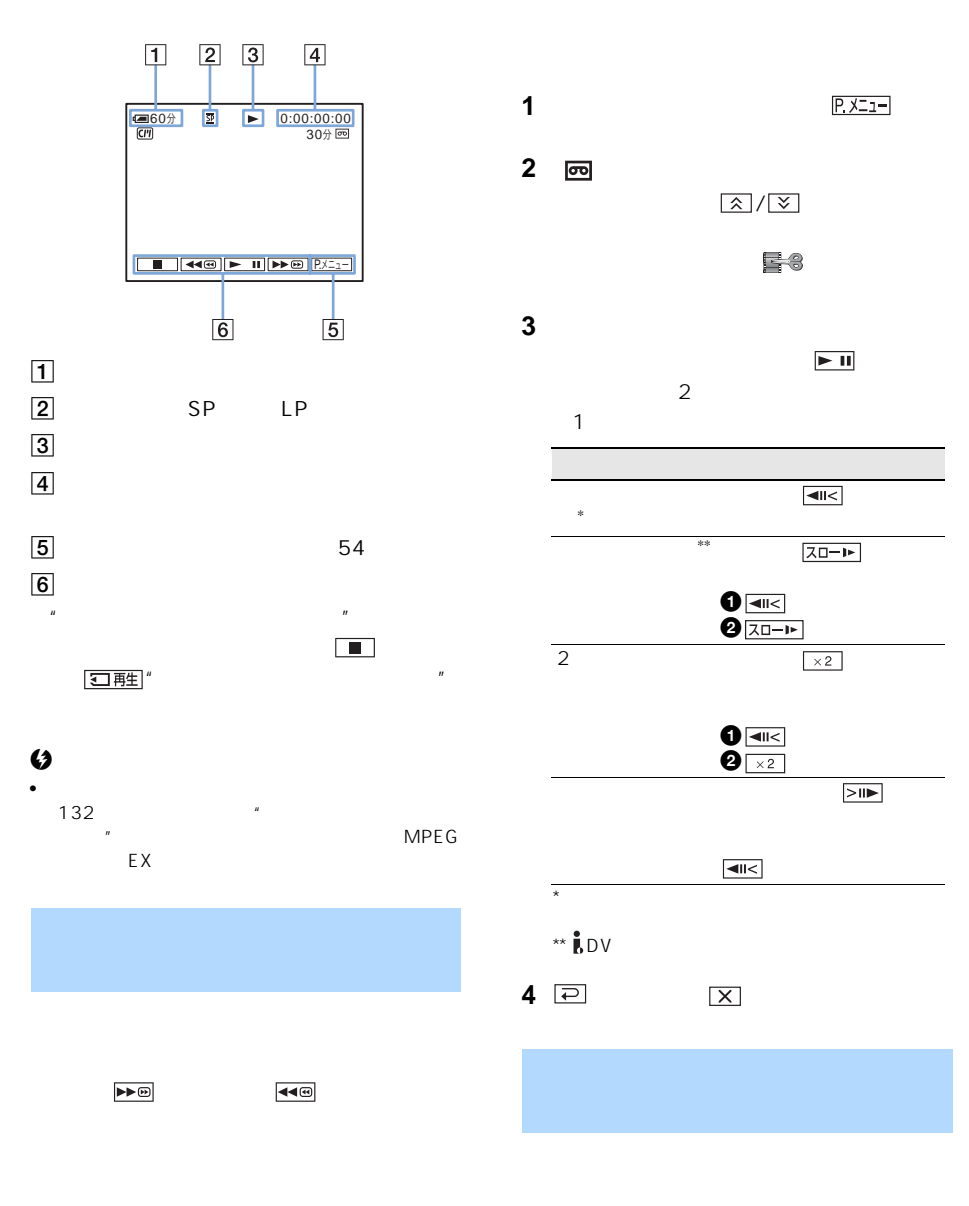

<span id="page-43-0"></span> $37$ 

44

<span id="page-43-1"></span> $\blacktriangleright\blacktriangleright\textcircled{\scriptsize{H}}$ 

 $\mathcal{L}_{\mathcal{D}}$ 

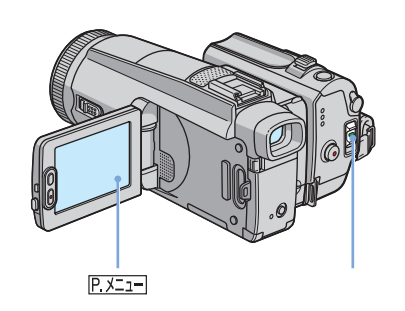

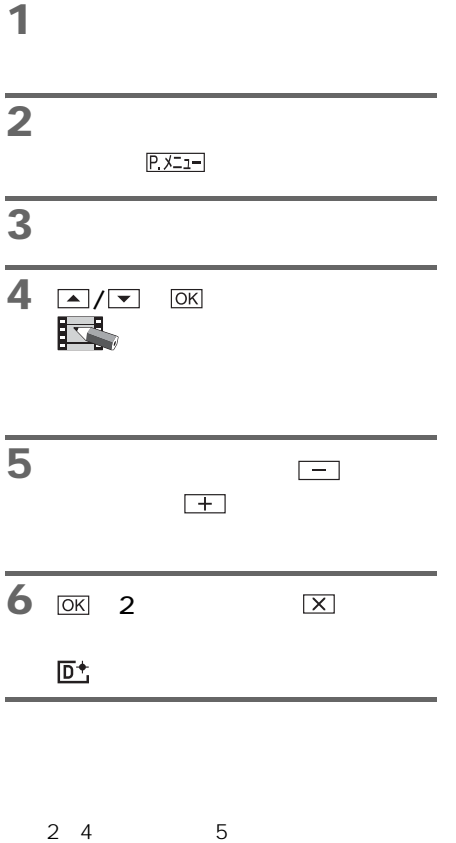

• トラックス しょうしょうしょうしょう

#### $\omega$

 $\frac{1}{b}$  DV

 $\bullet$ することはできませんが、"メモリースティック  $\sim$  87  $85<sub>°</sub>$ 

.<br>ي

<span id="page-45-0"></span>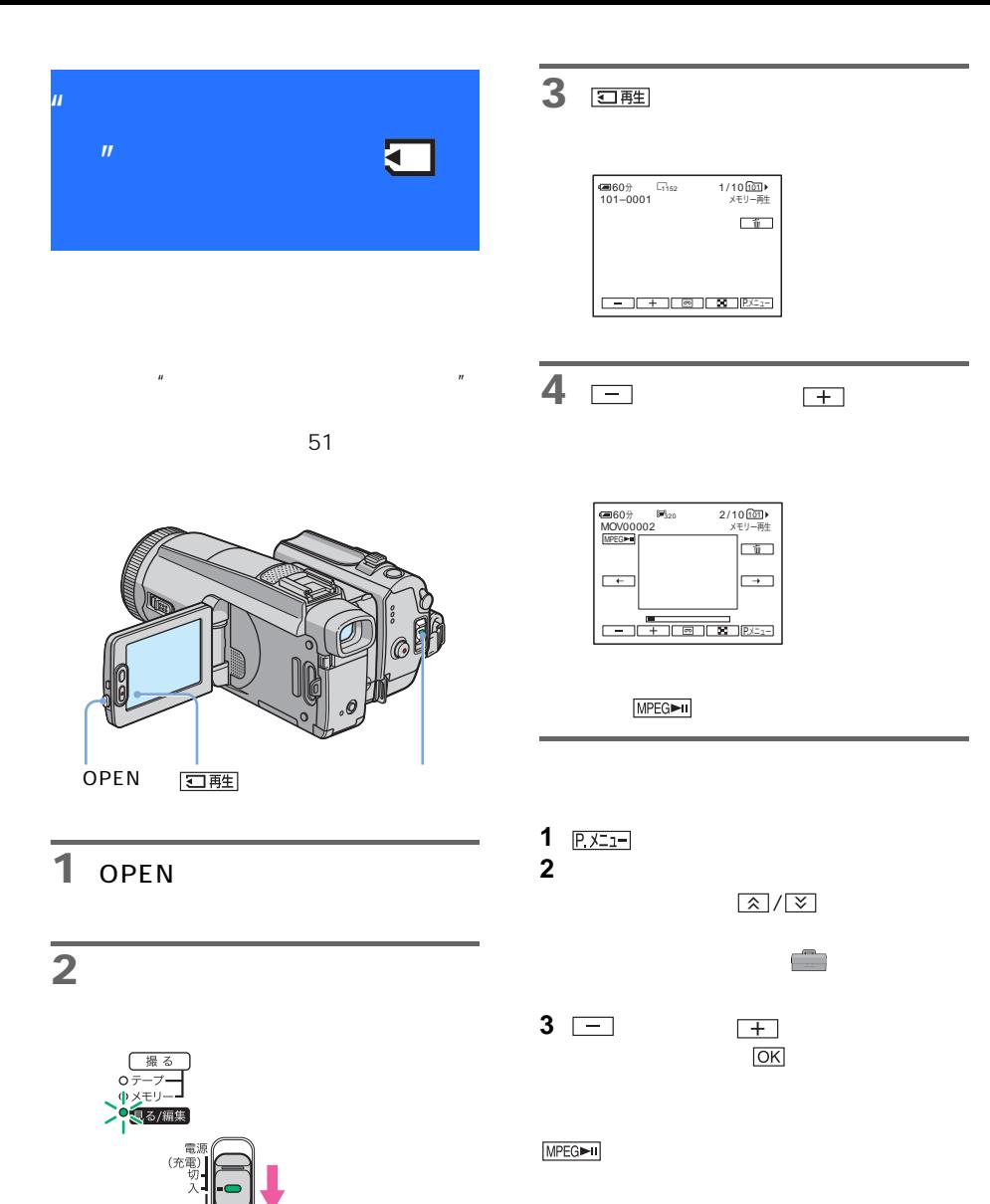

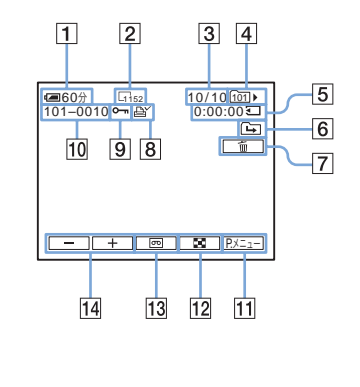

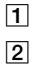

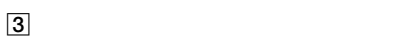

 $\boxed{4}$ 

 $\overline{5}$ 

 $\boxed{6}$ 

 $\mathbf{u}$  and  $\mathbf{u}$  and  $\mathbf{v}$  and  $\mathbf{v}$  and  $\mathbf{v}$  and  $\mathbf{v}$  and  $\mathbf{v}$  and  $\mathbf{v}$  and  $\mathbf{v}$  and  $\mathbf{v}$  and  $\mathbf{v}$  and  $\mathbf{v}$  and  $\mathbf{v}$  and  $\mathbf{v}$  and  $\mathbf{v}$  and  $\mathbf{v}$  and  $\mathbf{v}$  and

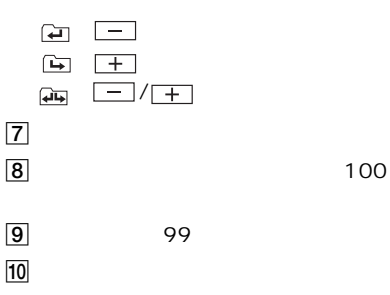

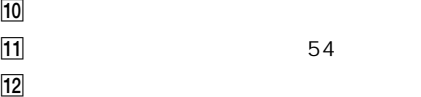

 $13$ 

 $14$ 

 $\omega$ • パソコンで作成したフォルダや、名前を変更した

• MPEG

 $\sim$  81 ፞<u>፟</u><br>፞ • しっしょうしょうしょうしょうしょうしょう

66

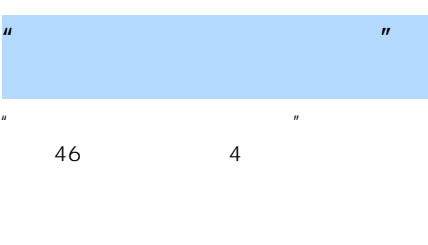

 $60$ 

1  $+$ 

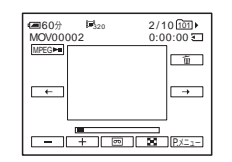

2 **MPEG►** 

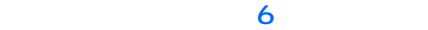

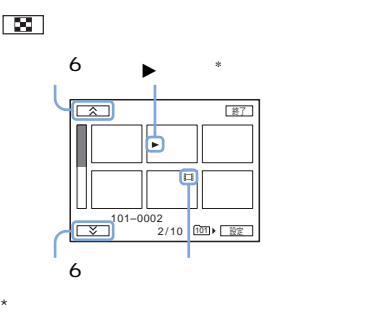

 $1$ 

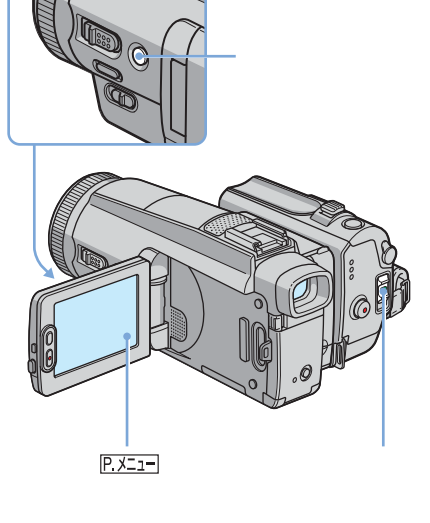

<span id="page-47-0"></span>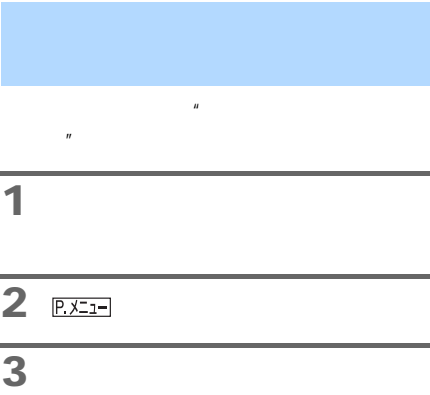

- **3** [再生フォルダ選択]をタッチする。
- **4** / で見たいフォルダを選び を

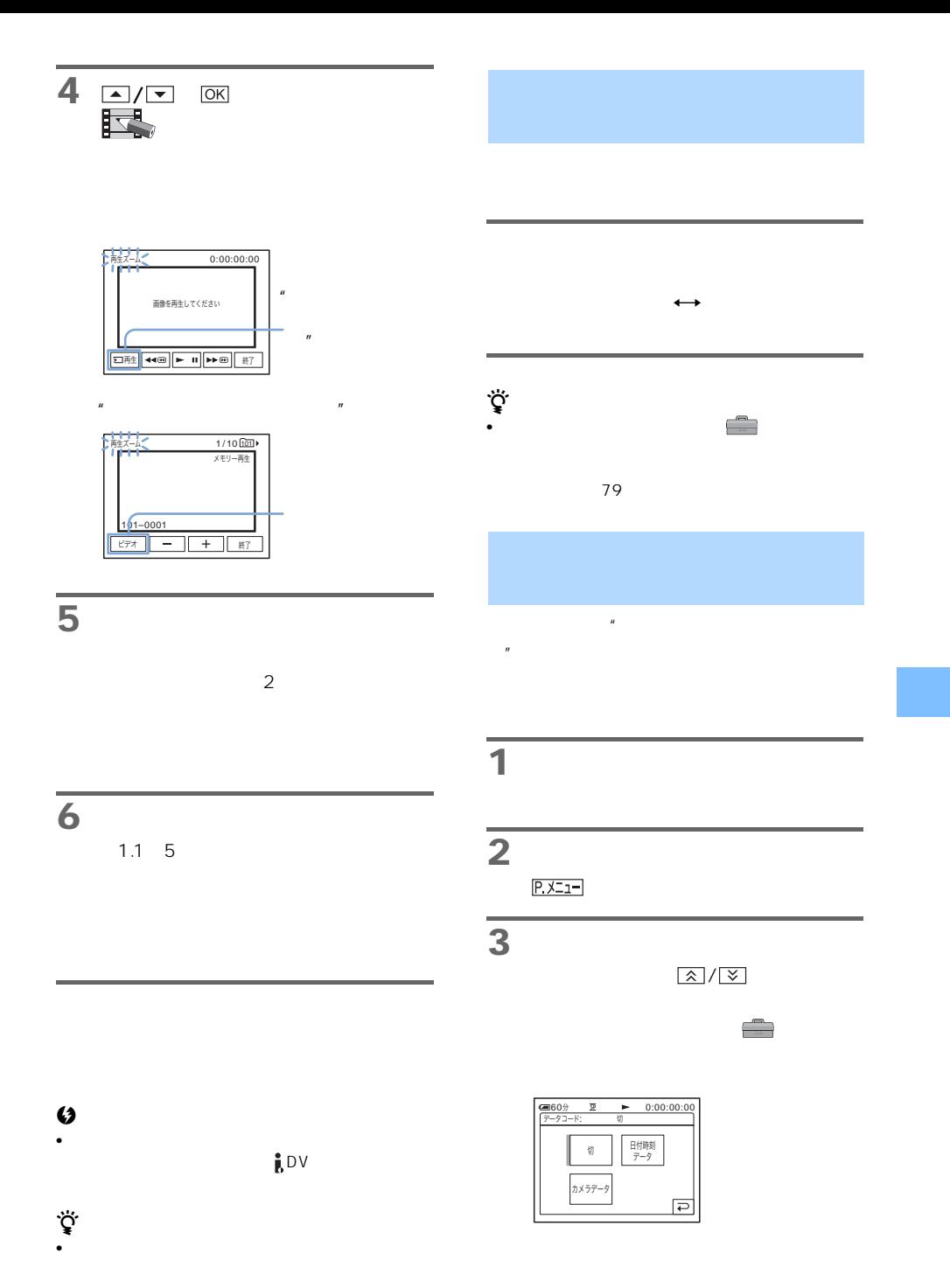

見る 49

**4** [カメラデータ]または[日付時  $OK$ 

z-k  $\overline{00}$  AV  $F$ <sup>5.4</sup>  $\overline{\bullet}$ 60 $\pi$   $\overline{\bullet}$   $\bullet$  0:00:00:00<br>  $\overline{\bullet}$ P.X=1-

2 3 4

に撮影すると[---- -- --]と[--:--:--]が表示

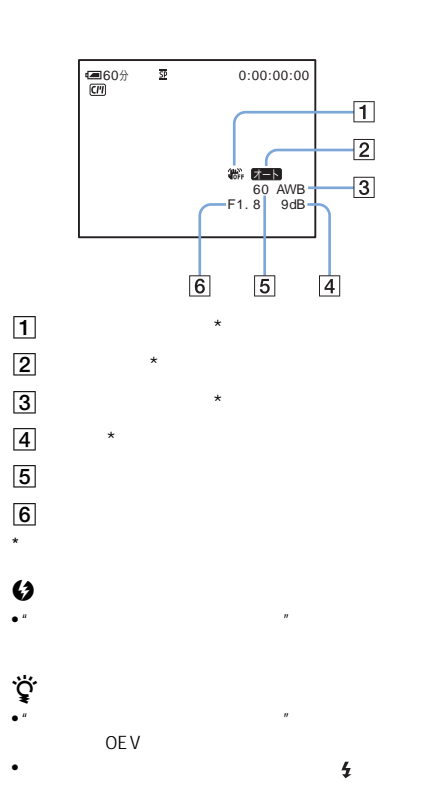

<span id="page-50-0"></span>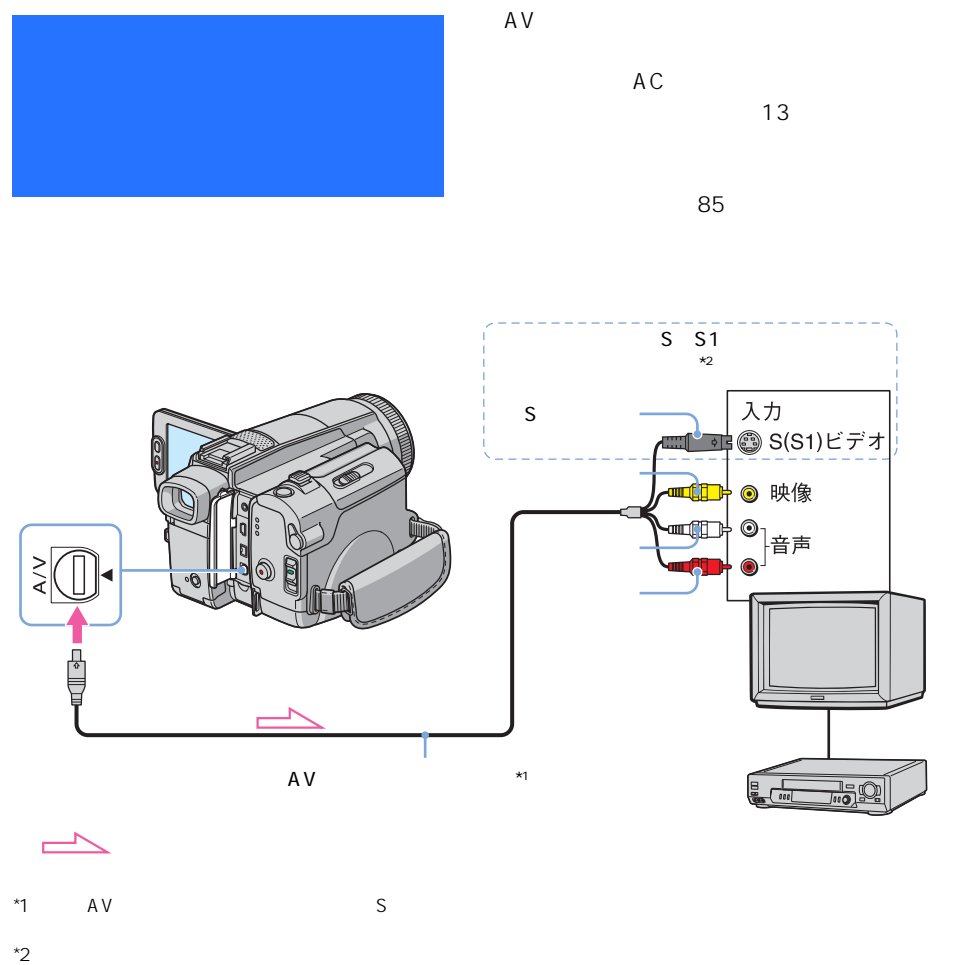

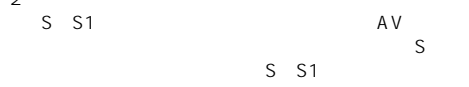

 $\overline{D}V$ 

 $S$ 

 $AV$ 

<span id="page-51-0"></span>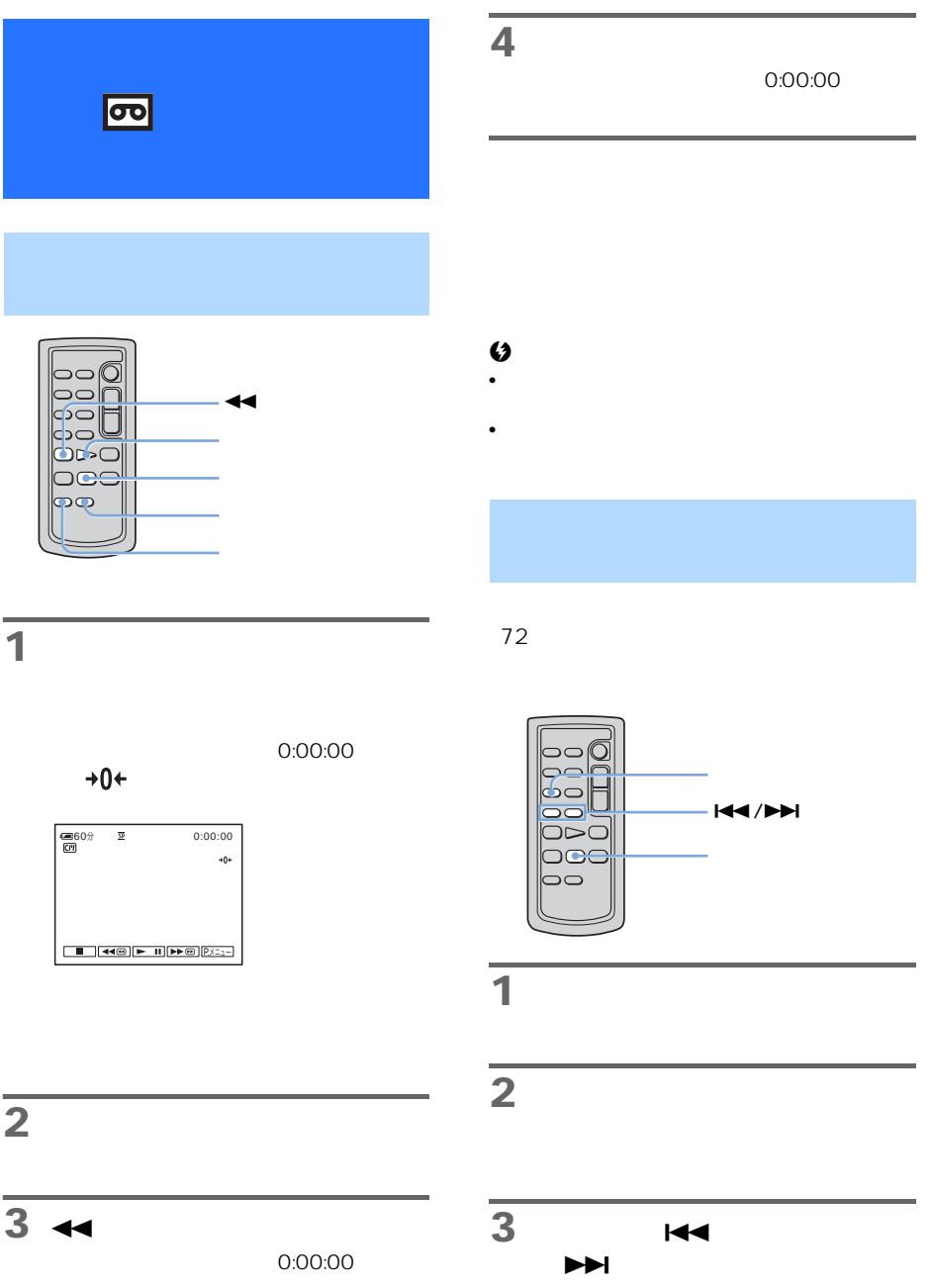

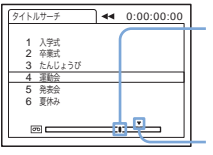

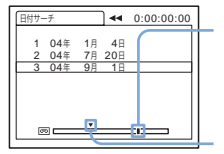

<span id="page-52-0"></span>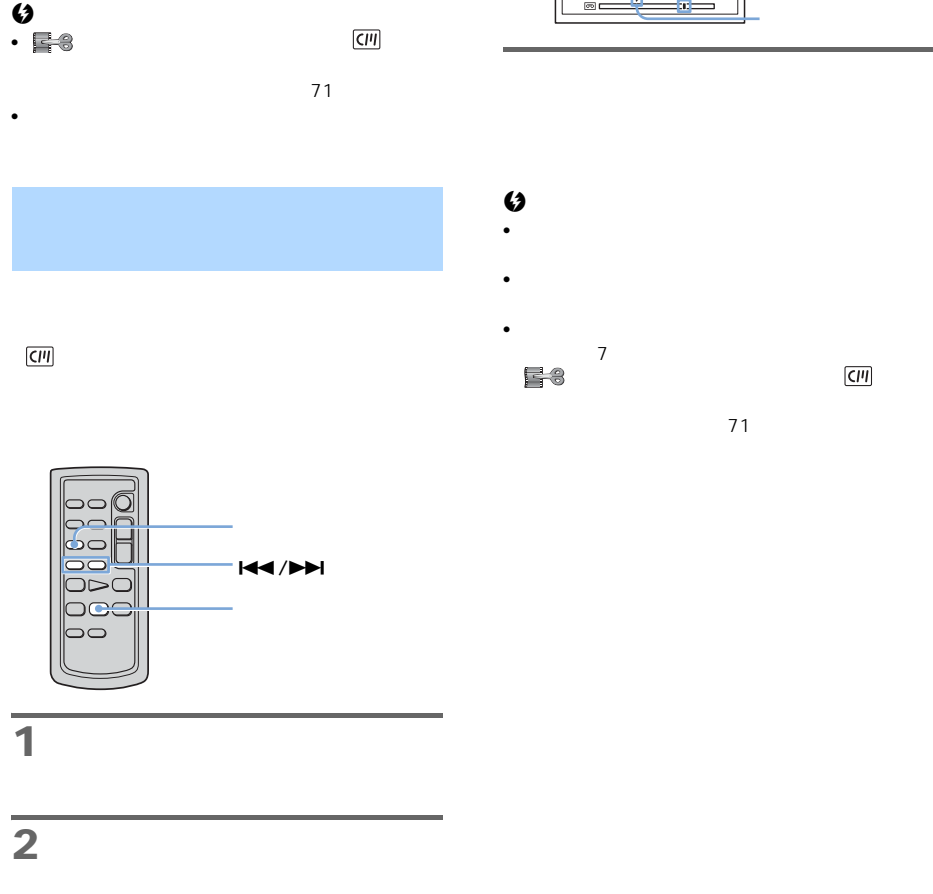

### 3 **144**  $\blacktriangleright\blacktriangleright$

<span id="page-53-3"></span><span id="page-53-1"></span><span id="page-53-0"></span>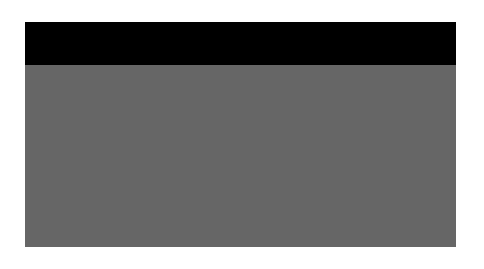

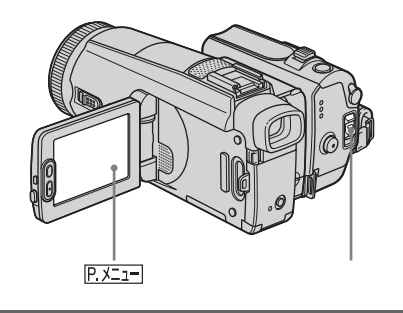

$$
\mathbf{1}^{\prime}
$$

**1** 16

<span id="page-53-2"></span>2 **PXII** 

**3** [メニュー]をタッチして、メ

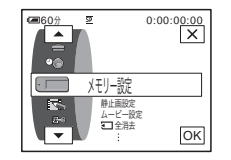

**4** 回信

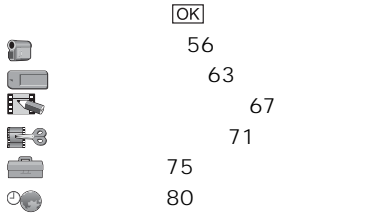

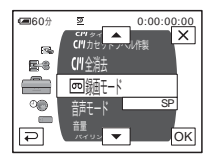

5 A/D

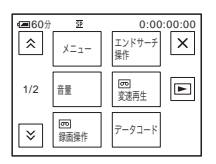

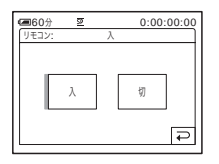

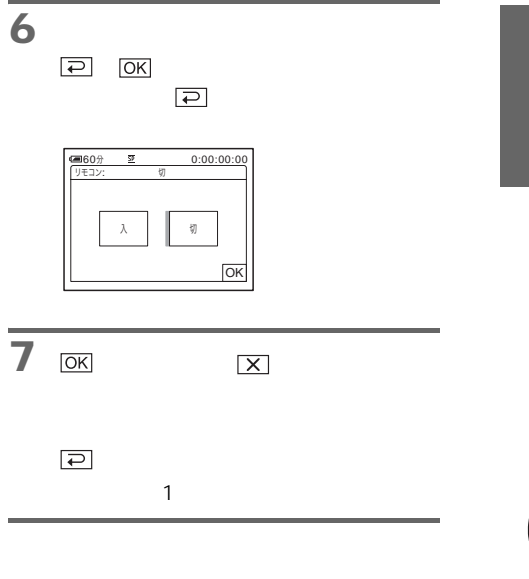

<span id="page-54-0"></span>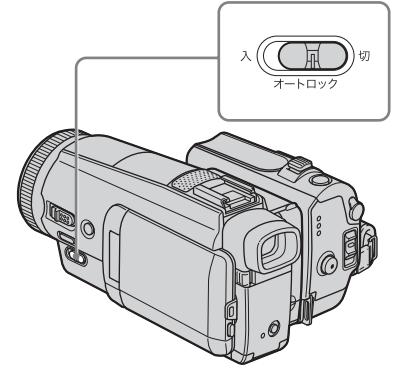

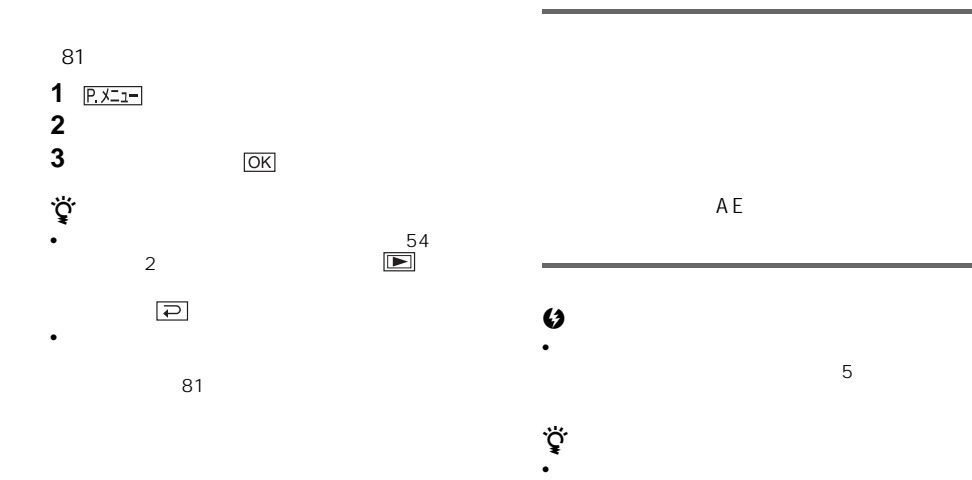

55

<span id="page-55-0"></span>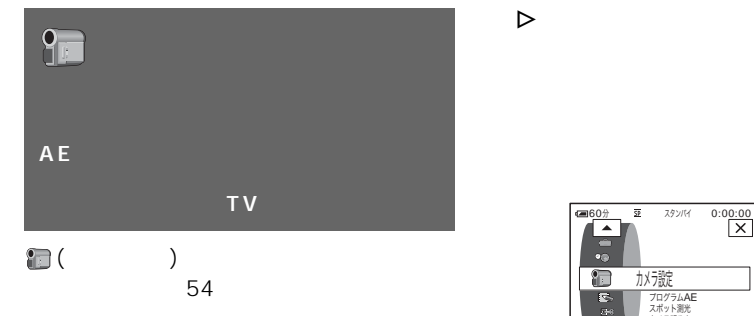

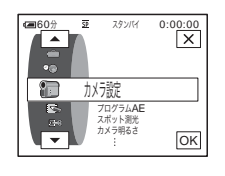

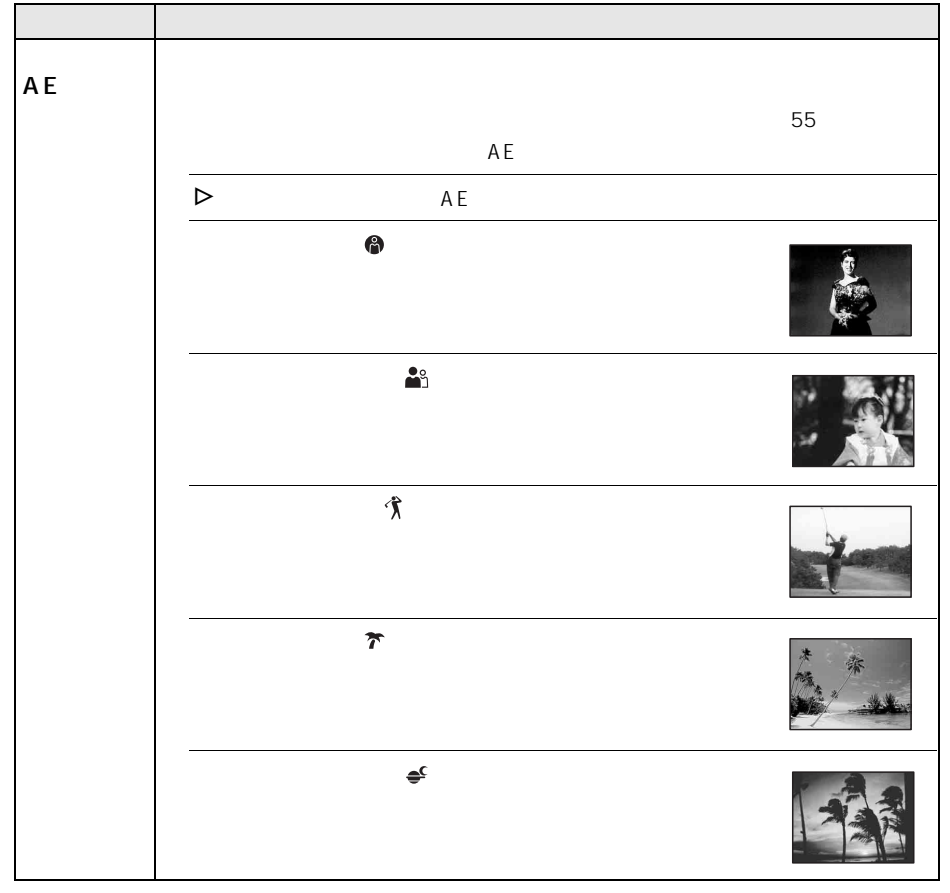

 $\Box$ 

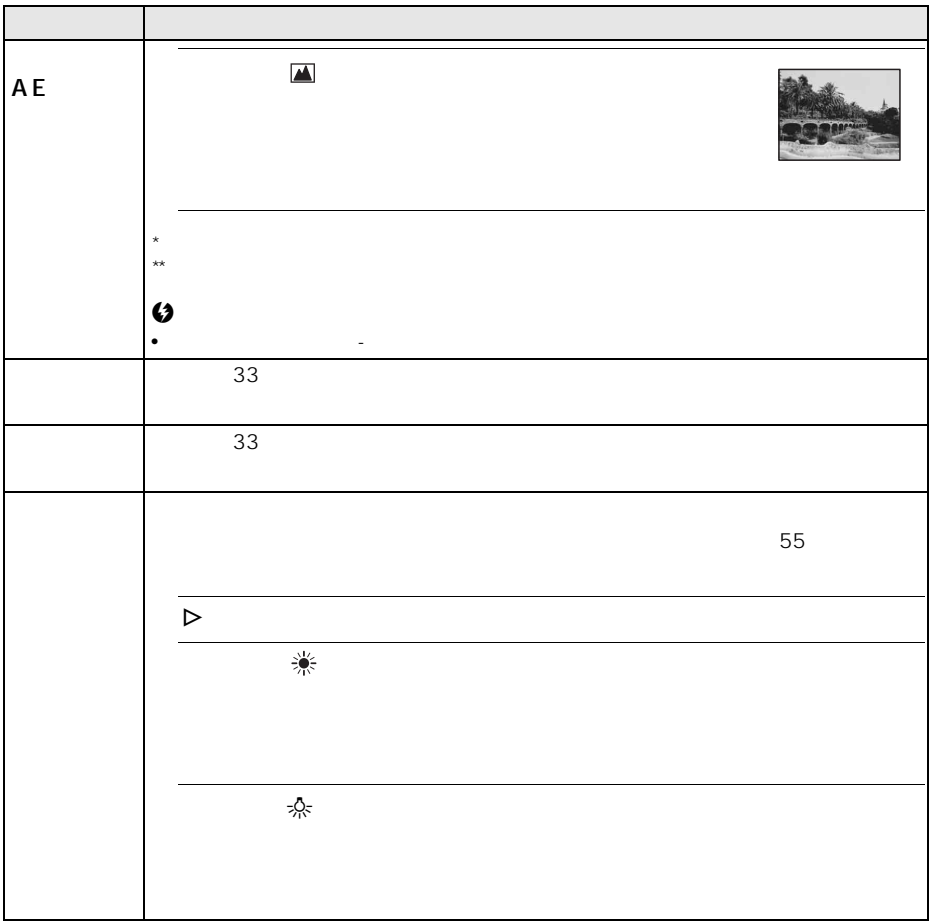

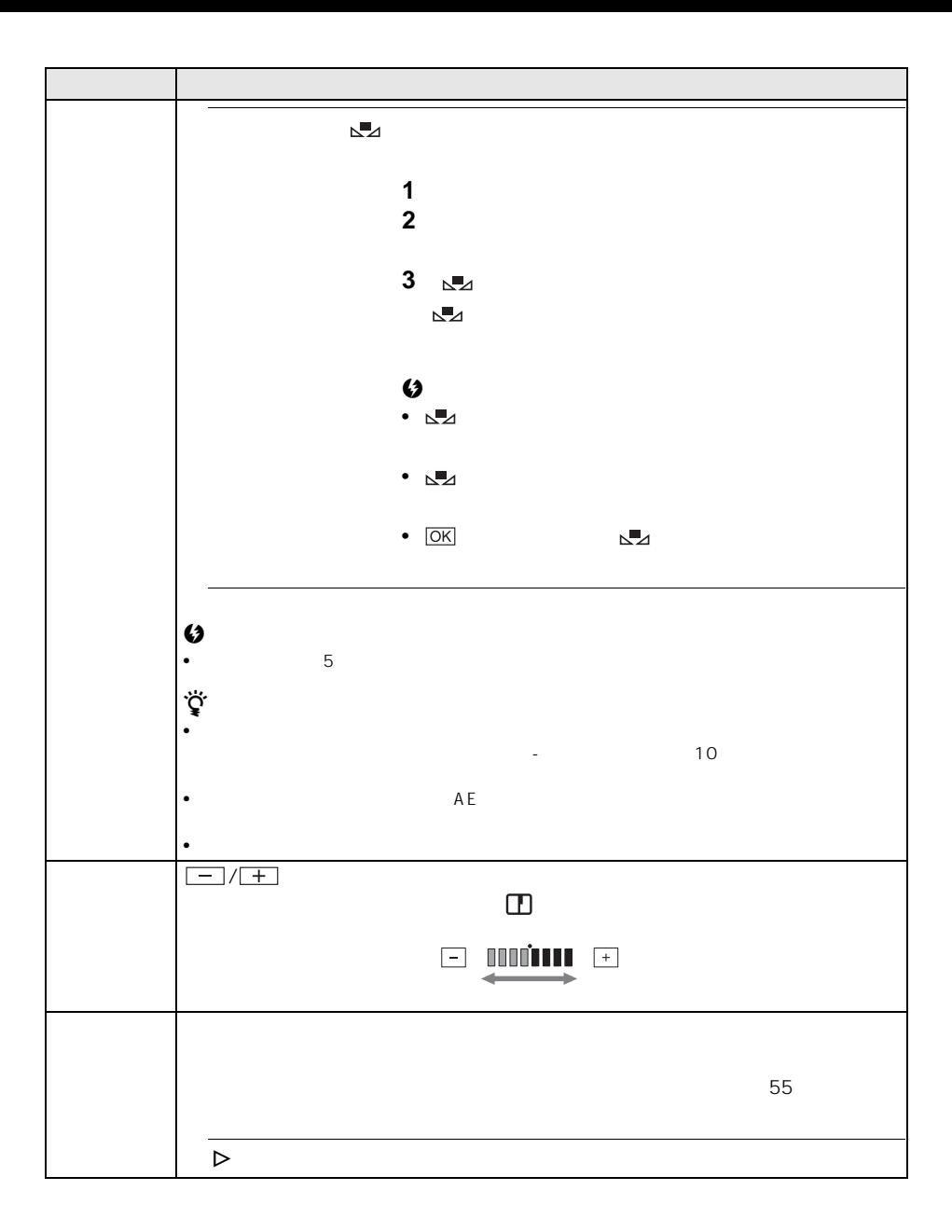

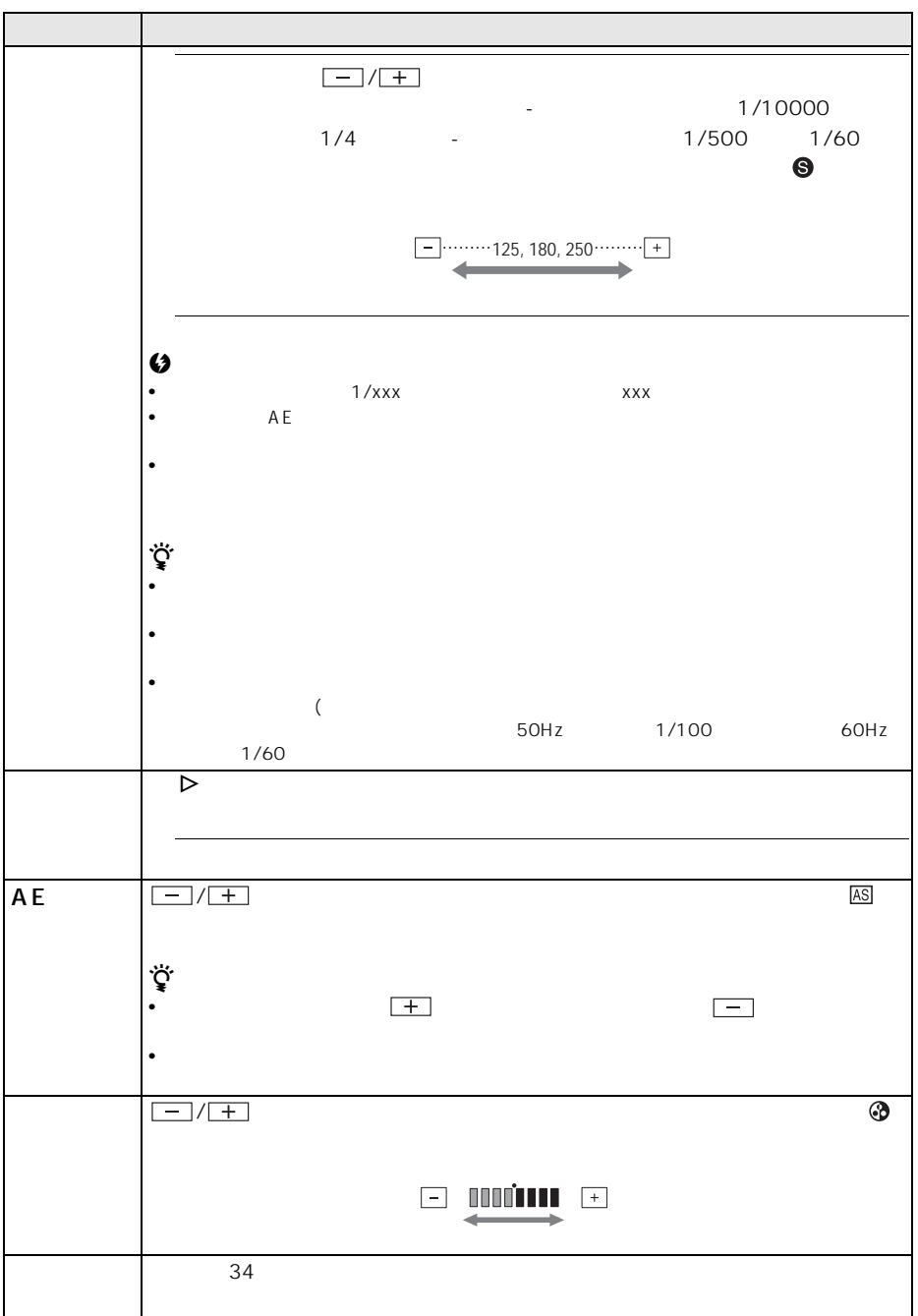

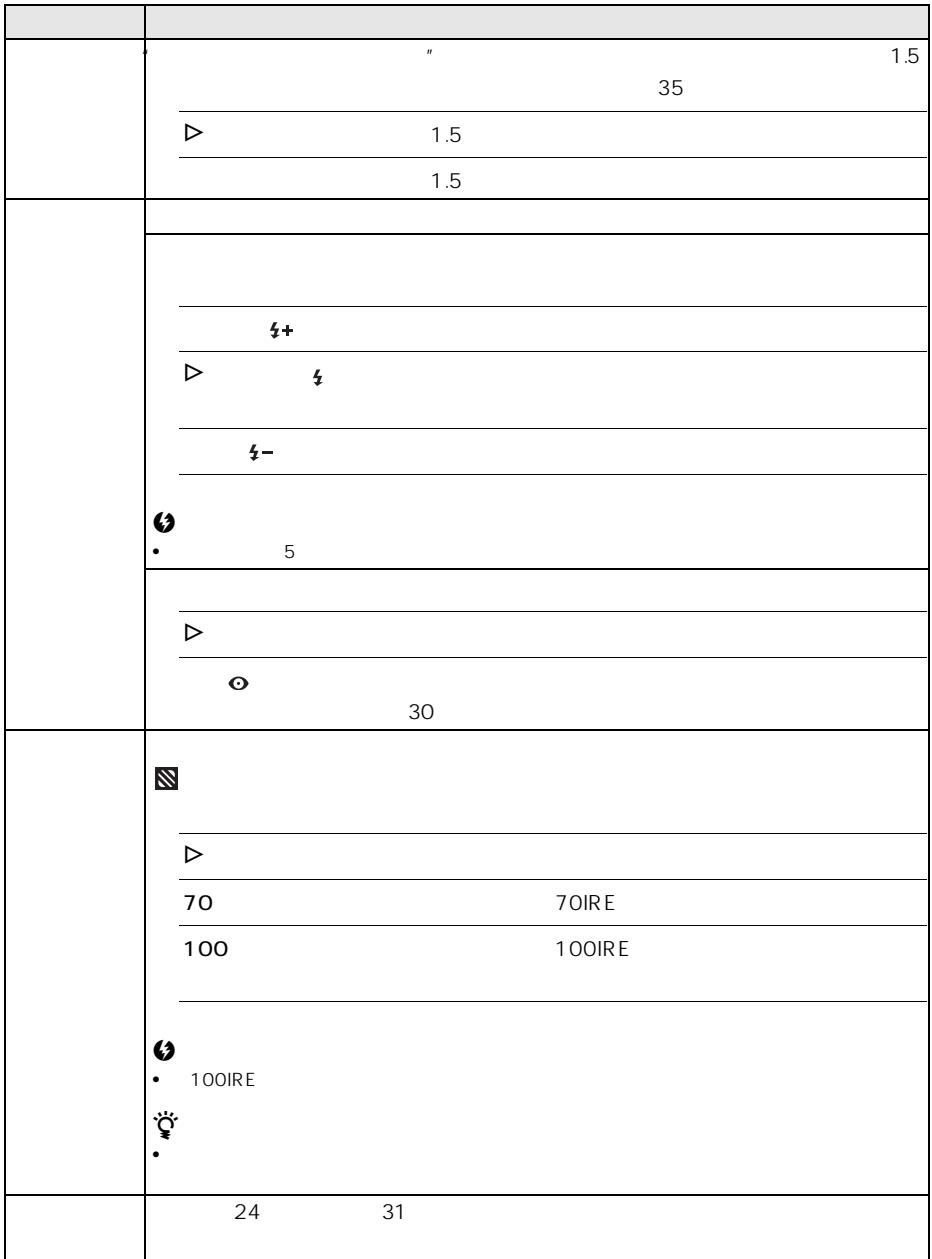

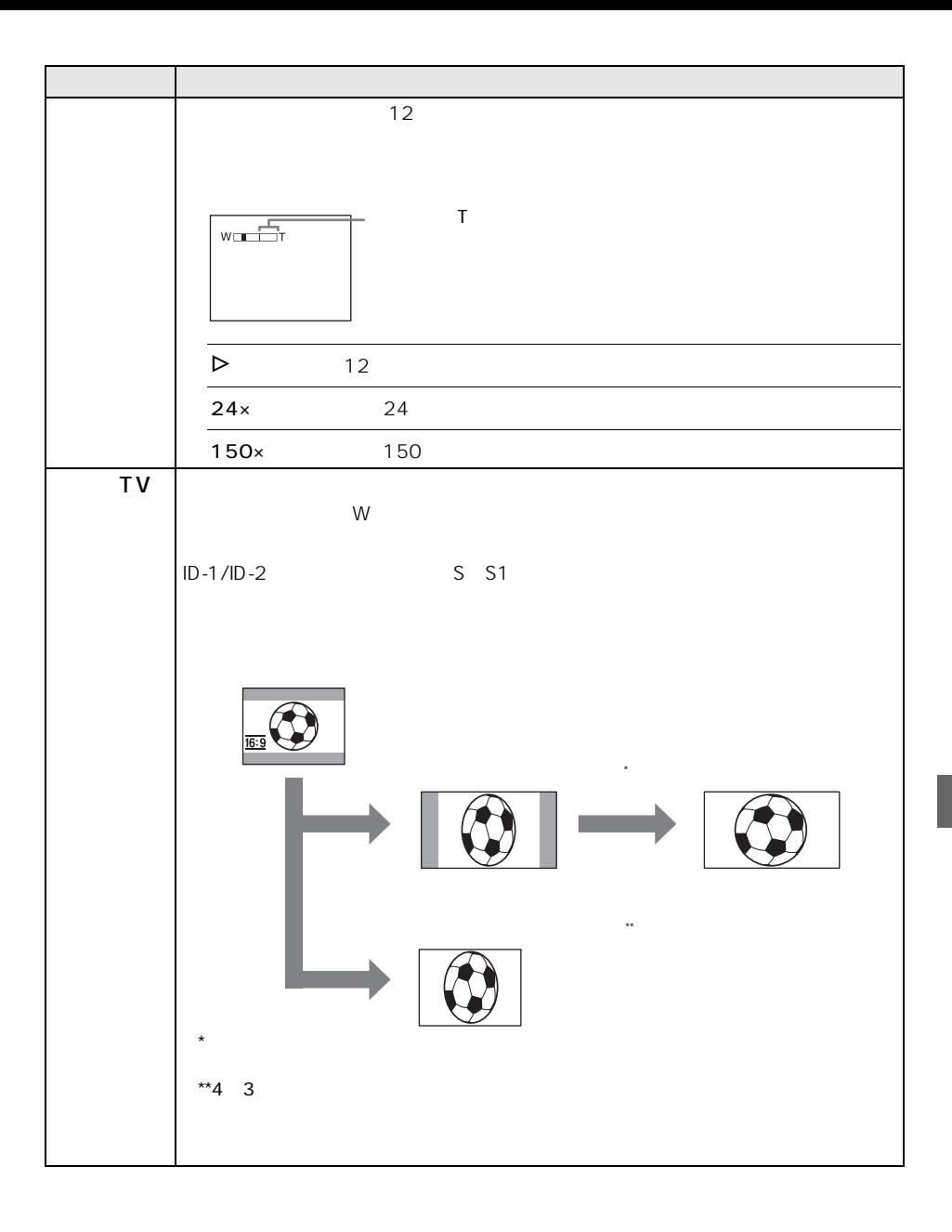

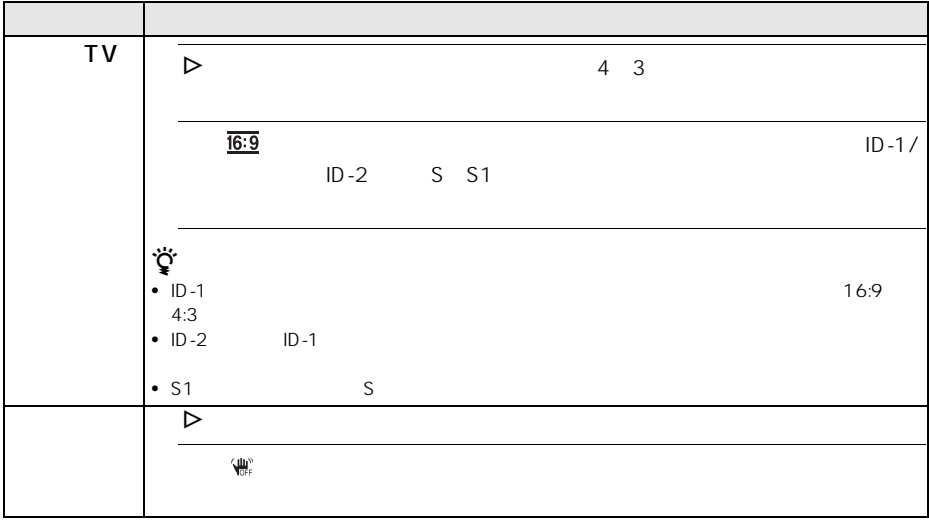

<span id="page-62-0"></span>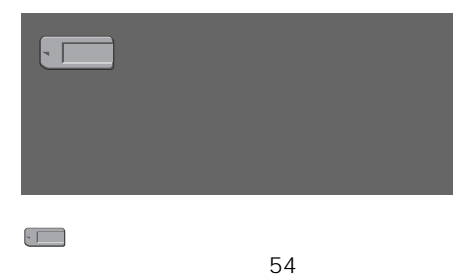

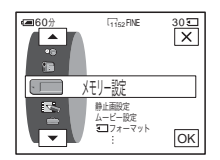

 $\Box$ 

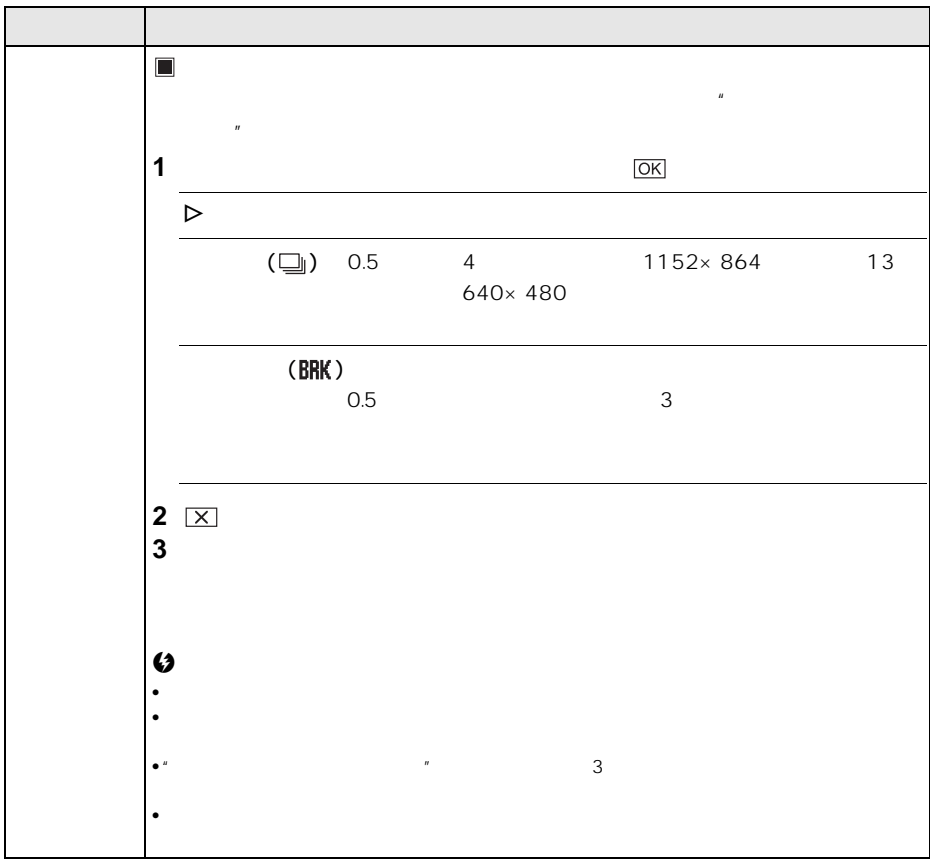

٦

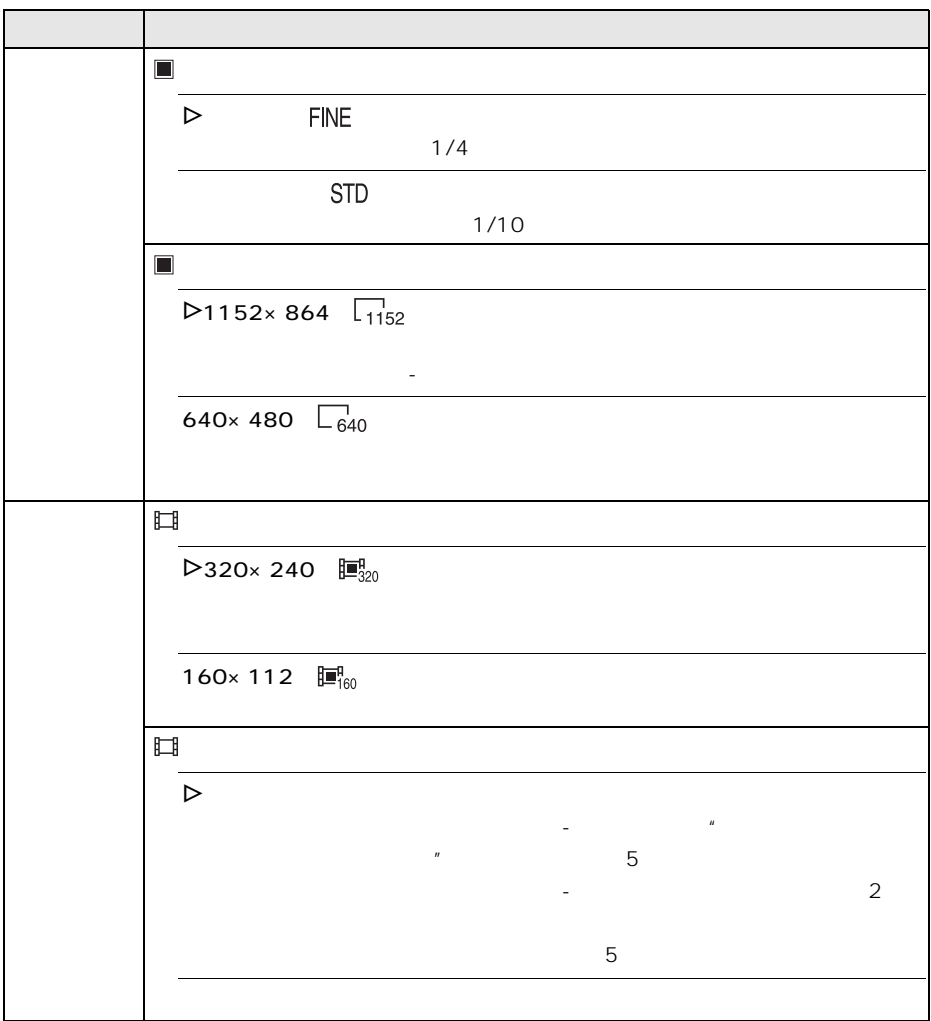

<span id="page-64-0"></span>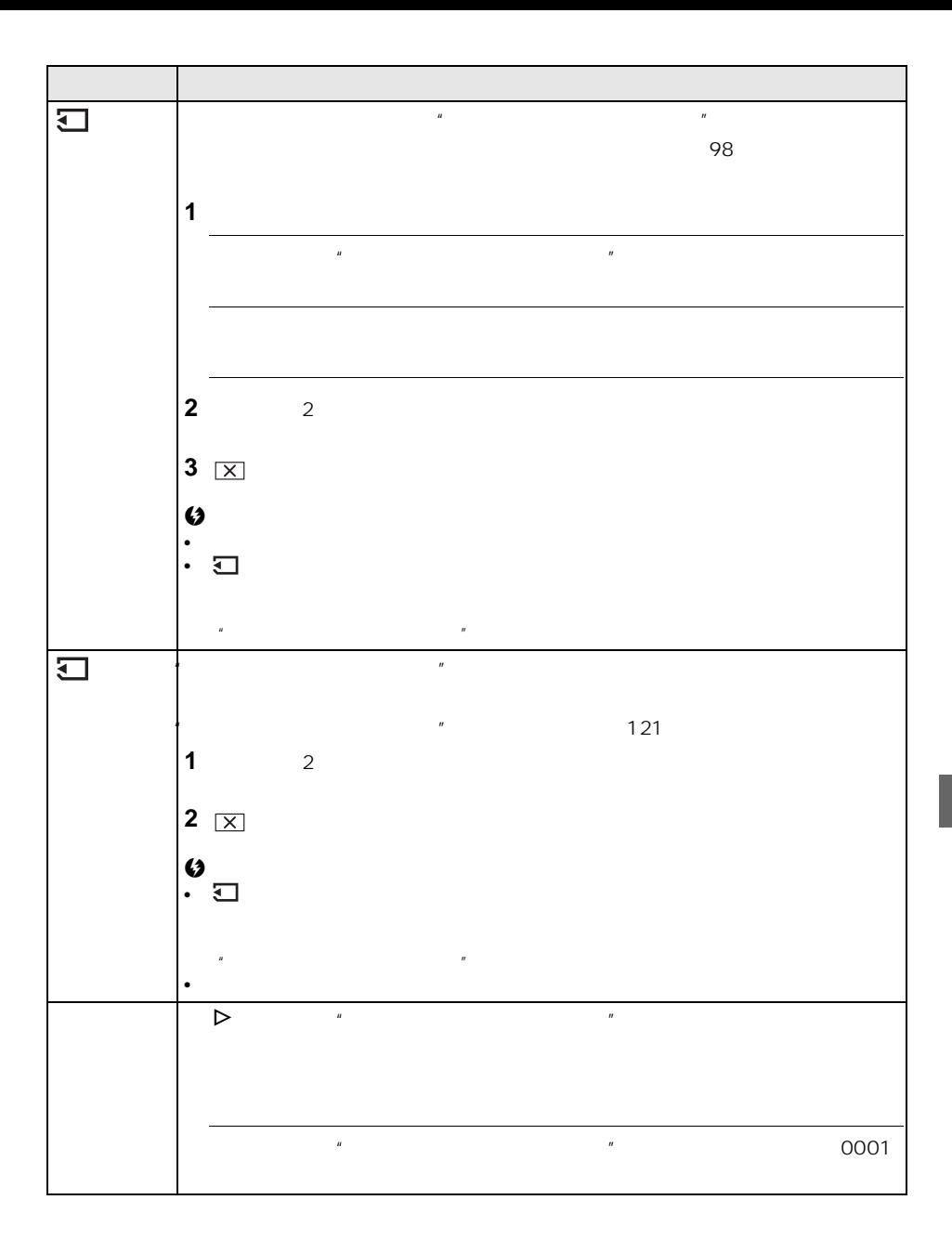

<span id="page-65-1"></span><span id="page-65-0"></span>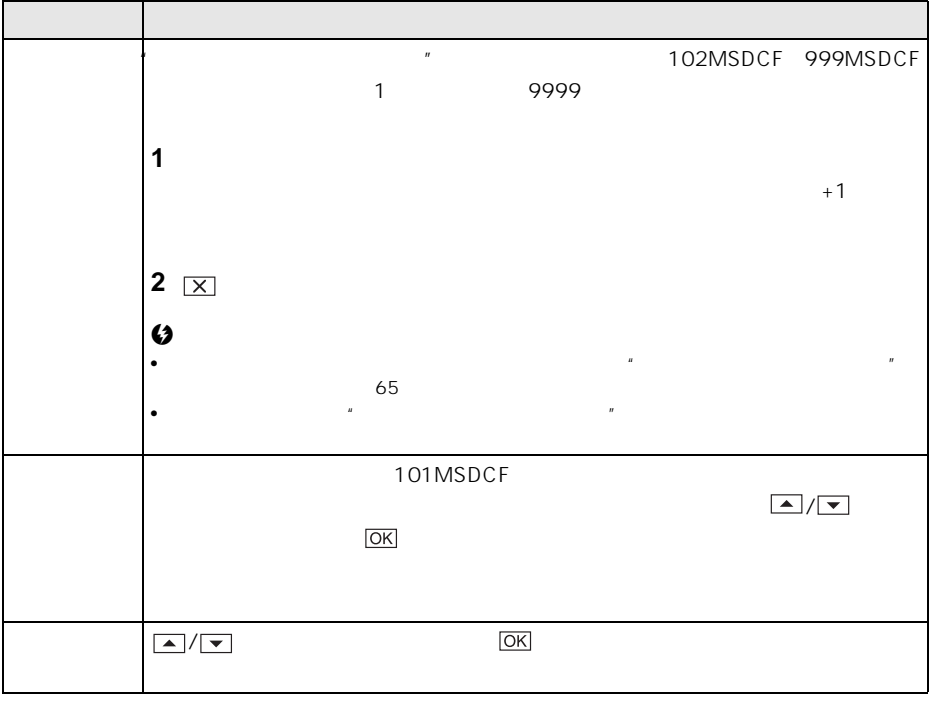

<span id="page-66-1"></span>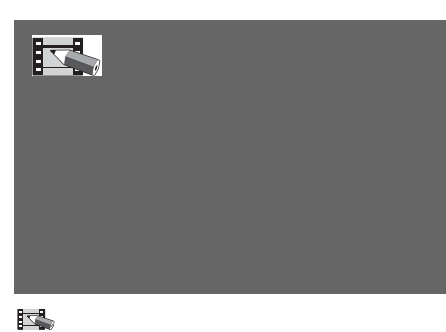

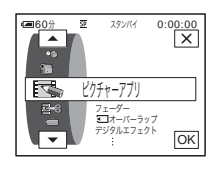

 $\Box$ 

 $54$ 

<span id="page-66-0"></span>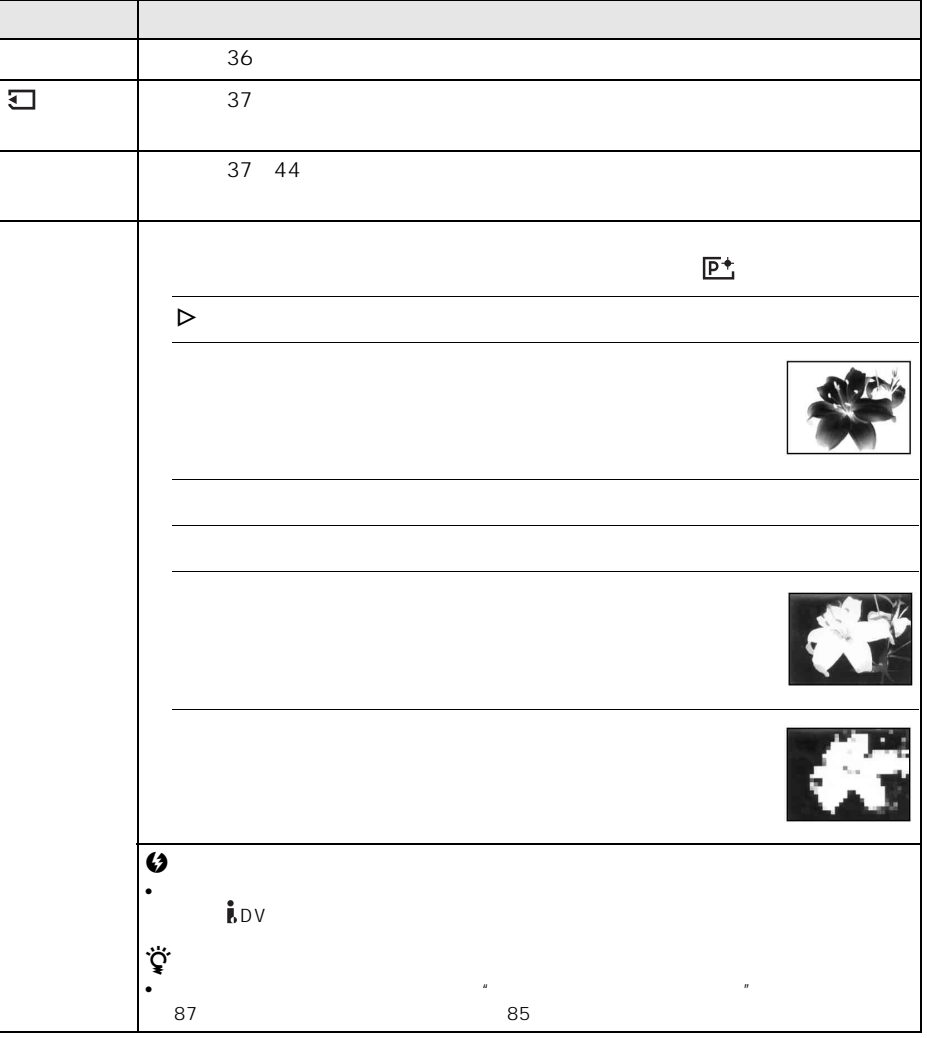

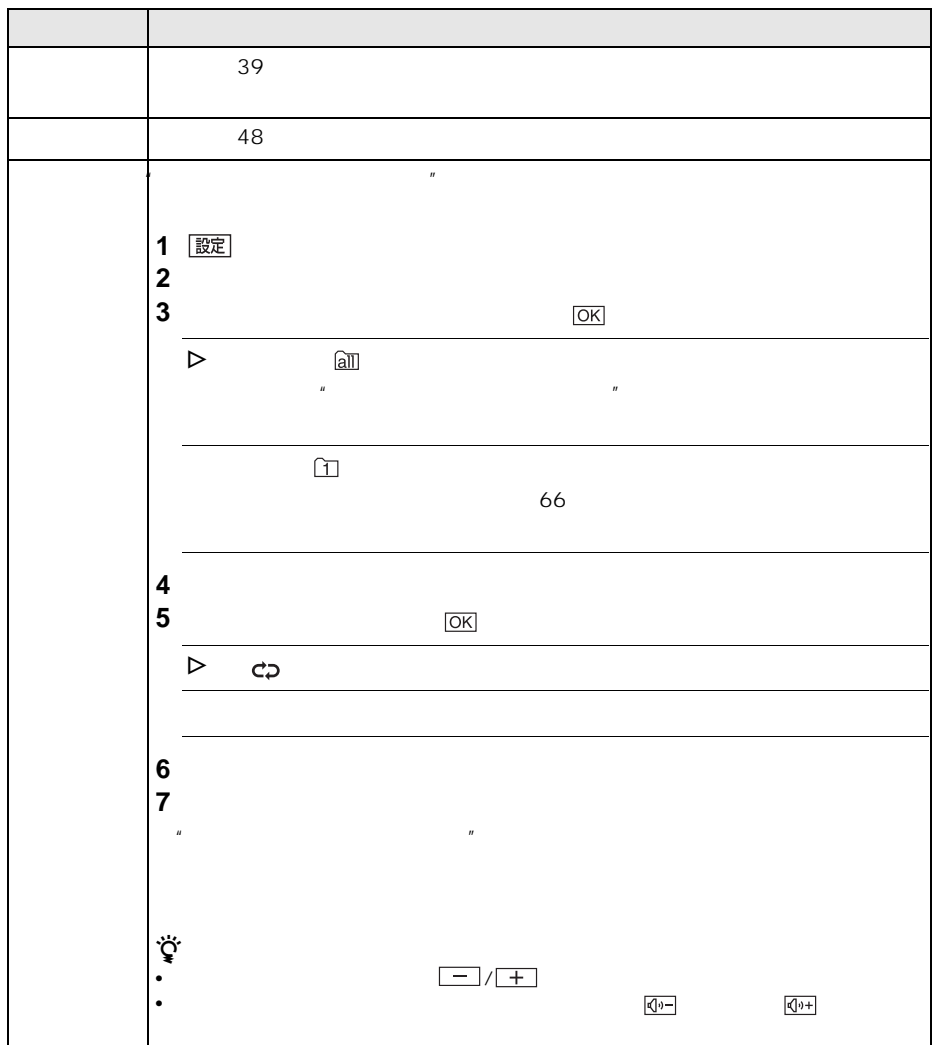

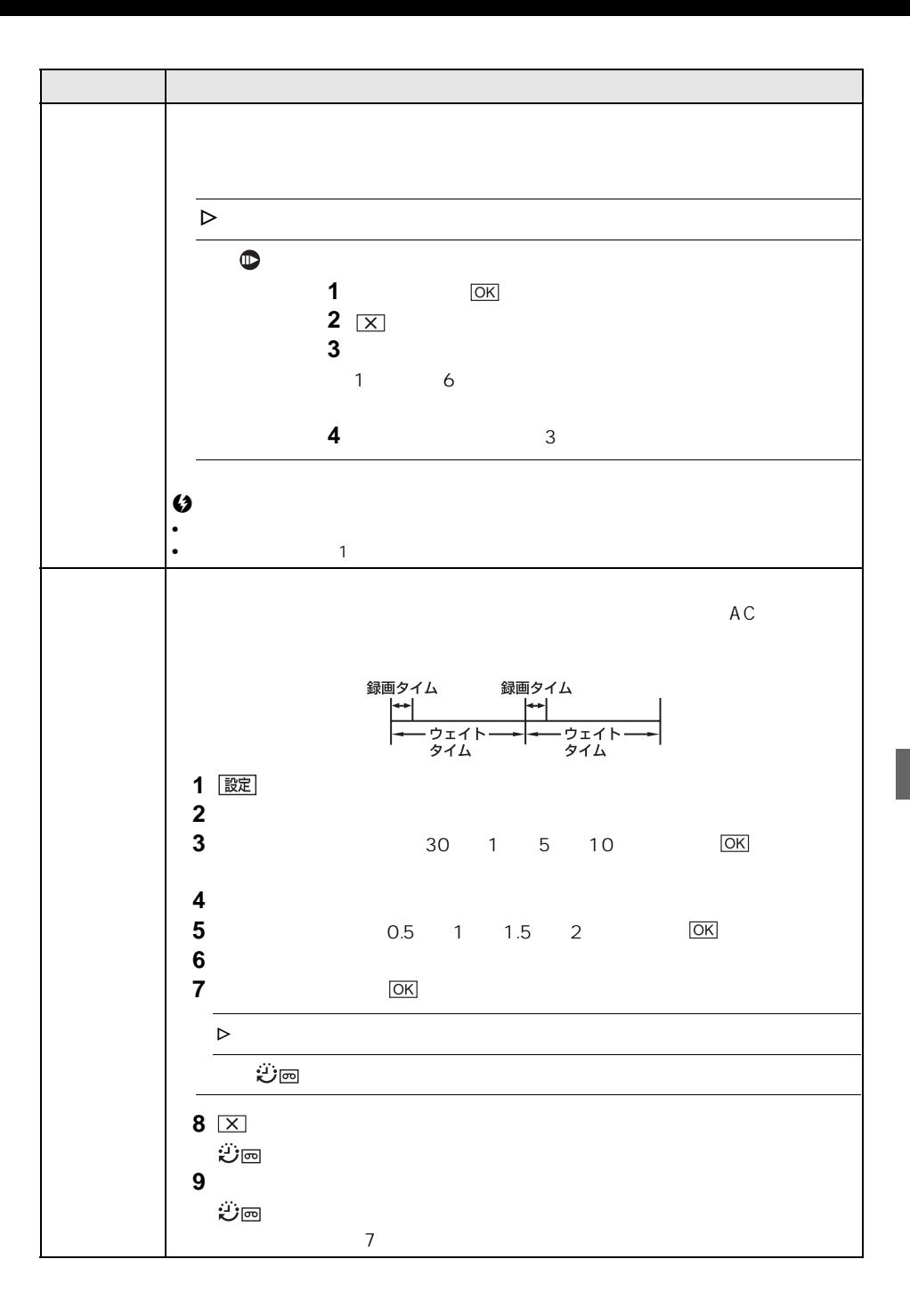

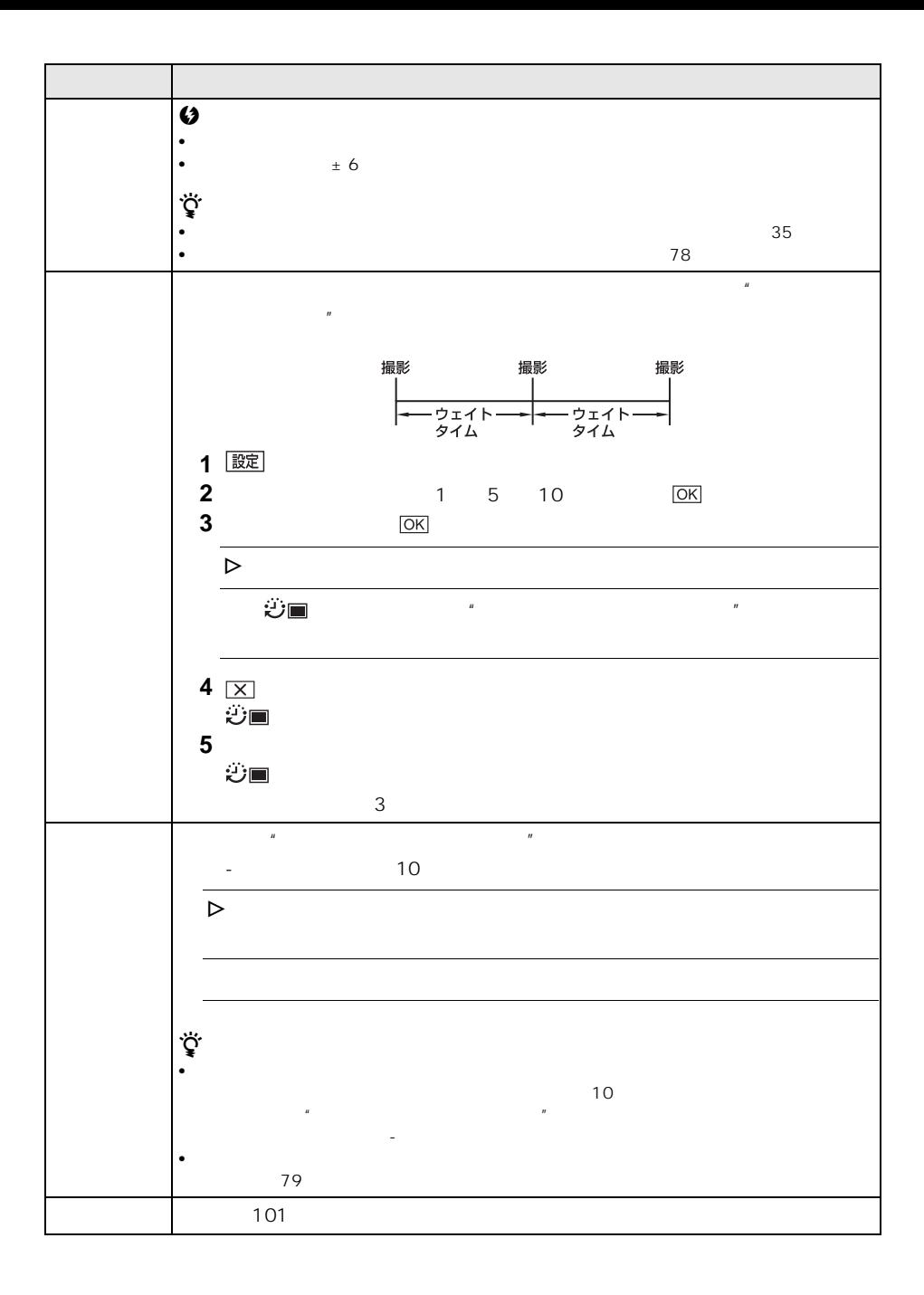

<span id="page-70-1"></span>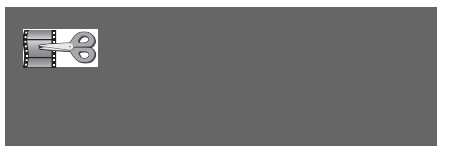

 $\mathbf{R}$  $54$   $\Box$ 

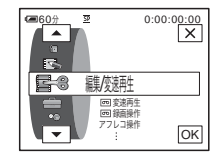

<span id="page-70-0"></span>項目 設定  $\overline{\mathbf{C}}$  $44$ 録画操 テープへ録画するときに選びます。 [86](#page-85-0) 88 <u>Potential state of</u> 96 and the state of the state of the state of the state of the state of the state of the state of the state of the state of the state of the state of the state of the state of the state of the state of 89  $\mathbb{R}$  and  $\mathbb{R}$  and 93  $\mathbb{R}$ [86](#page-85-0) 87 DVD VAIO た画像を簡単にDVDに書き込むことができます(おまかせ「Click to DVD」機能) ビデオCD  $CD-R$  $CD$  $5$  $\triangleright$  [52](#page-51-0) 53

メニューで設定する 71

<span id="page-71-0"></span>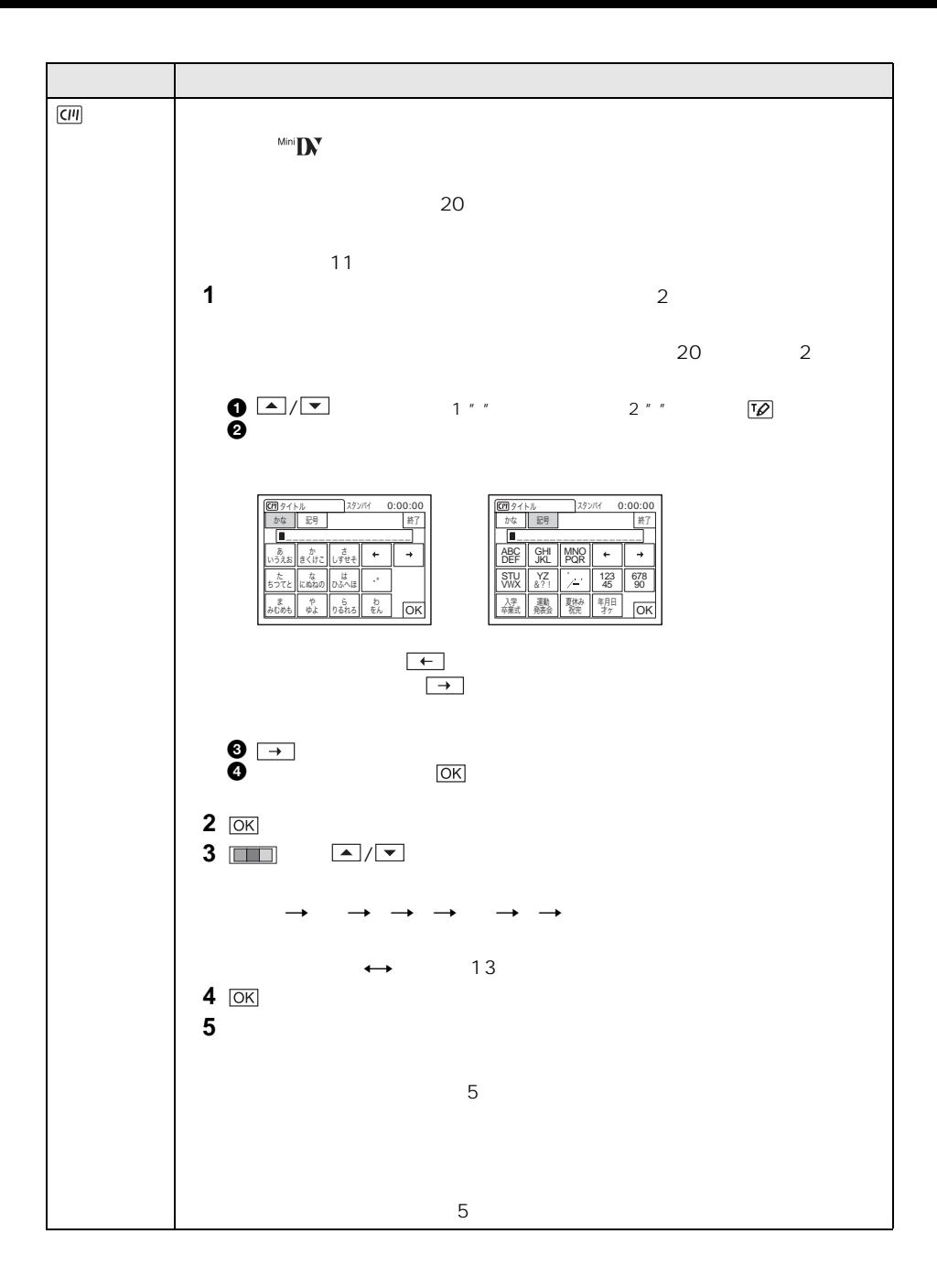
<span id="page-72-0"></span>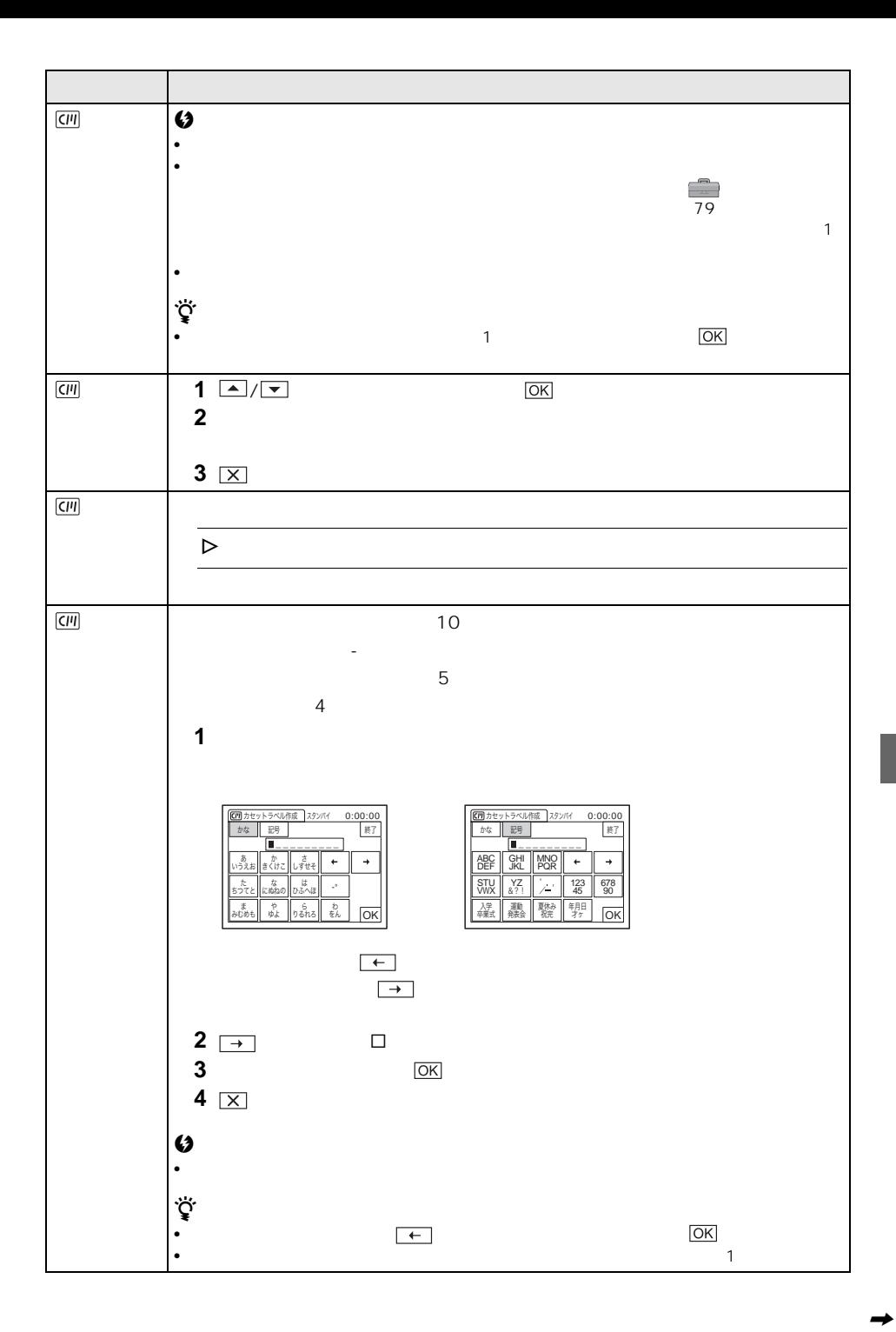

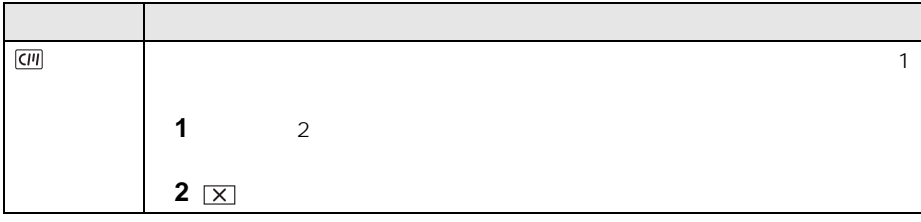

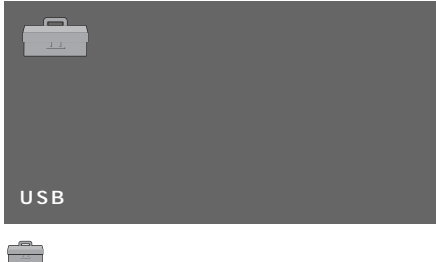

 $\begin{array}{|c|c|c|}\n\hline\n\textbf{(a)} & \textbf{b} & \textbf{c} & \textbf{c} & \textbf{d} & \textbf{d}$ g, <del>≌γως</del><br>█<mark></u> ر∰∈⊱ド</mark> 曽声モード<br>音量 OK  $\overline{\phantom{a}}$ 

 $\Box$ 

<span id="page-74-0"></span>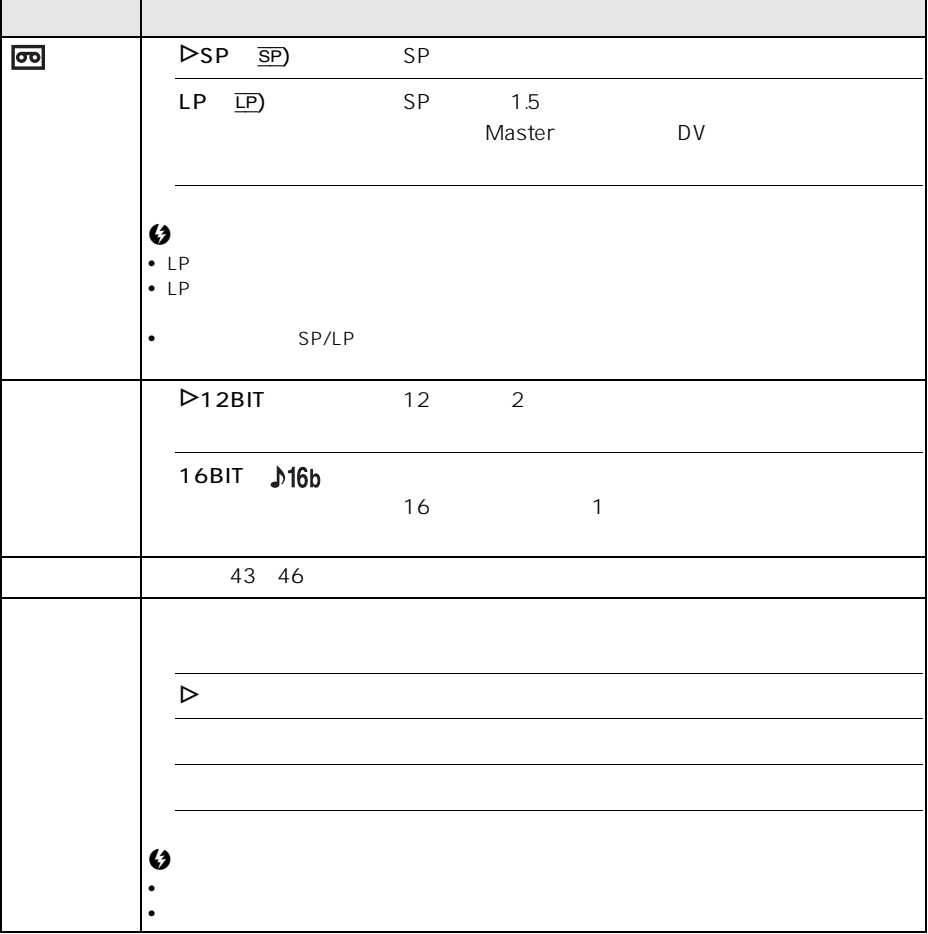

 $54$ 

<span id="page-75-0"></span>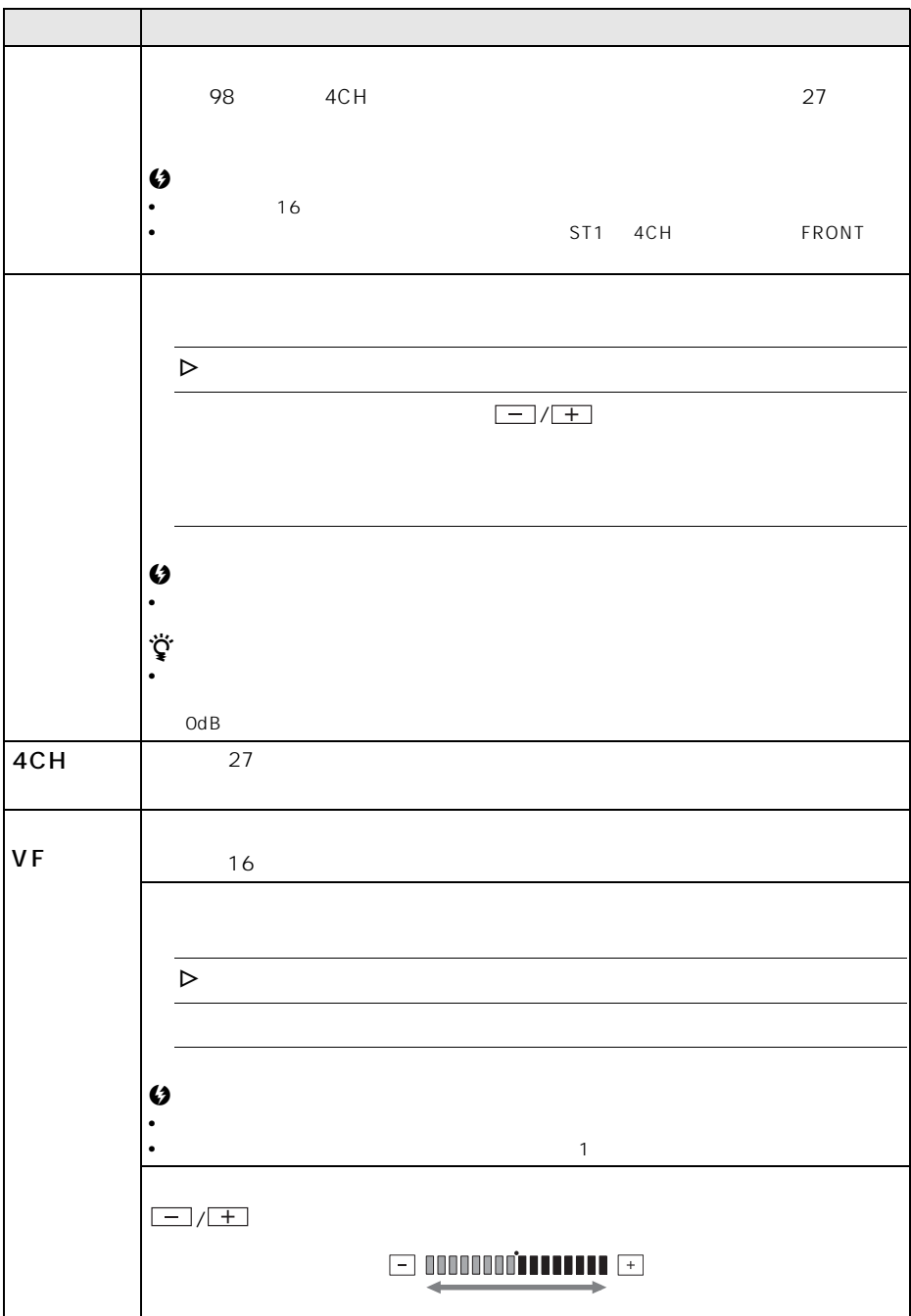

<span id="page-76-0"></span>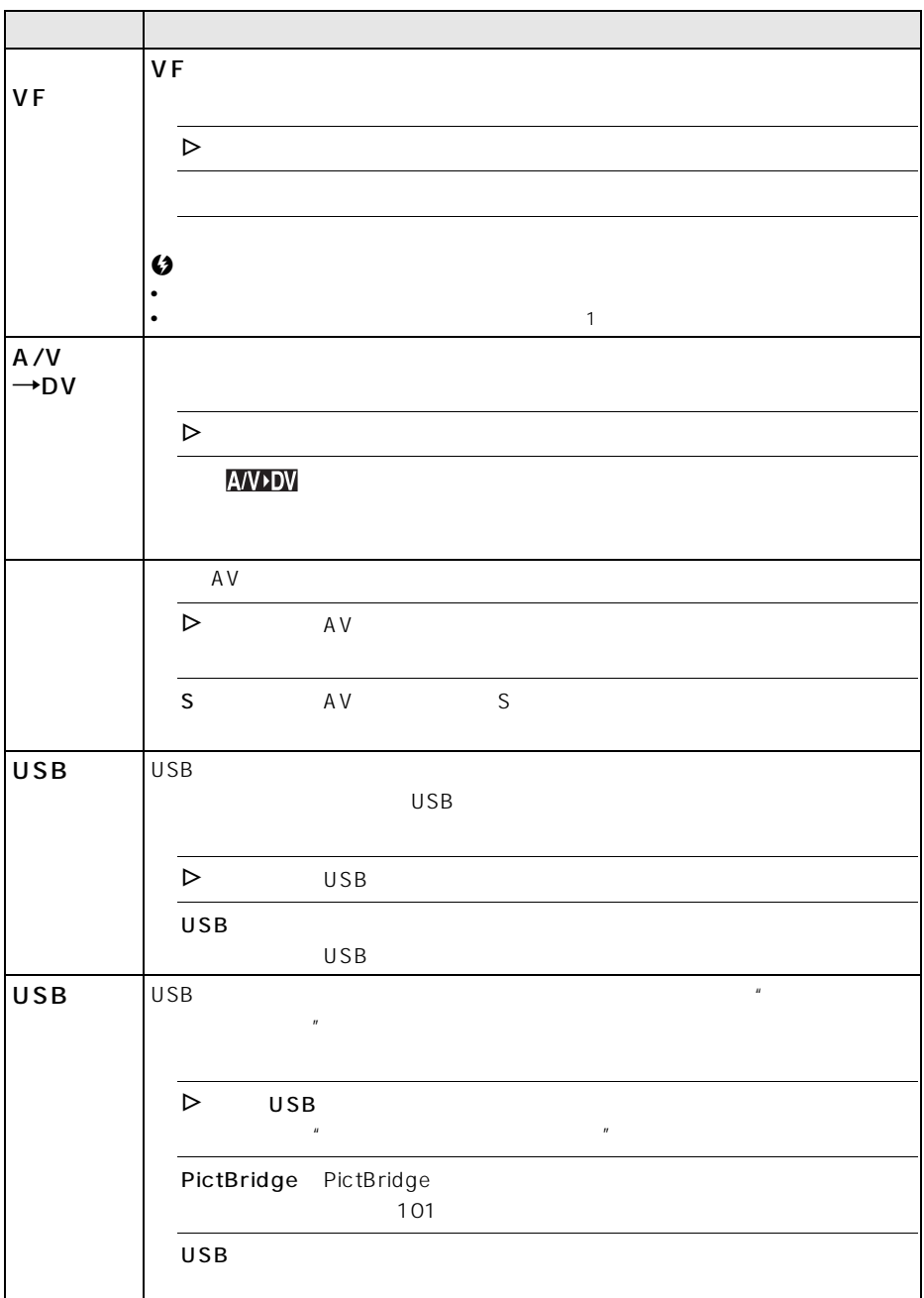

<span id="page-77-2"></span><span id="page-77-1"></span><span id="page-77-0"></span>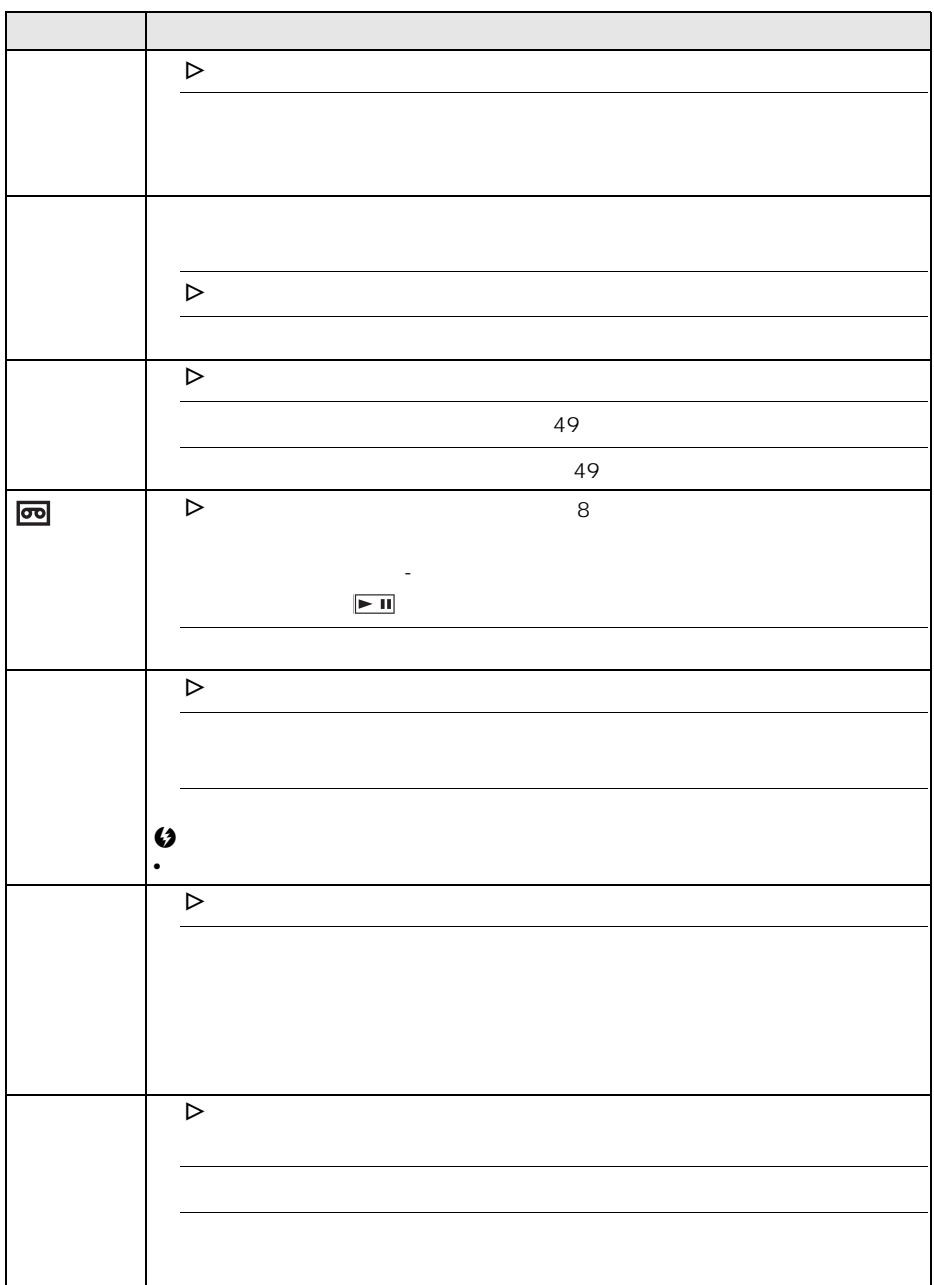

<span id="page-78-2"></span><span id="page-78-1"></span><span id="page-78-0"></span>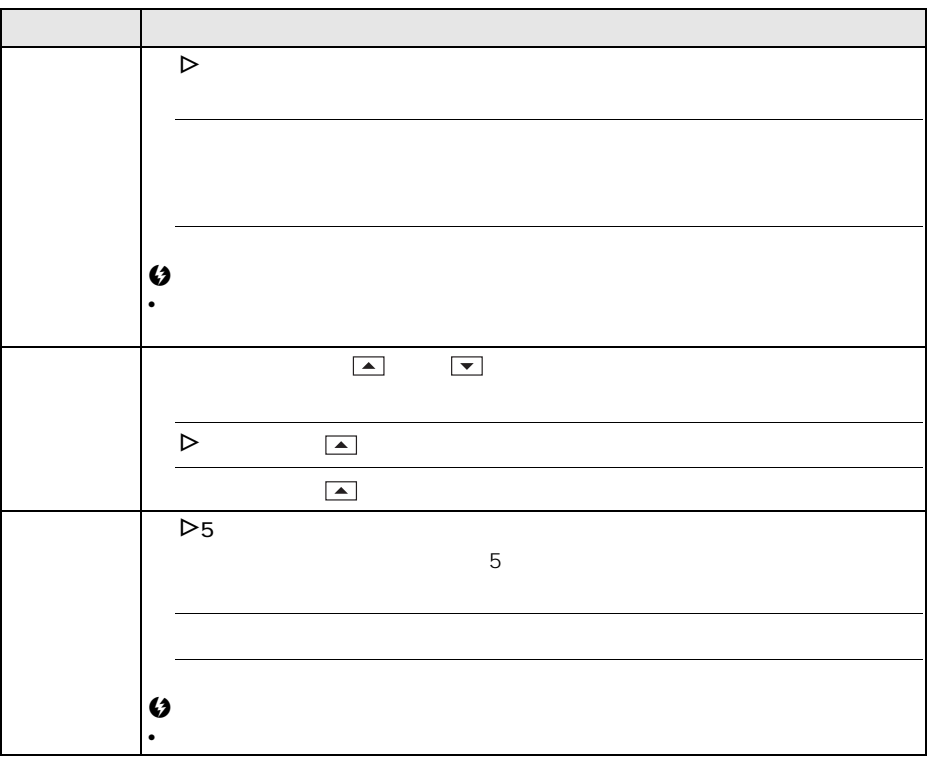

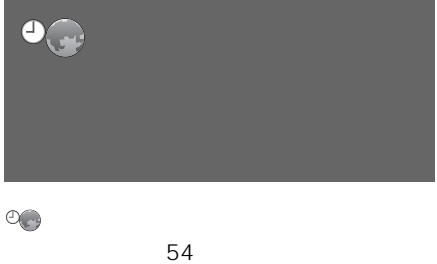

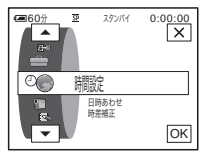

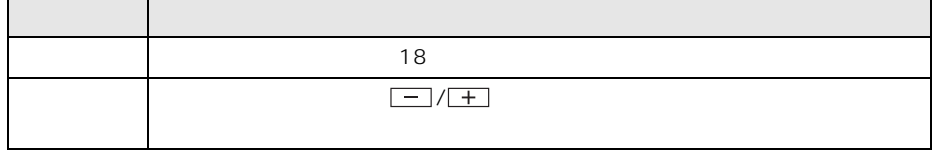

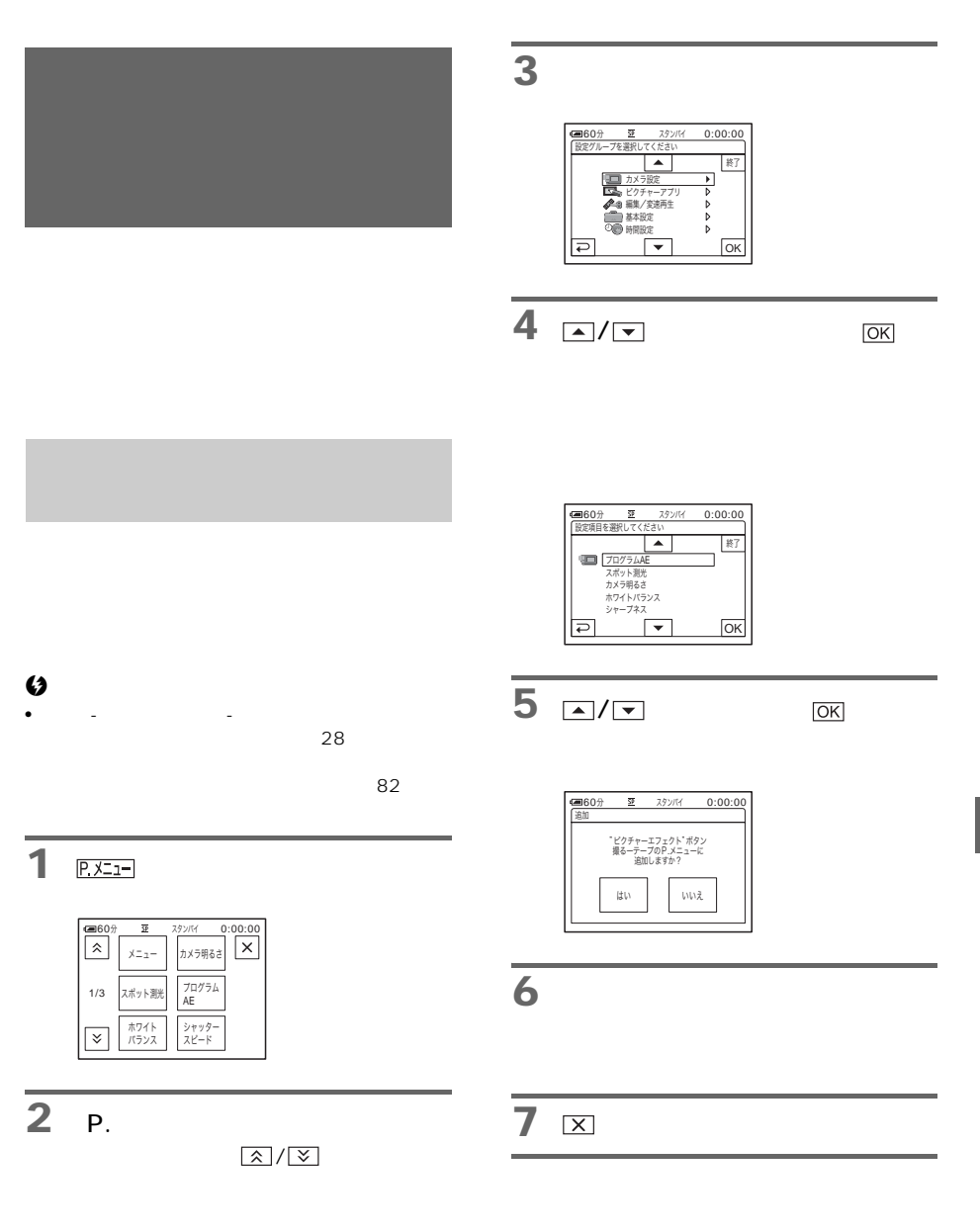

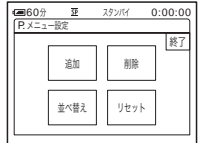

<span id="page-81-0"></span>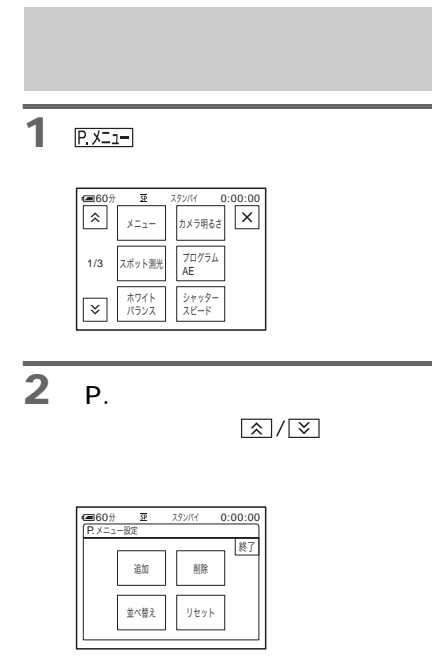

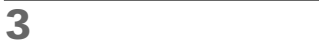

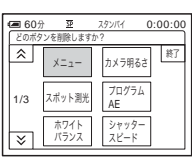

**4** 削除する項目をタッチする。

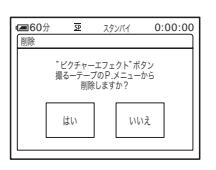

**5** [はい]をタッチする。

# **6** 区

#### $\boldsymbol{\omega}$

• [メニュー]と[P.メニュー設定]は削除できま

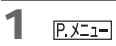

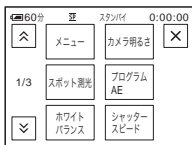

**2** [P.メニュー設定]をタッチする。

 $\boxed{\hat{z}}$  /  $\boxed{\check{z}}$ 

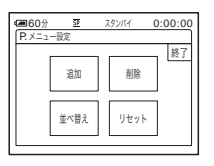

**3** [  $\overline{\phantom{a}}$ 

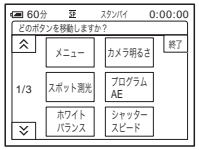

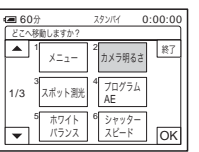

5 A/F

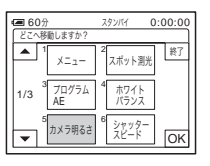

6 <sub><sub>OK</sub></sub>

 $\overline{4}$ 

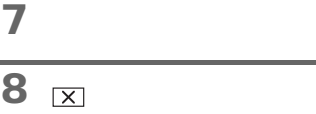

#### $\boldsymbol{\omega}$

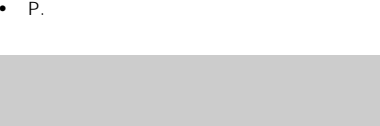

**6** 図

1 **P.XII-1** 

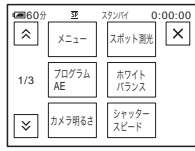

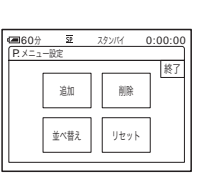

 $\boxed{\mathbf{X}} / \boxed{\mathbf{Y}}$ 

**3** [リセット]をタッチする。

**2 P.** 

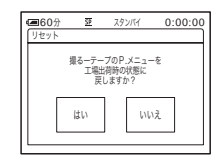

**4** [はい]をタッチする。

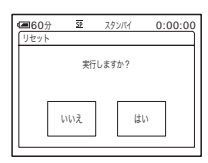

**5** [はい]をタッチする。

<span id="page-83-1"></span><span id="page-83-0"></span>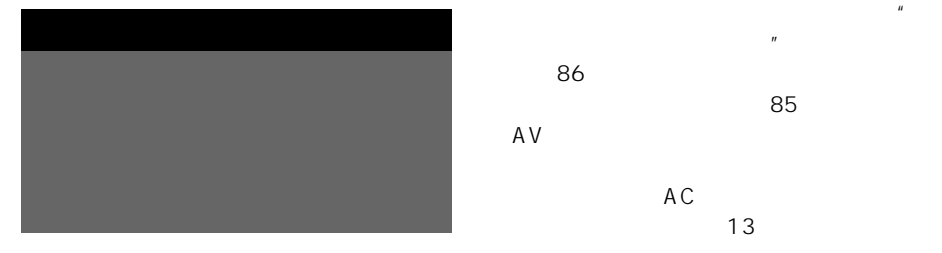

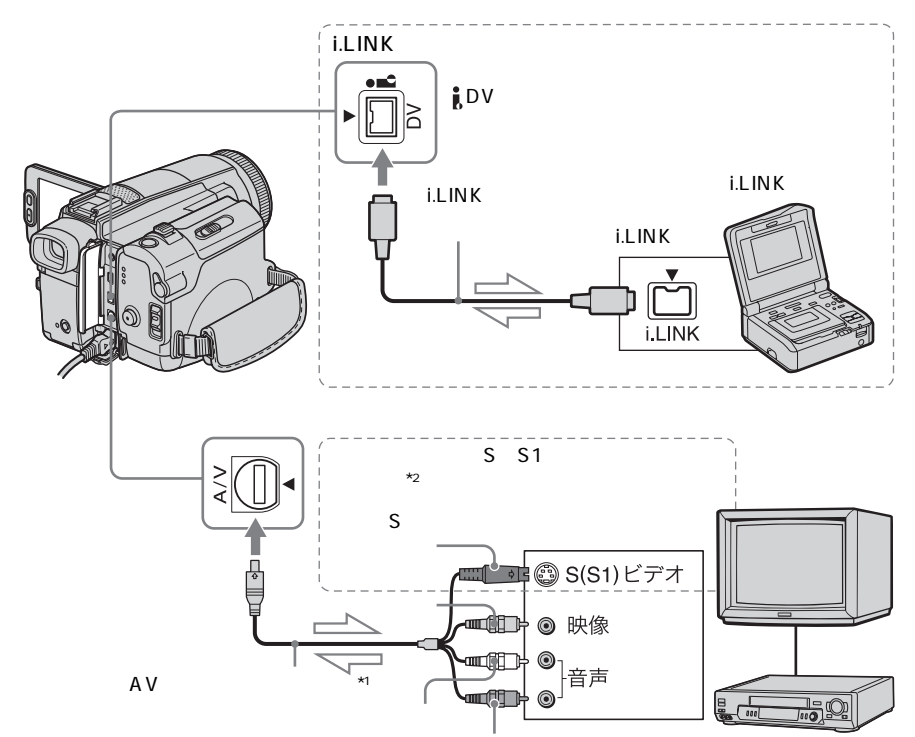

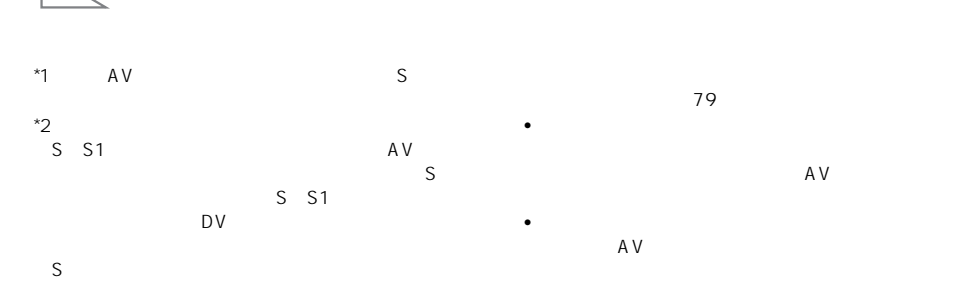

- $\boldsymbol{\omega}$
- AV

 $\frac{1}{\sqrt{2}}$ 

#### i.LINK

 $\frac{1}{b}$  DV i.LINK

125

<span id="page-84-0"></span>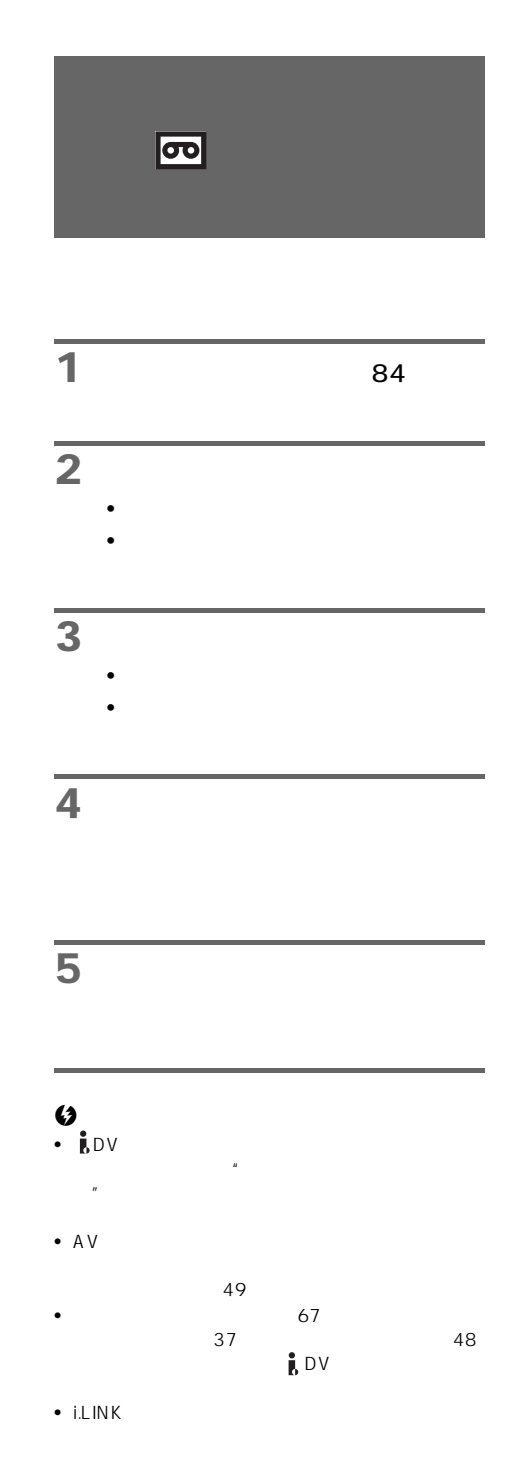

<span id="page-85-1"></span><span id="page-85-0"></span>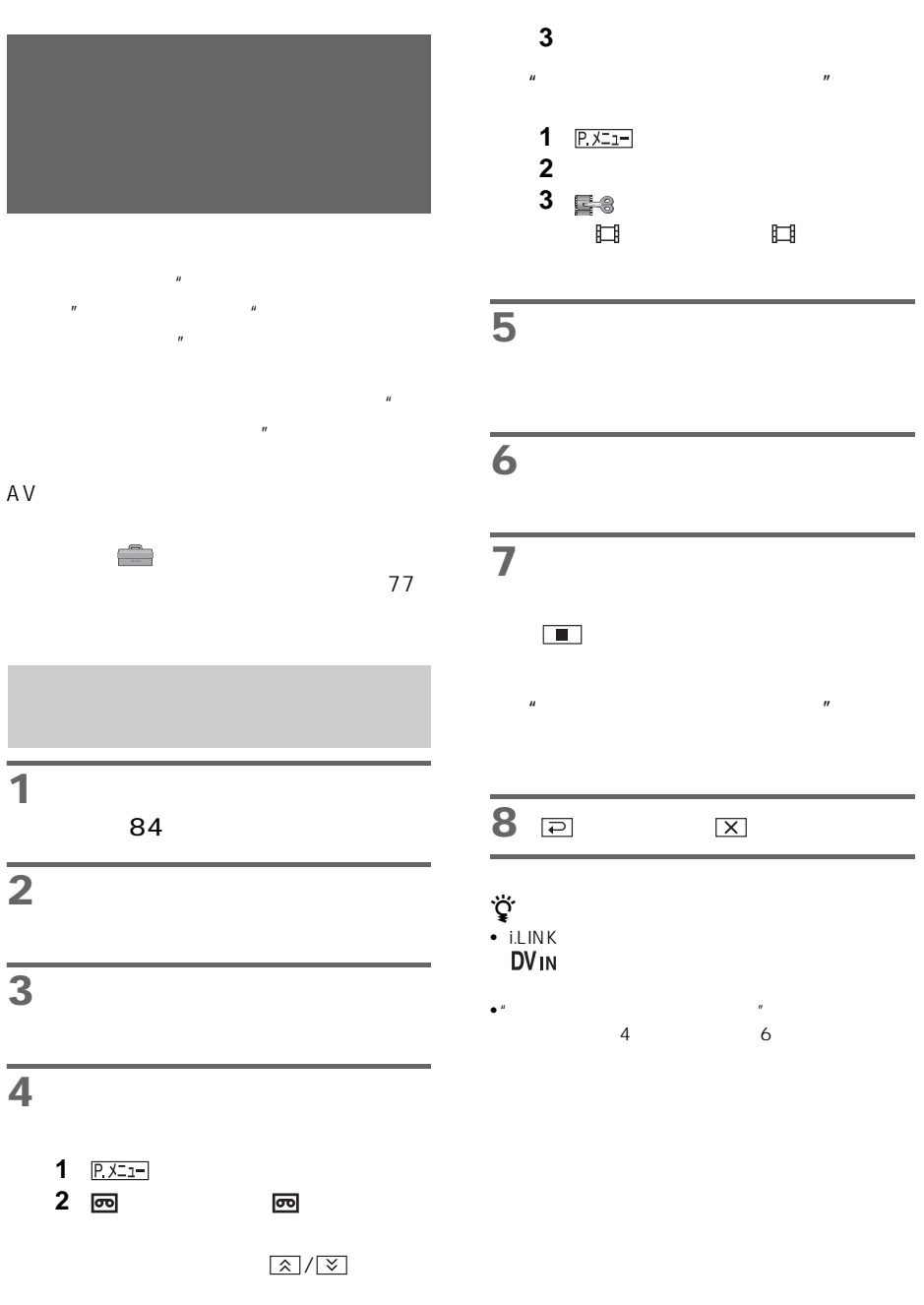

 $\mathbf{R}$ 

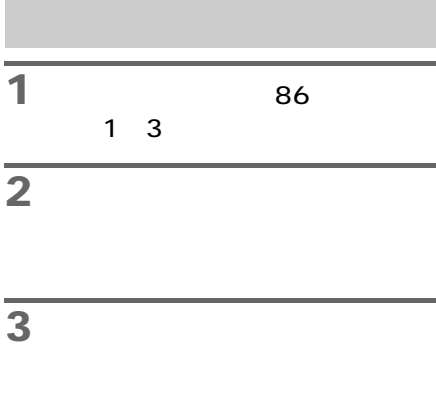

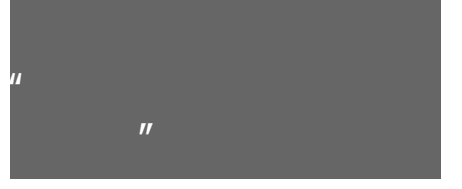

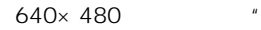

 $\overline{n}$ 

 $\mu$  $\overline{n}$ 

1 **1** 電源ス

**2 2 2 2** 

1 <del>► II</del>

**2** 取り込む場面でフォトボタンを軽く

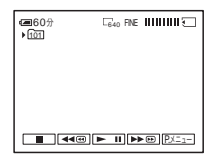

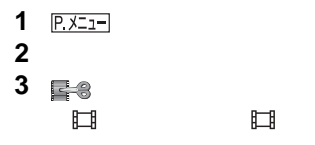

**4** <del> $⊢$ </u></del>

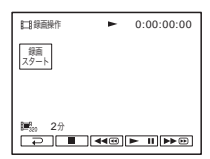

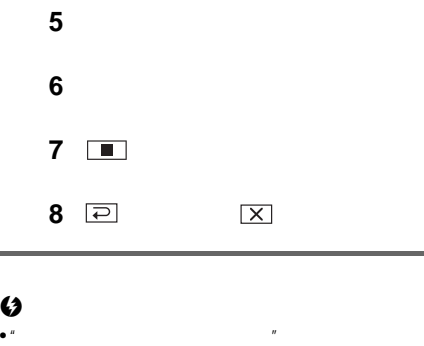

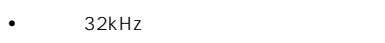

፝<br>የ<br>ነ • しかし しゅうしょうしょうしょう

l,

•  $23$ 

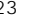

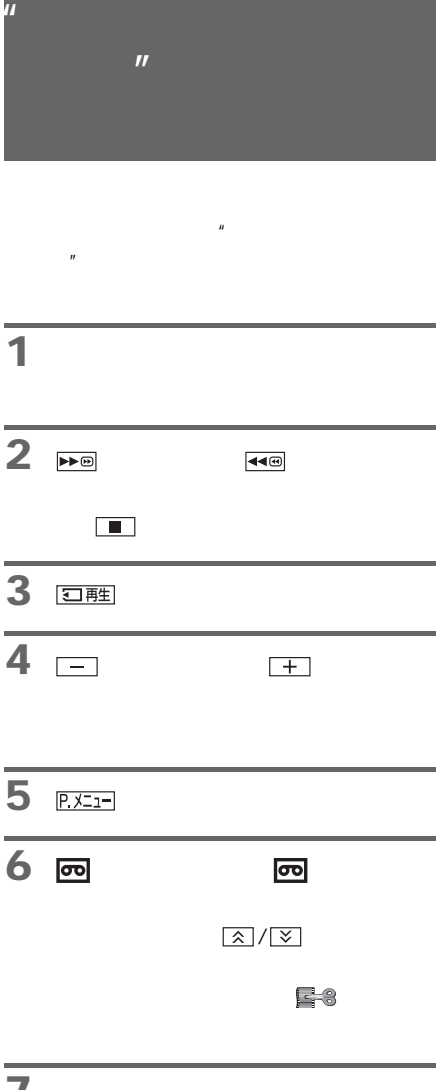

**7** [録画ポーズ]をタッチする。 **8 b**  $\overline{\phantom{a}}$ **9** 止めたいところで (停止)ま

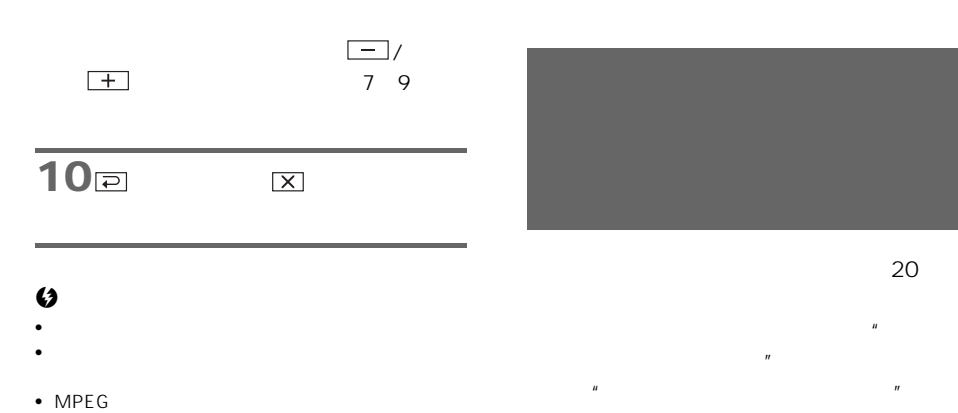

 $93<sub>°</sub>$ 

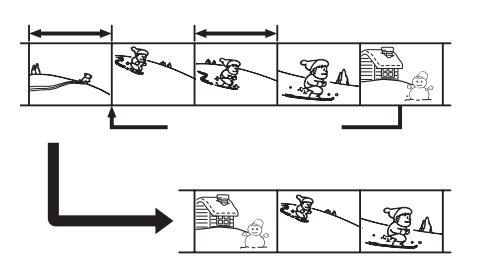

1 **l** 

<span id="page-88-0"></span>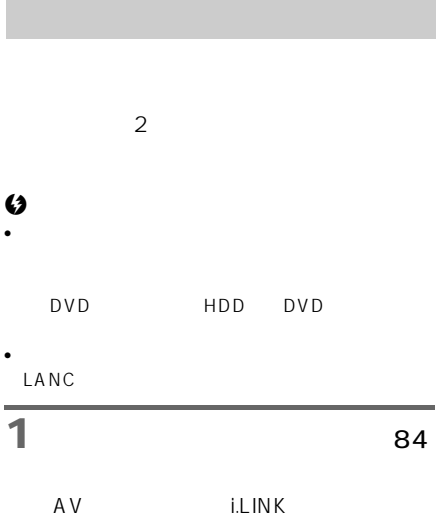

i.LINK

# **8** [他機のテープへ]をタッチする。

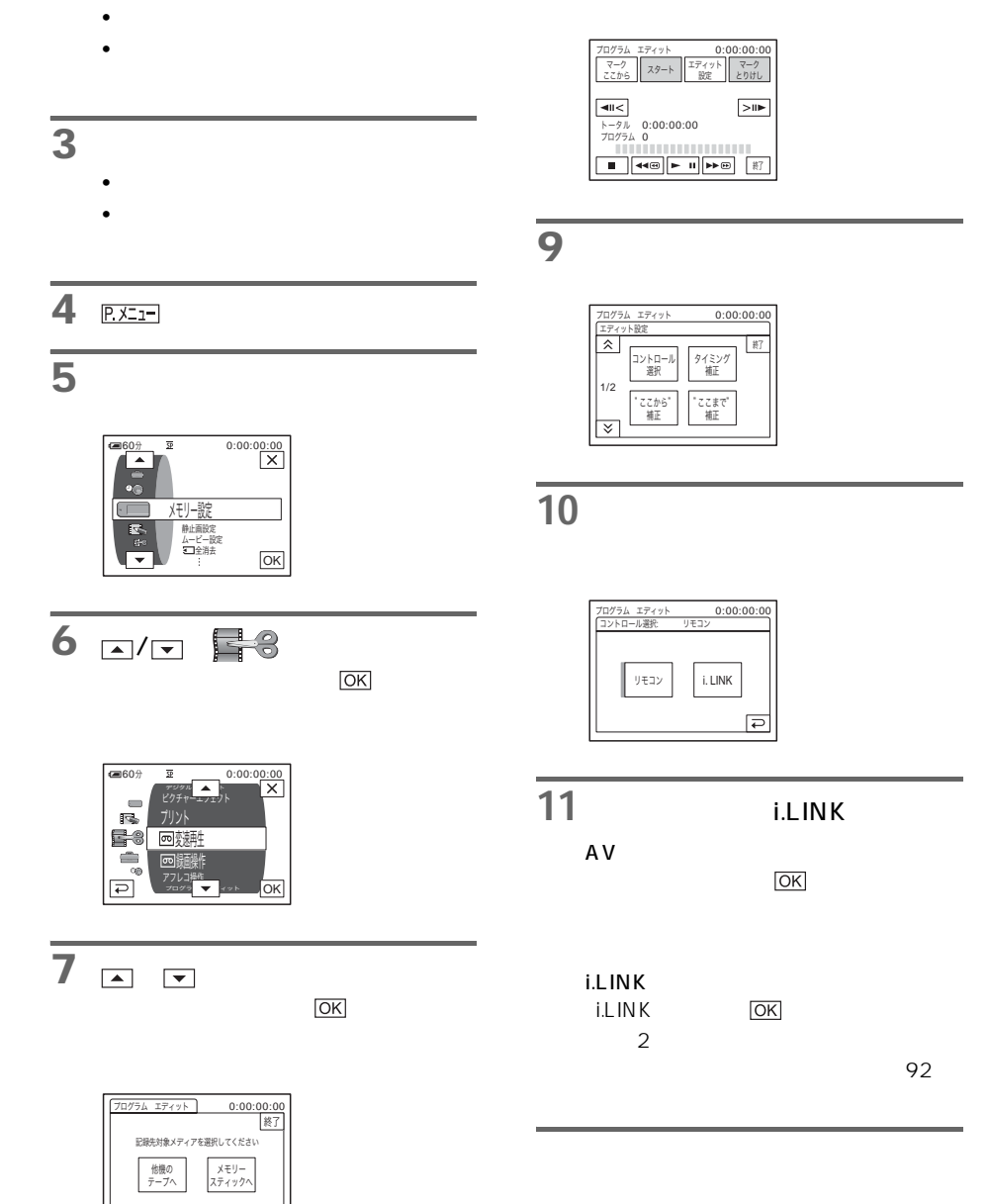

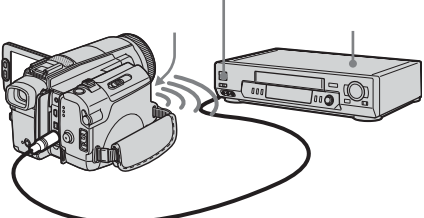

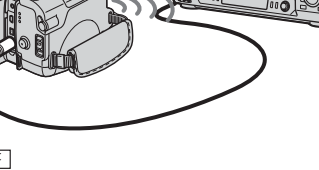

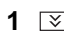

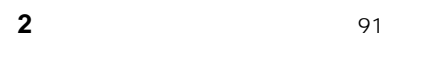

 $\boxed{-}$  /  $\boxed{+}$   $\boxed{OK}$ 

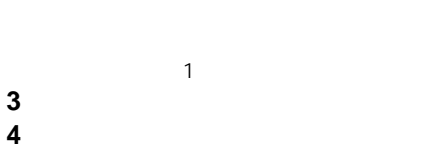

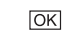

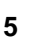

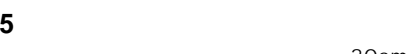

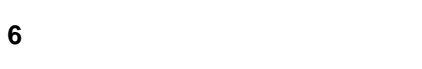

**7** [リモコンテスト]をタッチする。

**8**  $\overline{\phantom{a}}$ 

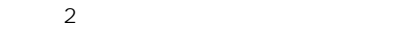

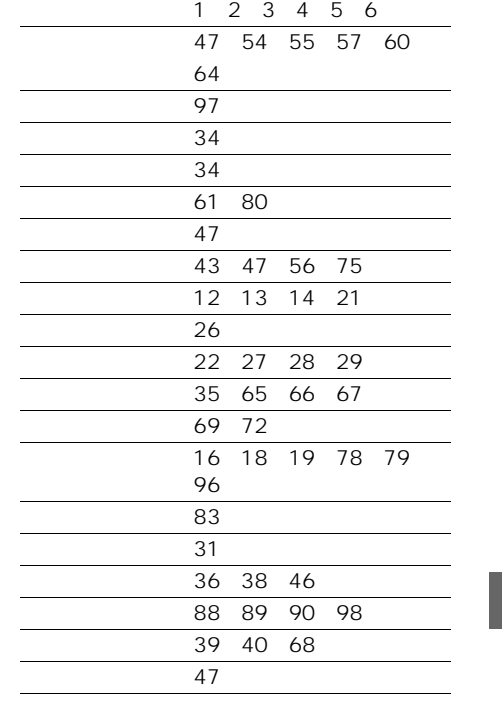

<span id="page-90-0"></span> $\sim$  3

30cm

<span id="page-91-0"></span> $2 \overline{3}$ 

 $50$ 

 $\sim$  80%  $\sim$  50%  $\sim$  50%  $\sim$  50%  $\sim$  50%  $\sim$  50%  $\sim$  50%  $\sim$  50%  $\sim$  50%  $\sim$ 

完了しました ツイミング側止  $I \neq \gamma + \gamma + 0:00:00:00$ 

**5** ビデオのテープを巻き戻し、タイ

# **2** 他のビデオ(録画機)を録画一時

 $\overline{\phantom{a}}$  $89<sub>3</sub>$ 11 **i.LINK** 

 $\overline{2}$ 

**1** 本機のテープを取り出し、筆記具

#### $\boldsymbol{\omega}$

• テープの頭から録画すると、冒頭の場面が  $\sim$  10%  $\sim$  10%  $\sim$  10%  $\sim$ 

# $\overline{\mathbf{3}}$  a

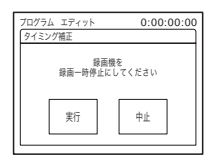

# **6 b**  $5$ Discovering the Subset of Subset of Subset of Subset of Subset of Subset of Subset of Subset of Subset of Su

 $5$ 

# **7** "

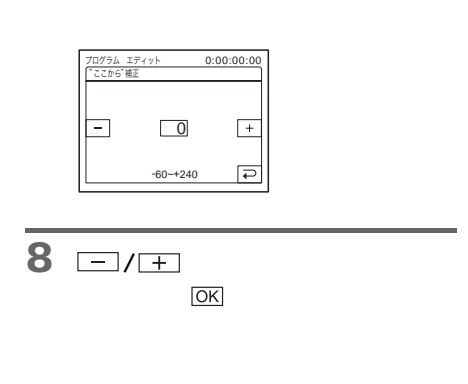

### **9** "

### 92

<span id="page-92-0"></span>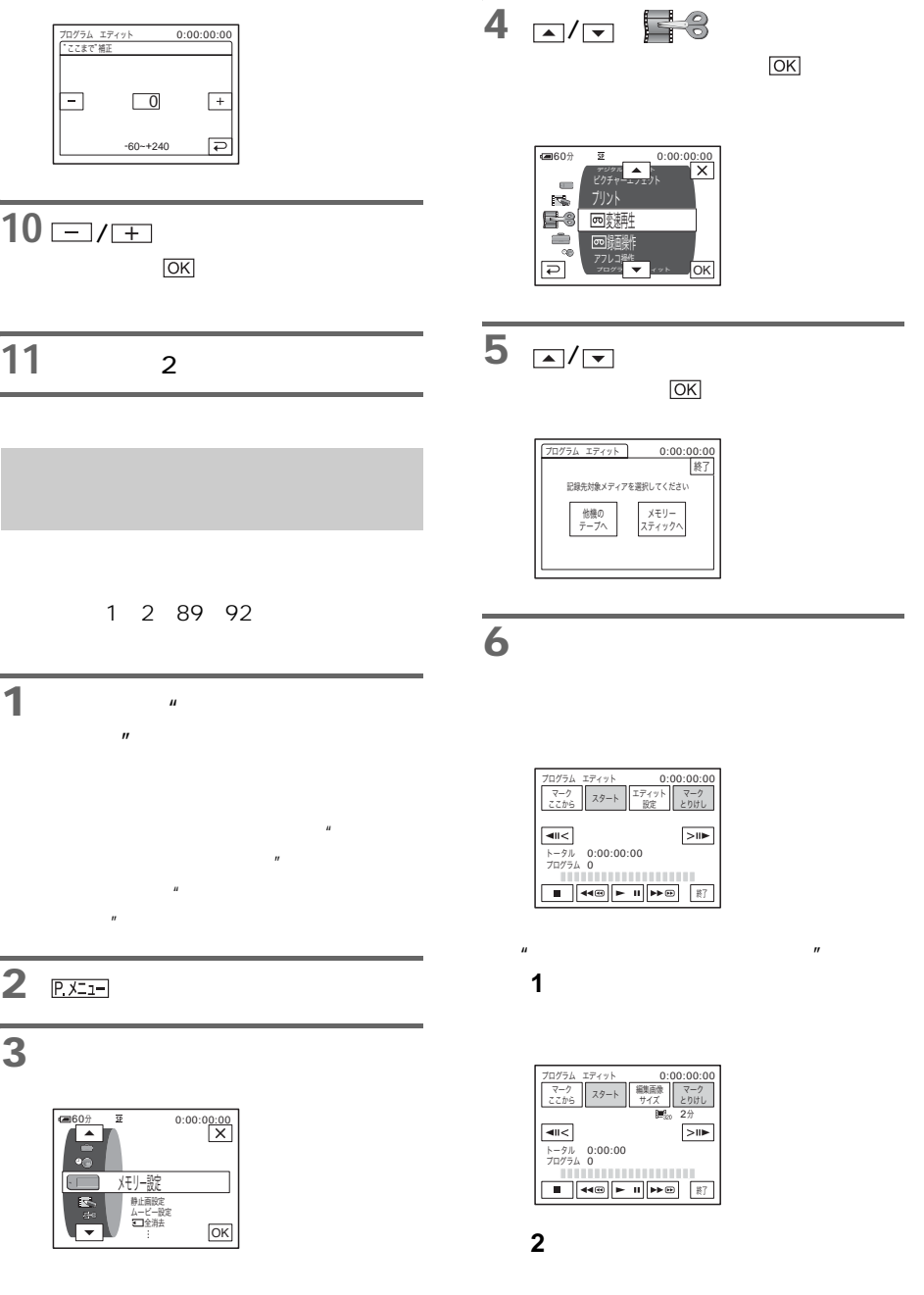

# **7** 本機で、ダビングする場面の開始

**E** 

**8**  $\overline{\phantom{a}}$ 

# $\overline{13}$

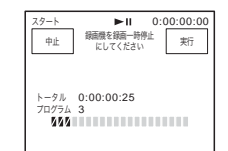

1つのプログラム $\mathcal{A}$ 

ጶ̘

–x1 0:00:00:00

 $\overline{14}$ 

 $+ - + +$ 

ブログラム 1/3

˹ඨ

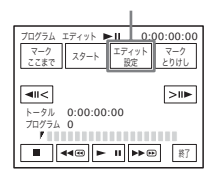

 $\mathbb{R}$  and  $\mathbb{R}$  are the set of  $\mathbb{R}$  and  $\mathbb{R}$  are the set of  $\mathbb{R}$  and  $\mathbb{R}$  are the set of  $\mathbb{R}$  and  $\mathbb{R}$  are the set of  $\mathbb{R}$  and  $\mathbb{R}$  are the set of  $\mathbb{R}$  and  $\mathbb{R}$  are the set of

# **9** 同様に終了点を探し、再生一時停

 $\overline{\text{||}}$ 

# 10<sup>[</sup>

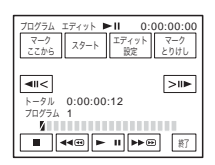

 $\overline{n}$ 

#### $11$

**11** 7 10

# **12** ビデオを録画一時停止にする。

i.L IN K

- **1 1**  $\frac{1}{93}$  1 6
- **2** 1
- **3** [実行]
- 
- <u>い</u>
- *Figure and the second second second* second second second second second second second second second second second
- i.LINK
- $\blacksquare$  the  $\blacksquare$  $\sim$  89 $\sim$  11

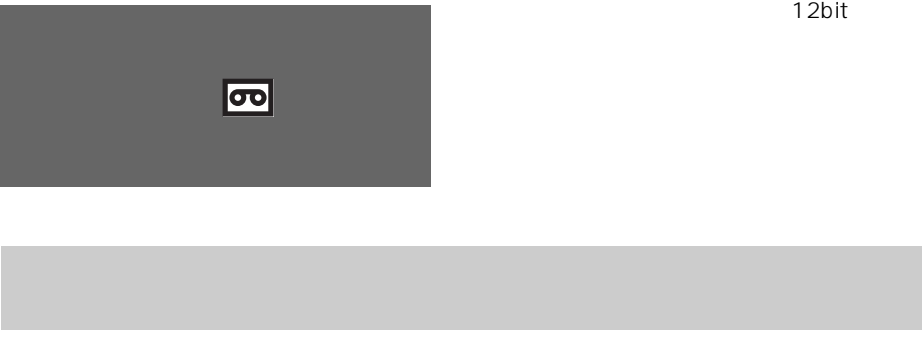

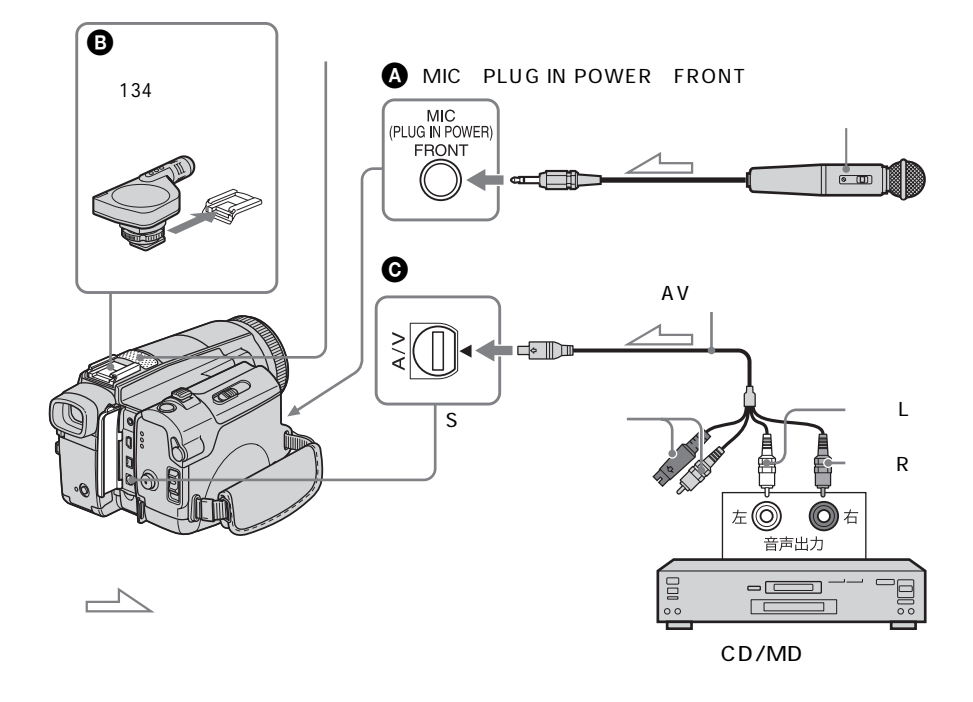

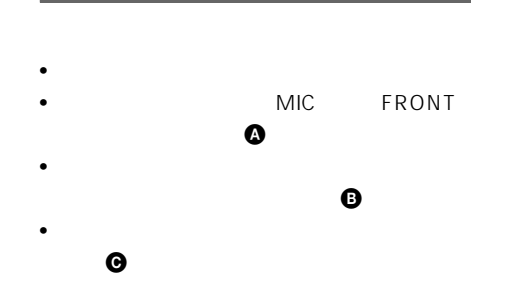

 $MIC$ 

 $\boldsymbol{\omega}$ 

• <sub>200</sub> × 700 × 700 × 700 × 700 × 700 × 700 × 700 × 700 × 700 × 700 × 700 × 700 × 700 × 700 × 700 × 700 × 700 × 700 × 700 × 700 × 700 × 700 × 700 × 700 × 700 × 700 × 700 × 700 × 700 × 700 × 700 × 700 × 700 × 700 × 700 × 70 16BIT LP i.LINK 4CH

<span id="page-96-0"></span>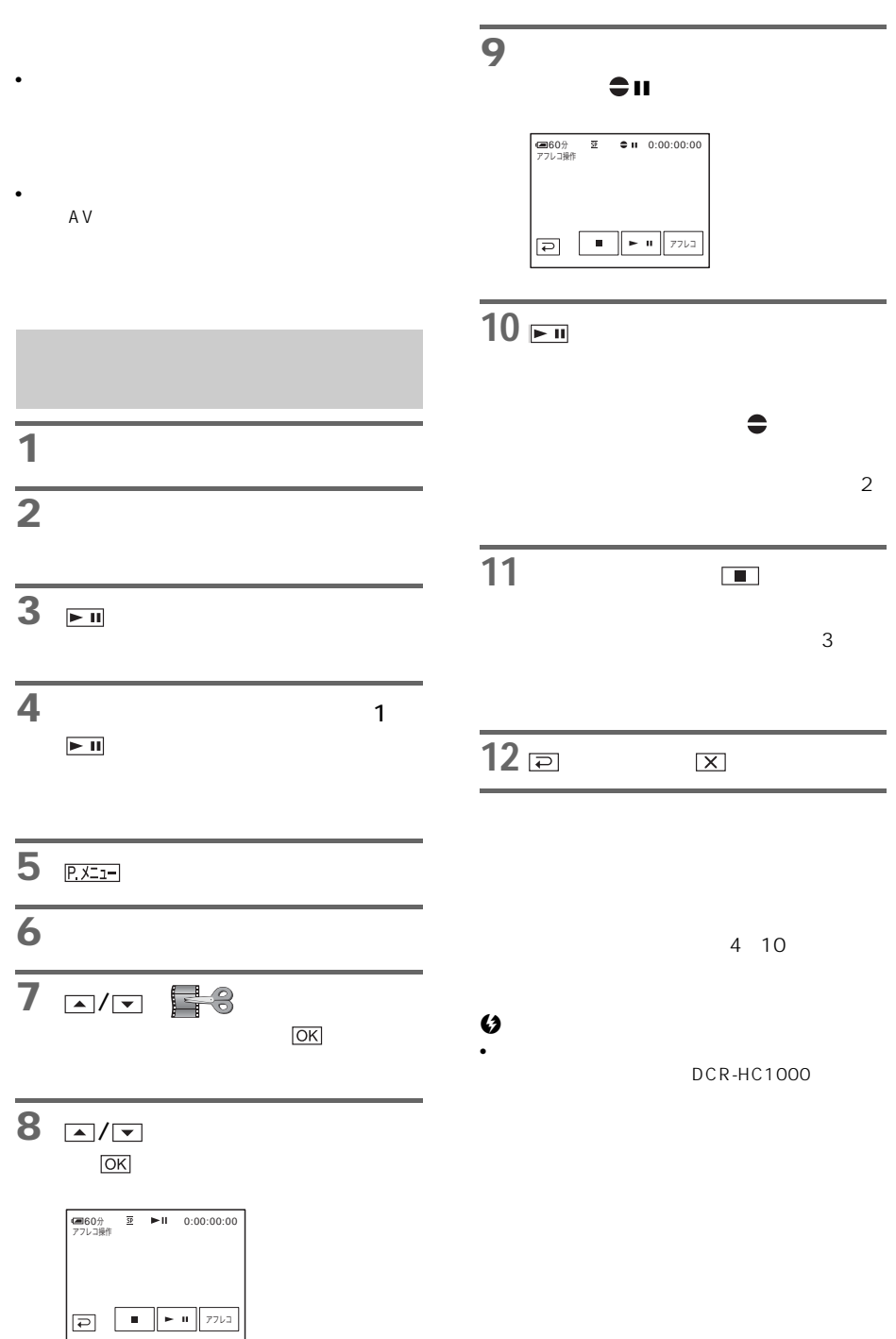

<span id="page-97-0"></span>![](_page_97_Picture_185.jpeg)

 $\overline{\mathbf{C}}$ 

65

<span id="page-98-0"></span>![](_page_98_Figure_0.jpeg)

#### $\boldsymbol{\omega}$

• 誤消去防止スイッチ付きの"メモリースティック  $\overline{m}$ (122 $\sim$ 

• しっしん いったん いったん いったん いったん

2 画

 $3 \nvert \nvert$ 

![](_page_98_Figure_6.jpeg)

**4** | 谜

![](_page_98_Figure_8.jpeg)

**5** [  $\overline{\phantom{a}}$ 

![](_page_99_Picture_280.jpeg)

**6** プロテクトする画像をタッチす

![](_page_99_Figure_3.jpeg)

**8** [参考]

**7** をタッチする。

![](_page_99_Figure_5.jpeg)

 $\bullet$  -  $\bullet$  -  $\bullet$ 

![](_page_99_Picture_7.jpeg)

Digital Print Order Format

### **1** マッチを「見る/編集」

2 回<sub>班</sub>

 $\overline{\textbf{3} \text{cm}}$ 

![](_page_99_Figure_12.jpeg)

**4** | 酸定

![](_page_99_Figure_14.jpeg)

**5** [  $\overline{\phantom{a}}$ 

![](_page_99_Picture_16.jpeg)

**6** プリントマークを付ける画像を

![](_page_99_Picture_18.jpeg)

**7 DK** 

**8** [参考]

DPOF

 $1~5$ 

 $\mathbb{B}^{\checkmark}$ 

• 他機でプリントマークを付けた画像が"メモリー  $\overline{R}$ 

b ご注意

# <span id="page-100-0"></span>PictBridge 応プリンター)

PictBridge

![](_page_100_Picture_5.jpeg)

![](_page_100_Picture_114.jpeg)

![](_page_101_Figure_0.jpeg)

#### $\boldsymbol{\omega}$

- PictBridge
- USB PictBridge

![](_page_101_Picture_4.jpeg)

**6** [ to a set of  $\theta$  is a set of  $\theta$  is a set of  $\theta$  is a set of  $\theta$  is a set of  $\theta$  is a set of  $\theta$  is a set of  $\theta$  is a set of  $\theta$  is a set of  $\theta$  is a set of  $\theta$  is a set of  $\theta$  is a set of  $\theta$  is a set of

![](_page_101_Picture_6.jpeg)

 $16$ 

USB

 $\frac{6}{10}$  $\cdot$   $\alpha$ 

USB

• The USB

 $\mu$  and  $\mu$ 

- $\bullet$  and  $\bullet$  and  $\bullet$  and  $\bullet$  and  $\bullet$  and  $\bullet$  and  $\bullet$  and  $\bullet$  and  $\bullet$  and  $\bullet$
- $\bullet$  and  $\bullet$  and  $\bullet$  and  $\bullet$  and  $\bullet$  and  $\bullet$  and  $\bullet$  and  $\bullet$  and  $\bullet$  and  $\bullet$
- 
- 
- 
- 
- 
- 
- 
- 
- -
- 
- - -

![](_page_103_Picture_0.jpeg)

 $C:$   $\vdots$ 113

![](_page_103_Picture_79.jpeg)

![](_page_104_Picture_125.jpeg)

![](_page_104_Picture_126.jpeg)

![](_page_105_Picture_117.jpeg)

![](_page_105_Picture_118.jpeg)

 $\frac{u}{u}$  , we can also measure  $\frac{u}{v}$  and  $\frac{u}{v}$  is the contract of  $\frac{109}{200}$ 

![](_page_106_Picture_150.jpeg)

![](_page_107_Picture_187.jpeg)

 $\frac{1}{2}$   $\frac{1}{2}$   $\frac{1}{2}$ 

![](_page_107_Picture_188.jpeg)
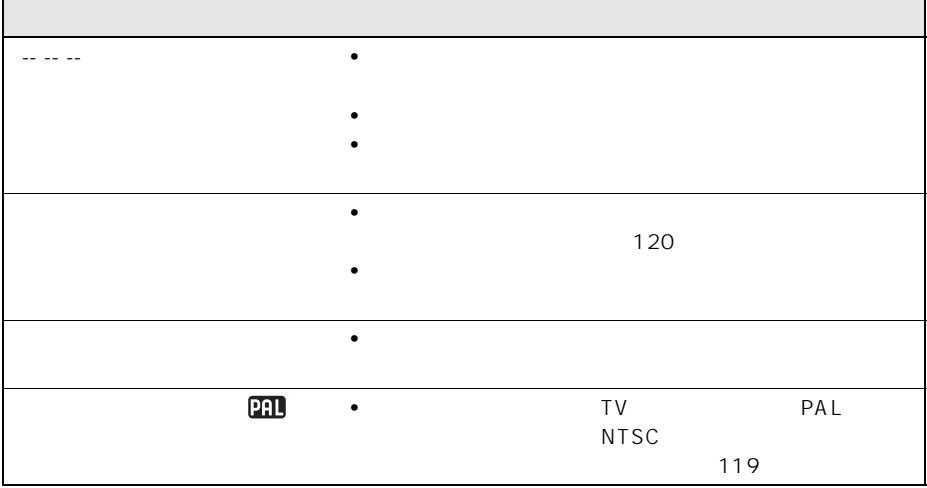

<span id="page-108-0"></span> $\mu$   $\mu$ 

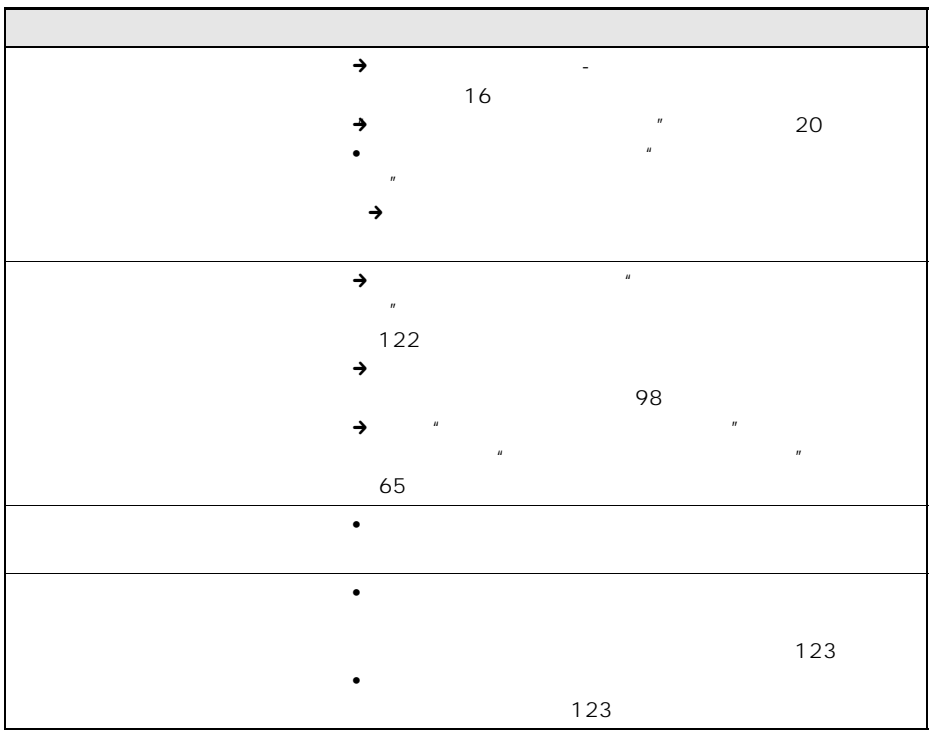

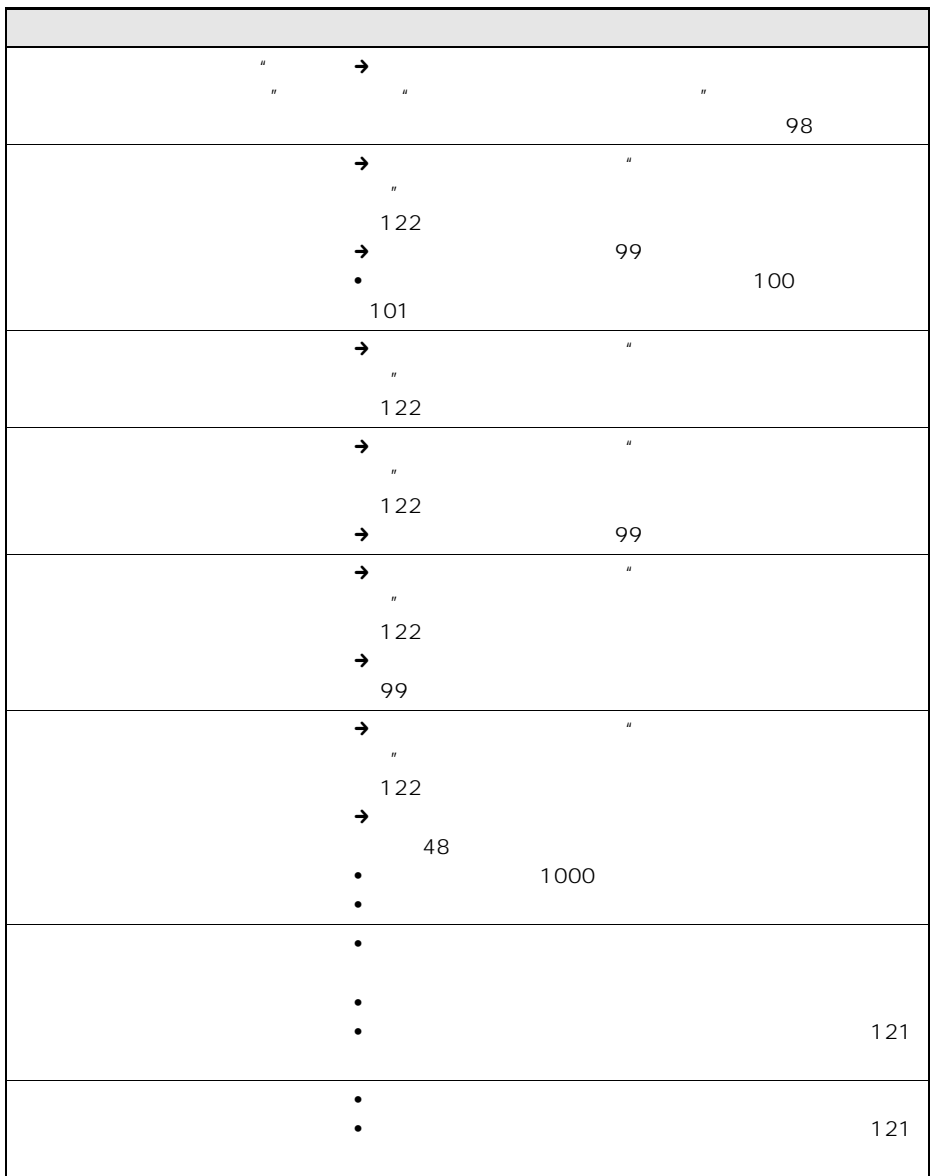

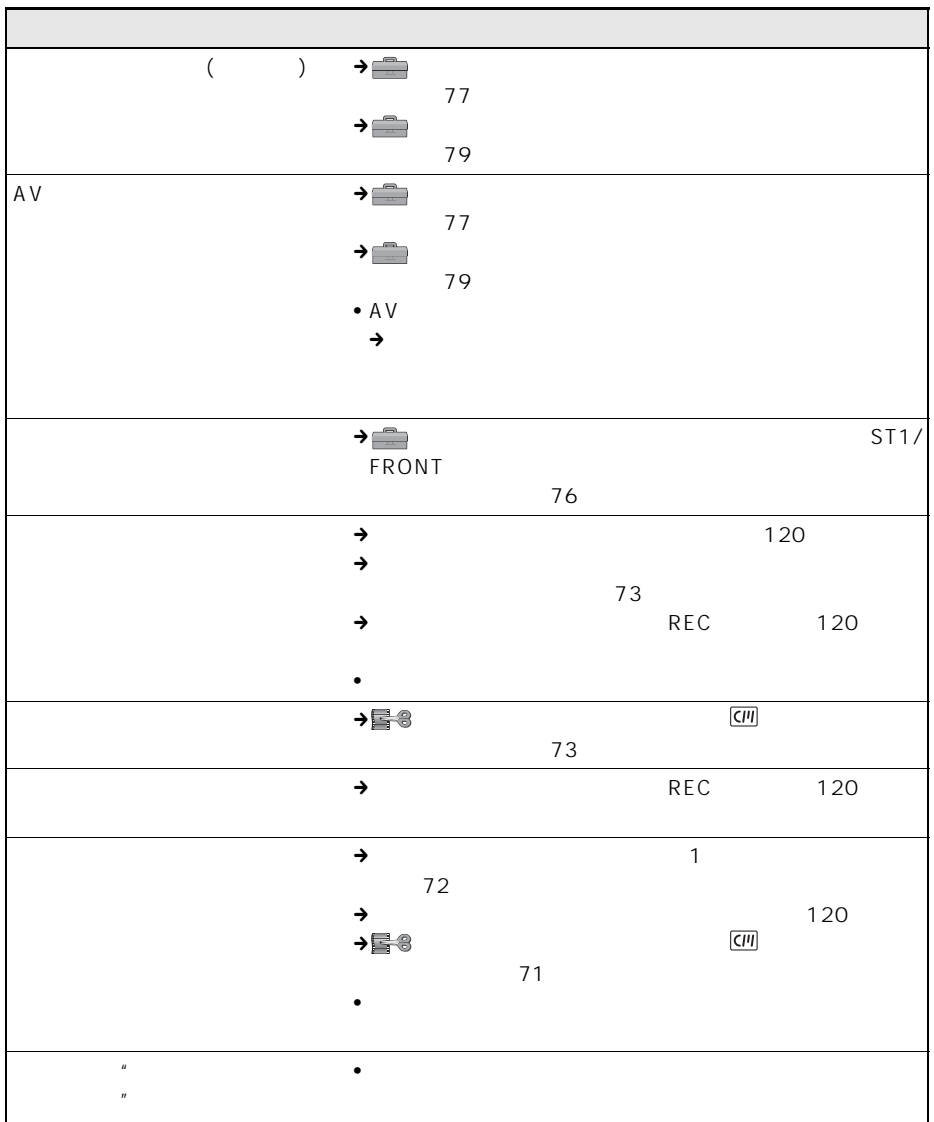

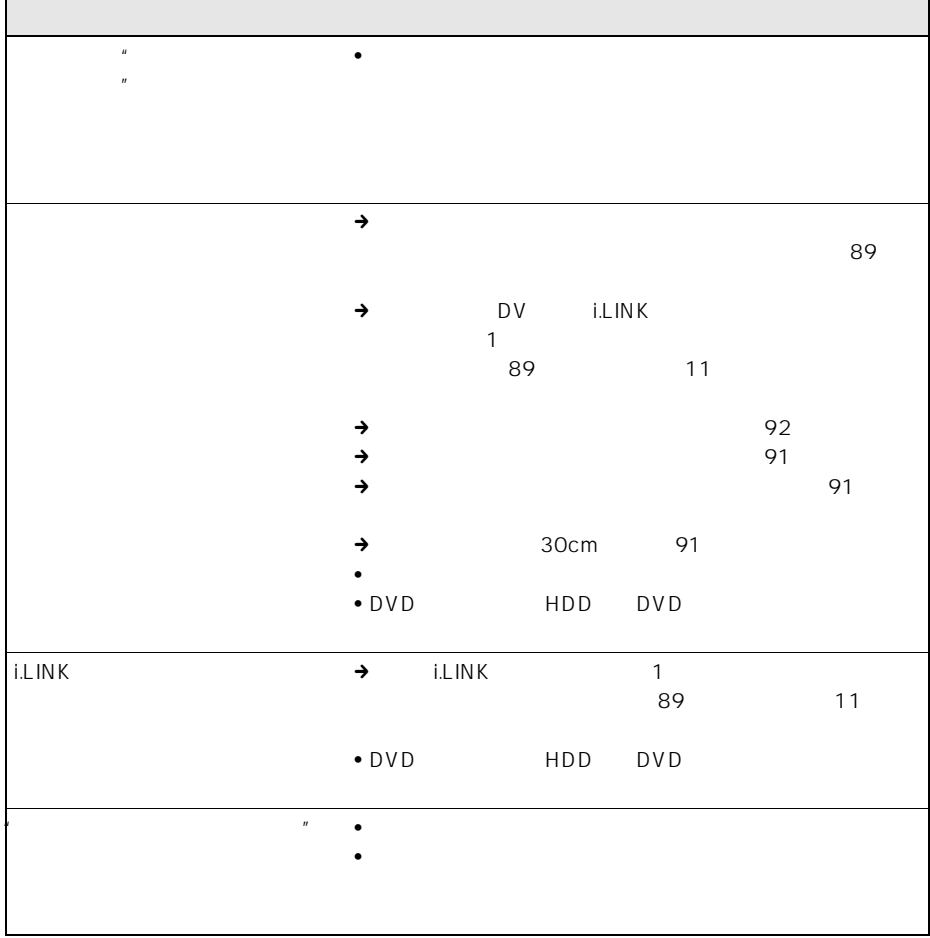

<span id="page-112-3"></span><span id="page-112-2"></span>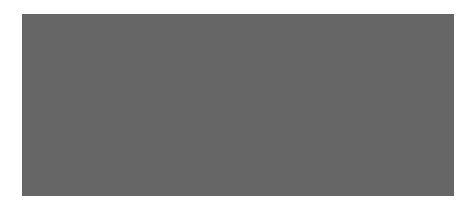

<span id="page-112-1"></span><span id="page-112-0"></span>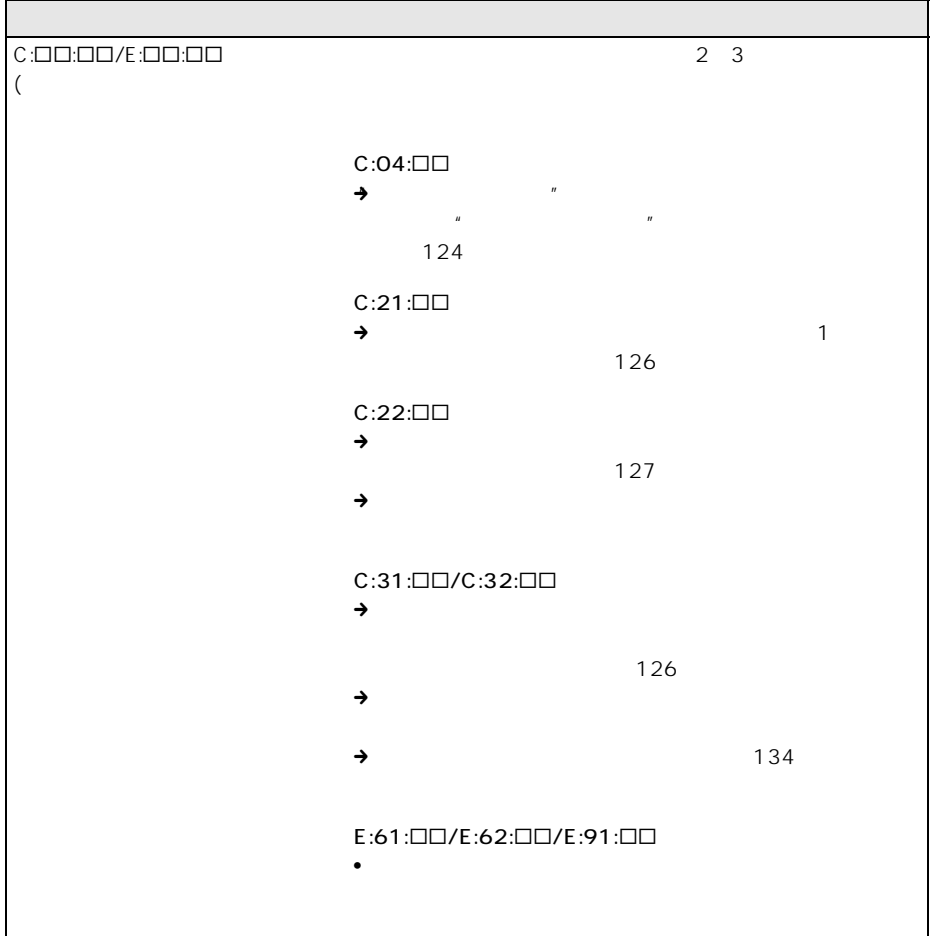

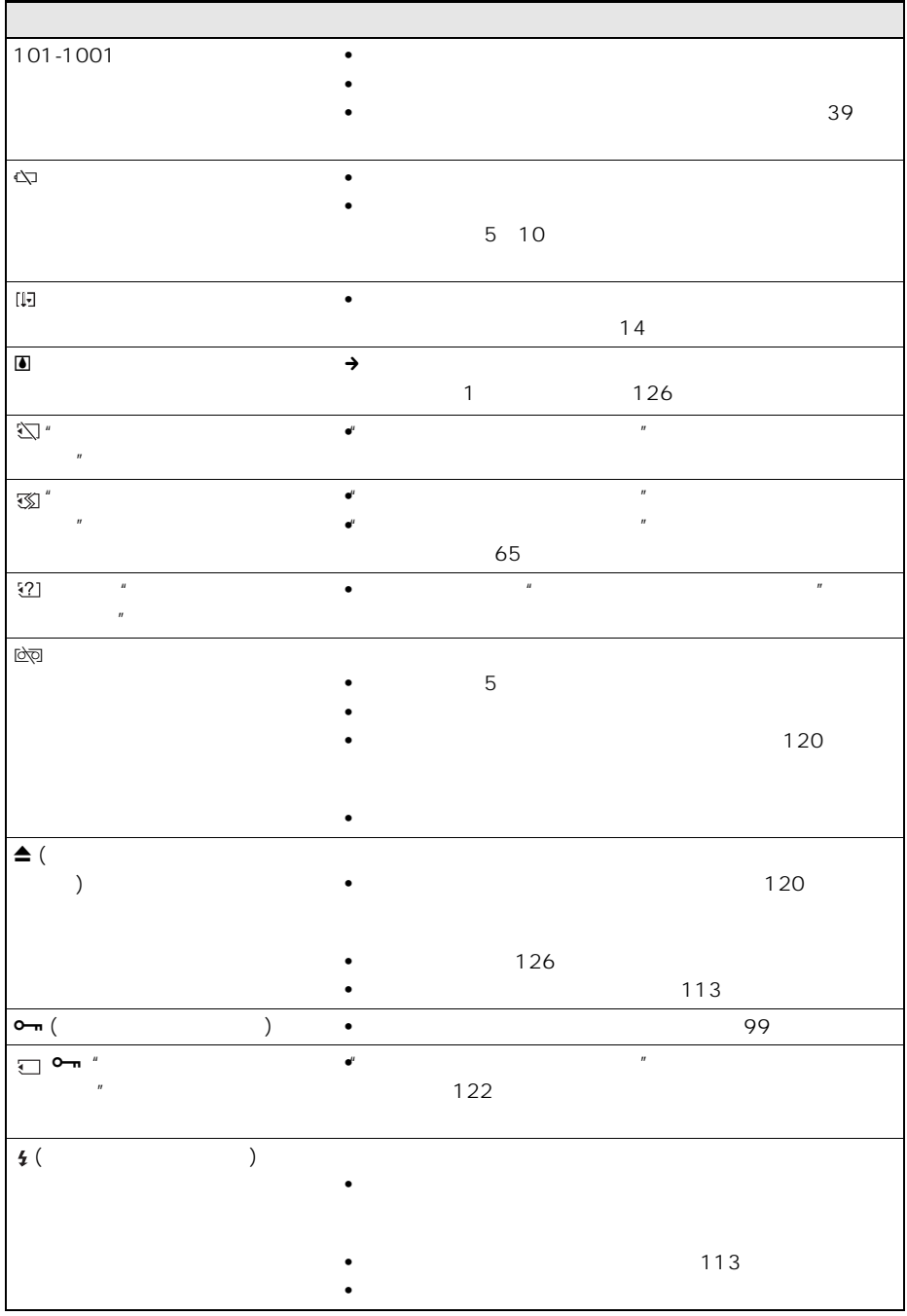

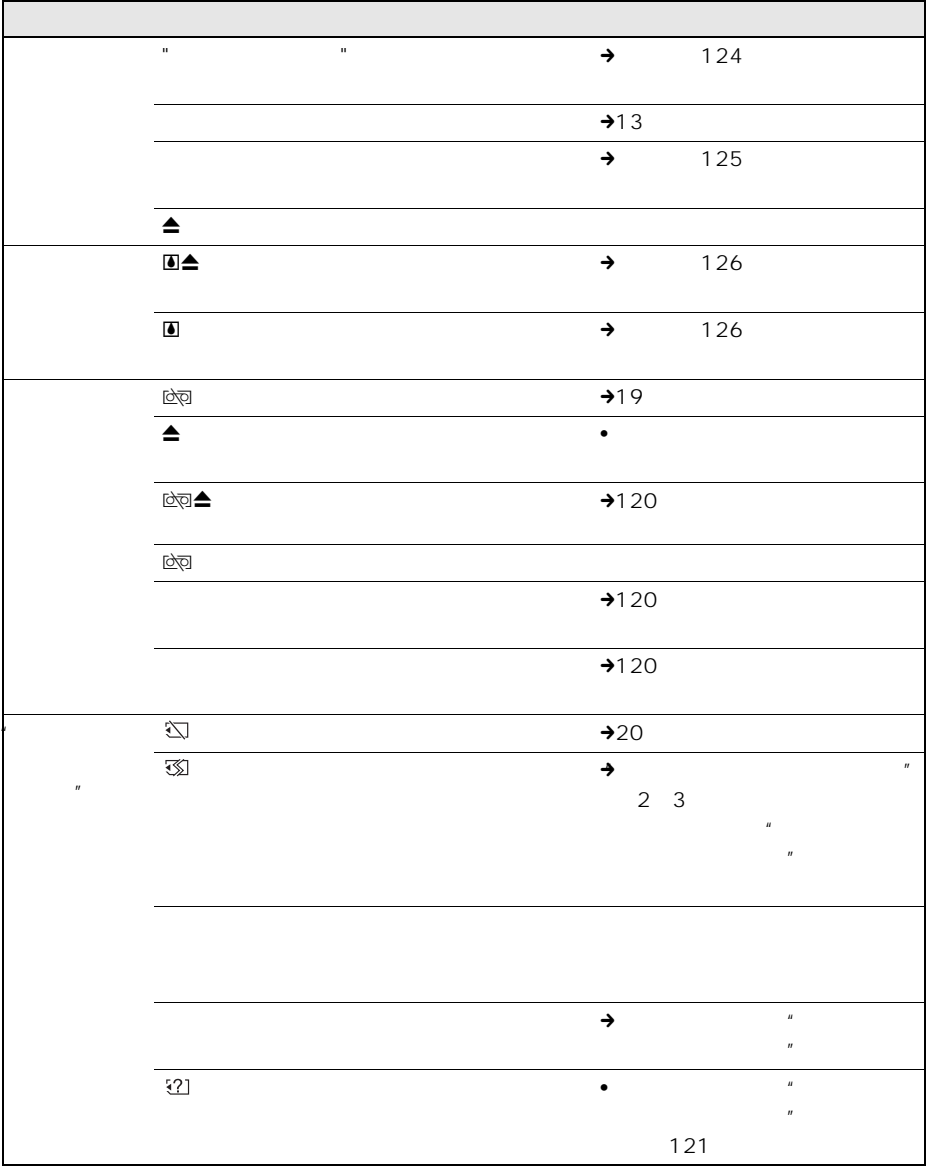

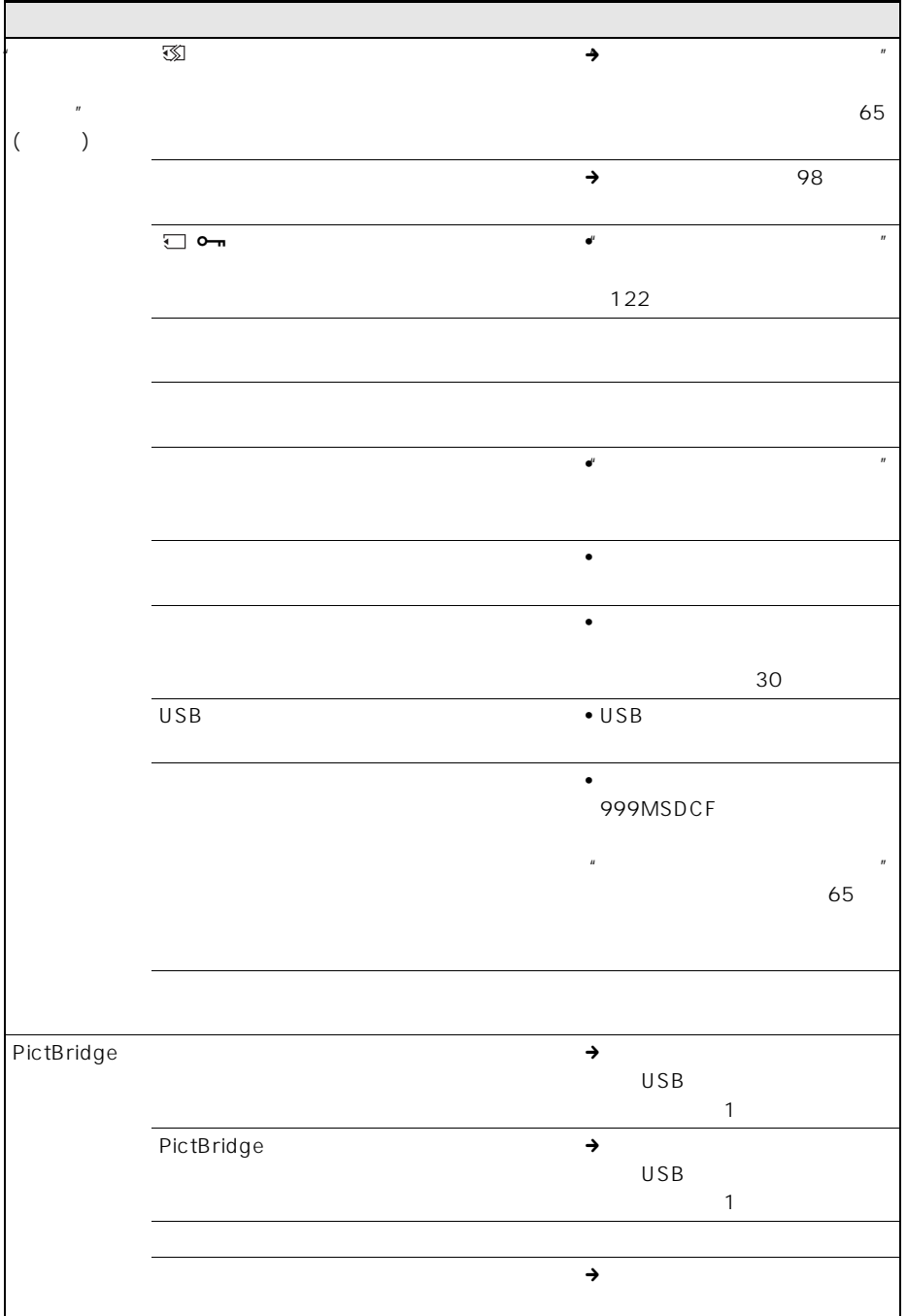

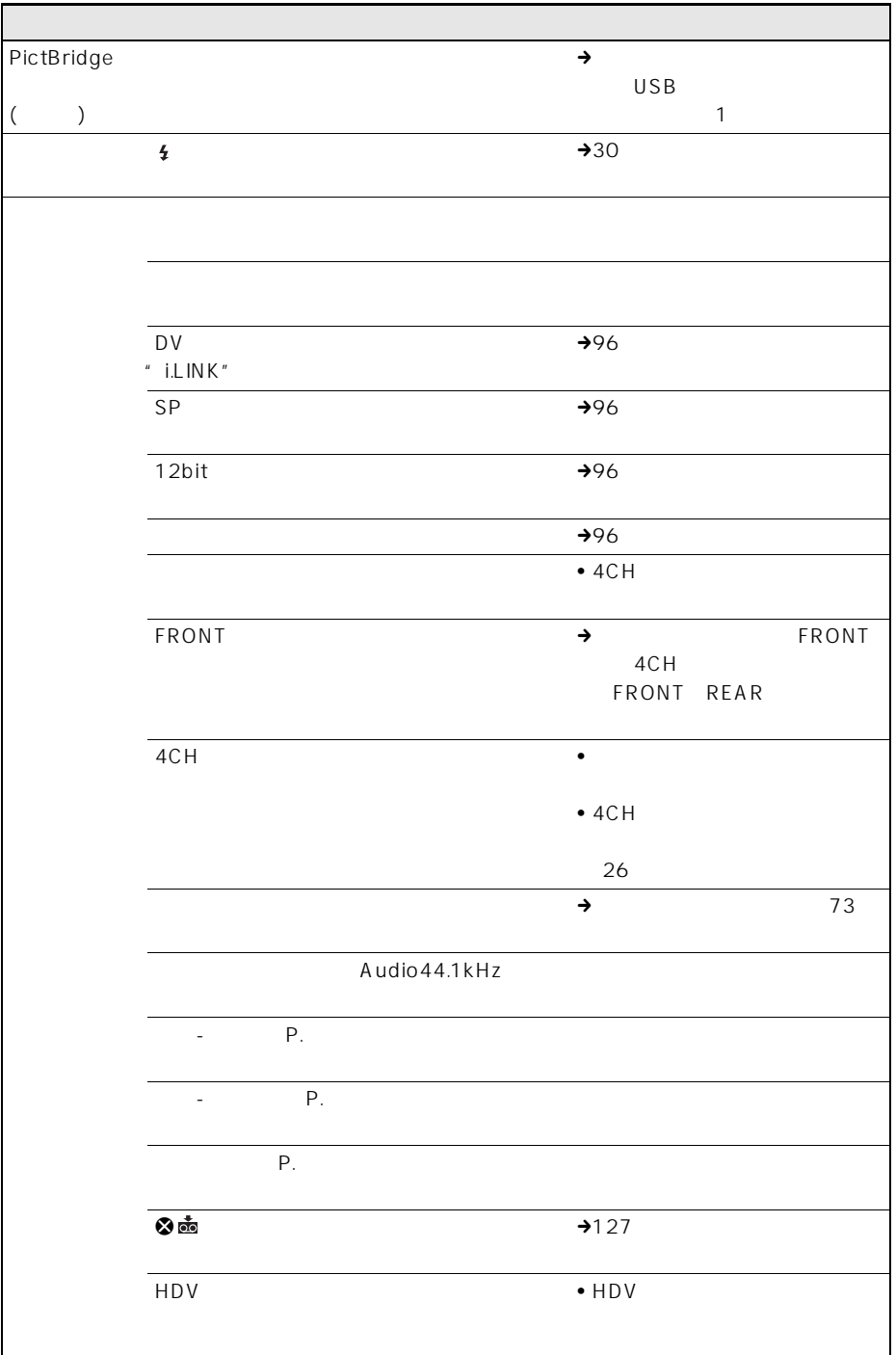

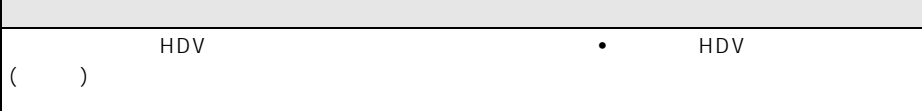

<span id="page-118-1"></span>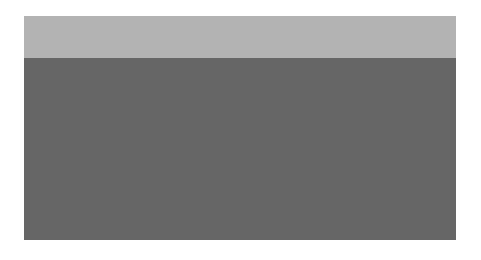

AC AC100V 240V 50/60Hz <span id="page-118-2"></span><span id="page-118-0"></span>NTSC

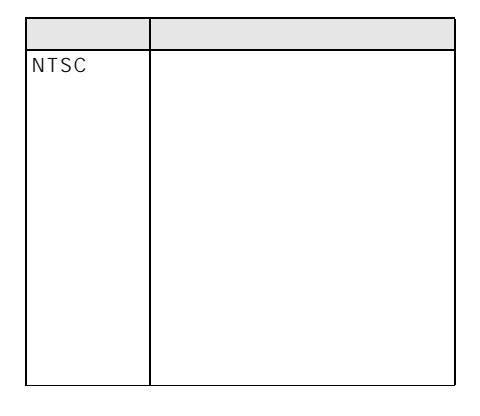

 $\overline{\mathcal{O}}$ 

 $80<sub>3</sub>$ 

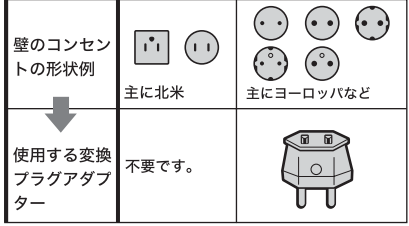

<span id="page-119-2"></span><span id="page-119-0"></span>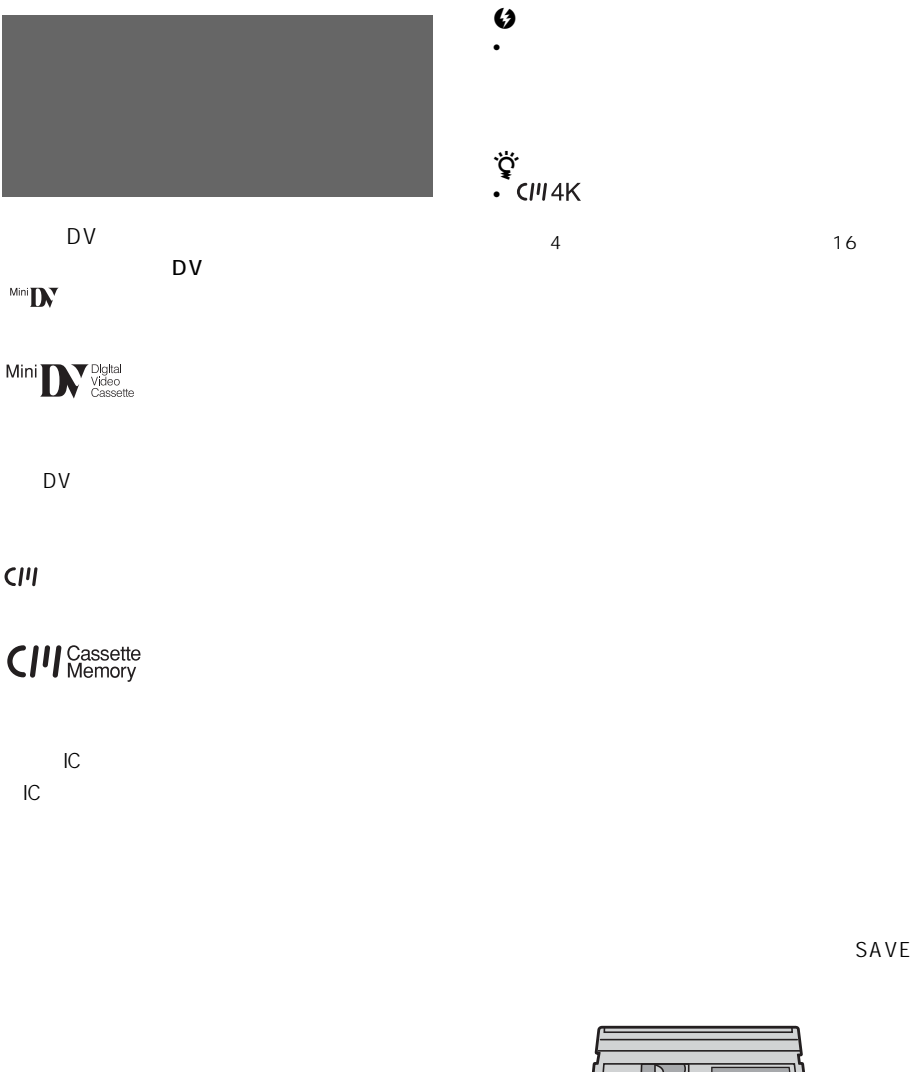

 $(41$ 

SAVE

<span id="page-119-3"></span><span id="page-119-1"></span>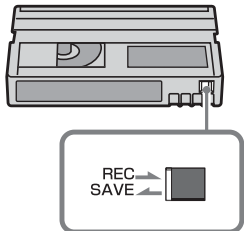

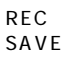

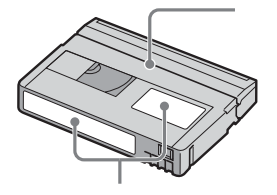

<span id="page-120-3"></span><span id="page-120-0"></span> $\mu$  , we have the set of  $\mu$ 

" "Memory Stick"

り大容量のIC記録メディアです。  $\mu$  and  $\mu$  and  $\mu$  and  $\mu$  $\overline{R}$  $\overline{u}$  $\mathbb{R}$   $\mathbb{R}$ 

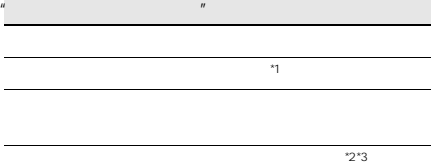

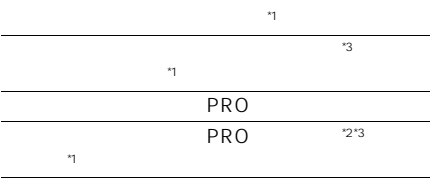

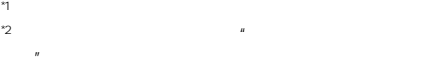

 $^{\prime\prime}$ 3" $^{\prime\prime}$ 

 $10$ 

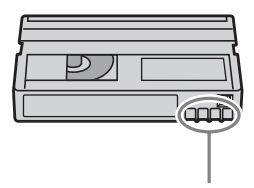

- <span id="page-120-4"></span><span id="page-120-1"></span> $\bullet$  and  $\bullet$  in the set of  $\bullet$  in the set of  $\bullet$  in the set of  $\bullet$ JPEG Joint Photographic Experts Group
- い<br>コ<br>PG • 動画の圧縮形式:本機は、撮影した動画 MPEG Moving Picture
- <span id="page-120-2"></span>Experts Group .MPG
- **Andre Strategie** 101-0001

DSC00001.JPG

- MOV00001
- **San Andre Sterne Andre Sterne Andre**

<span id="page-121-3"></span>MOV00001.MPG

• パソコンでフォーマット(初期化)した  $\mu$ Windows OS/Mac OS

 $\bullet$   $\bullet$   $\bullet$   $\bullet$   $\bullet$   $\bullet$ 

 $\mathbf{u}$   $\mathbf{u}$ 

 $\mu$   $\mu$ 

 $\mathbb{R}$  $\mathcal{H}$ 

 $\mathbb{R}$  $\mu$  $H$ 

 $\bullet$  " $\qquad$ "  $\boldsymbol{n}$  $\mathbf{u} = \mathbf{w} \cdot \mathbf{w}$ 

 $\bullet$  "

<span id="page-121-2"></span><span id="page-121-0"></span>誤消去防止スイッチ\* LOCK

また、<br>おような スイッチ - スイッチ - スイッチ - スイッチ - スイッチ - スイッチ - スイッチ - スイッチ - スイッチ - スイッチ - スイッチ - スイッチ - スイッチ - スイッチ - スイッ

 $\mathcal{H} = \mathcal{H} \mathcal{H}$ 

\* 本機に付属の"メモリースティック デュオ"に  $\mathbb{R}$  and  $\mathbb{R}$  are the state  $\mathbb{R}$  and  $\mathbb{R}$  are the state  $\mathbb{R}$  and  $\mathbb{R}$  are the state  $\mathbb{R}$ 

 $\mathbf{u} = \mathbf{v}$ 

 $[\mathbf{B4}]$ 誤消去防止スイッチ\*

<span id="page-121-1"></span> $\mu$  $\overline{n}$ 

 $\overline{u}$  $\mathbb{R}$ 

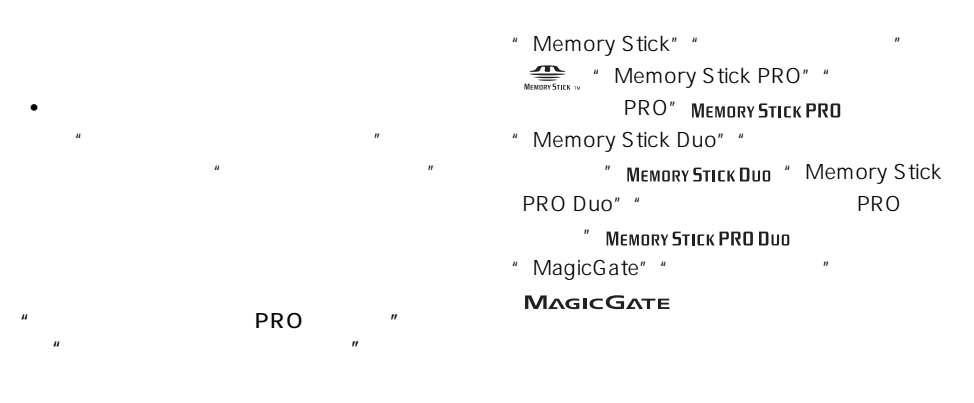

 $\bullet$   $\qquad$   $\qquad$  PRO "512MB  $\mathbf{u}$  and  $\mathbf{v}$  and  $\mathbf{v}$  and

• 本機はパラレルインターフェースを利用し

128MB

<span id="page-122-0"></span>•  $\bullet$ " Design rule for

Camera File systems"

 $DCR -$ TRV900, DSC-D700/D770

 $\mathbb{R}$ 

• 次の場合、正しく画像を再生できないこと

 $\bullet$   $\qquad$  $\frac{1}{\sqrt{3}}$  the contract of  $\frac{1}{\sqrt{3}}$  of  $\frac{1}{\sqrt{3}}$  of  $\frac{1}{\sqrt{3}}$  of  $\frac{1}{\sqrt{3}}$  of  $\frac{1}{\sqrt{3}}$  of  $\frac{1}{\sqrt{3}}$  of  $\frac{1}{\sqrt{3}}$  of  $\frac{1}{\sqrt{3}}$  or  $\frac{1}{\sqrt{3}}$  or  $\frac{1}{\sqrt{3}}$  or  $\frac{1}{\sqrt{3}}$  or  $\frac{1}{\sqrt{3}}$  or

## <span id="page-123-0"></span>InfoLITHIUM

 $\mu$   $\blacksquare$  $\mu$   $\eta$  $F$  (D *InfoLITHIUM*  $\bigoplus$ 

### **InfoLITHIUM**

- $\mathbf{u}$   $\mathbf{u}$ AC<sub>2</sub>
- $\mathbf{u}$   $\mathbf{u}$ • バッテリー残量時間が約5~10分でも、ご

<span id="page-123-1"></span>• **\***  $\mathbf{r} = \mathbf{r} + \mathbf{r} + \mathbf{r$ 

• バッテリーは防水構造ではありません。

<span id="page-123-2"></span>• バッテリーの残量表示が充分なのに電源が

 $2<sup>2</sup>$ 

- $\mathbb{Z}$
- 本機を使う前には、必ずバッテリーを充電 • 10~30  $\bullet$  $1 - 1$
- 充電終了後は、ACアダプターを本機のDC •  $\bullet$
- IN  $\blacksquare$  $\overline{79}$
- $10$
- - 液晶パネルの使用や再生/早送り/巻き戻

## <span id="page-124-1"></span>i.LINK

DV I.LINK DV i.LINK

#### InfoLITHIUM

<span id="page-124-0"></span>• バッテリーにはオープン・データ

• 寿命は、保管方法、使用状況や環境、バッ

#### i.LINK

i.LINK i.LINK

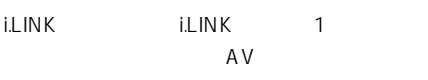

i.LINK

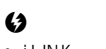

•  $i.LINK$  $\overline{D}V$ 

#### ፞তুঁ

• I.LINK IEEE1394

 $\cdot$  IEEE1394

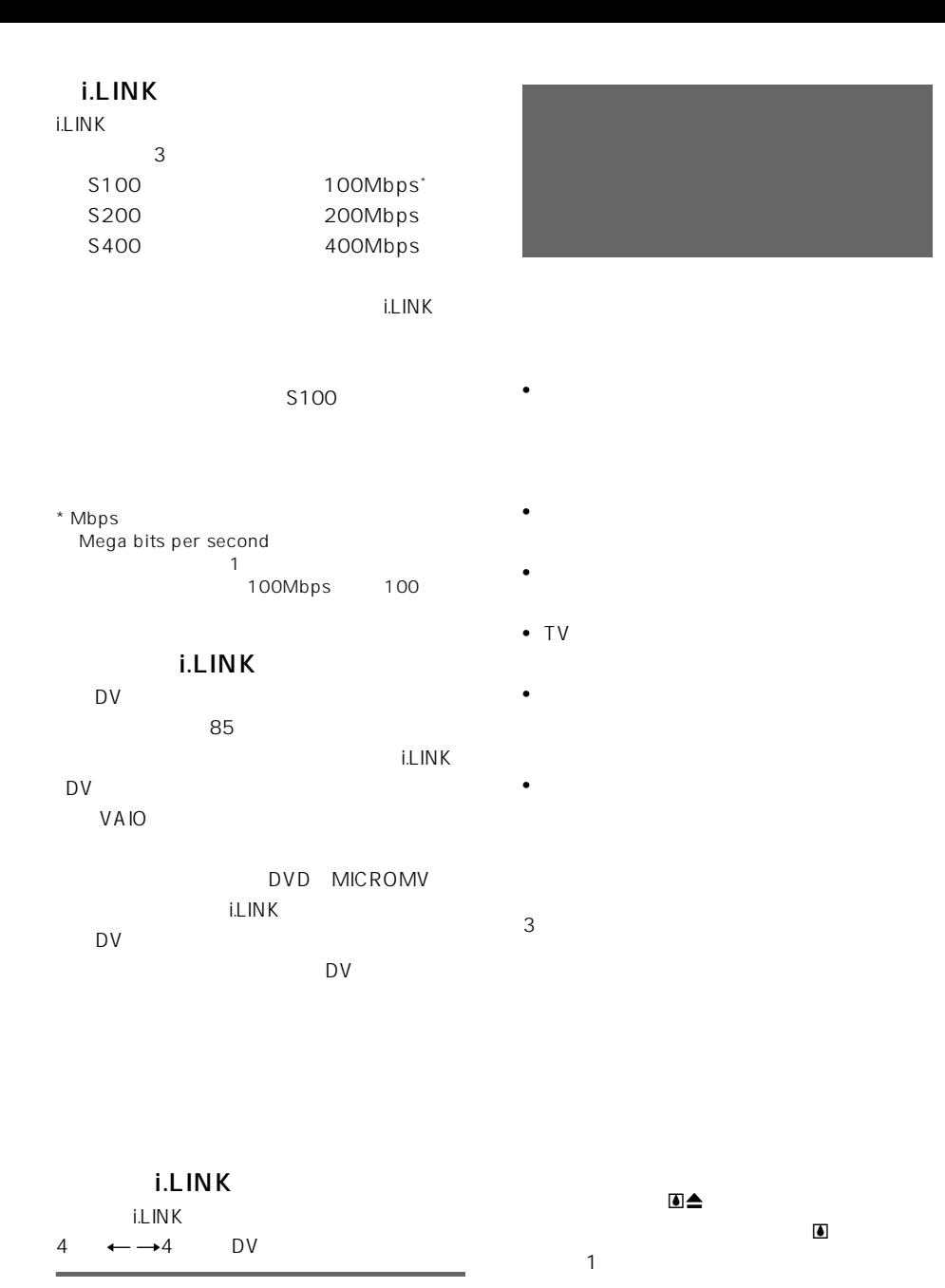

<span id="page-125-0"></span>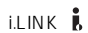

かいしゃ 開く/カセット  $\sim1$ 

# $\begin{array}{ccc} \hline \bullet & \triangle & \end{array}$

 $10$ 

• スキー場のゲレンデから爆発

• **•** 

 $\blacksquare$ 

• スコールや夏の夕立の後、 •  $\blacksquare$  • システム しょうしょうしょうしょう DVM-12CLD 10

<span id="page-126-1"></span><span id="page-126-0"></span>• Contractor in the contractor in the contractor in the contractor in the contractor in the contractor in the contractor in the contractor in the contractor in the contractor in the contractor in the contractor in the cont

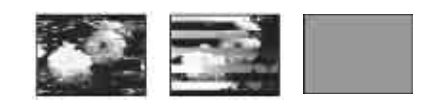

 $\boldsymbol{\Omega}$ 

• ビデオヘッドは長時間使うと摩耗します。

• **\***  $\alpha$ 

- 寒い場所でご使用になると、画像が尾を引
- experimental product the experimental product that the experimental product the experimental product of the experimental product of the experimental product of the experimental product of the experimental product of the
- 
- **\***  $\alpha$   $\alpha$   $\beta$   $\beta$   $\gamma$   $\beta$   $\gamma$   $\beta$   $\gamma$   $\beta$   $\gamma$   $\gamma$   $\gamma$   $\gamma$   $\gamma$
- 
- 
- <span id="page-127-0"></span>
- $AC$
- 1 **1 1 2** AC
	- $\boldsymbol{u}$  $\overline{n}$ **3** 本機の画面表示/バッテリーインフォ
	- $\sim$  5  $\sim$  5
	- **4**"メモリースティック デュオ"の角を
	- $\times$  $\times$ 
		- $\overline{\mathsf{x}}$  $\times$  $\times$
- $\boldsymbol{\omega}$
- $\bullet$
- <span id="page-127-1"></span>• 汚れのひどいときは、水やぬるま湯を少し
	- *\**  $\mathcal{L}_{\mathcal{L}}$
	- -
	-
	- *Linux de Linux de Linux de Linux* de Linux de Linux de Linux de Linux de Linux de Linux de Linux de Linux de Li
- レジャン・コンピュータ しゅうしょう
- カビの発生を防ぐために、上記のお手入れを防ぐために、
	- $\overline{1}$
	-
	- $3 \overline{3}$ 
		-

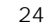

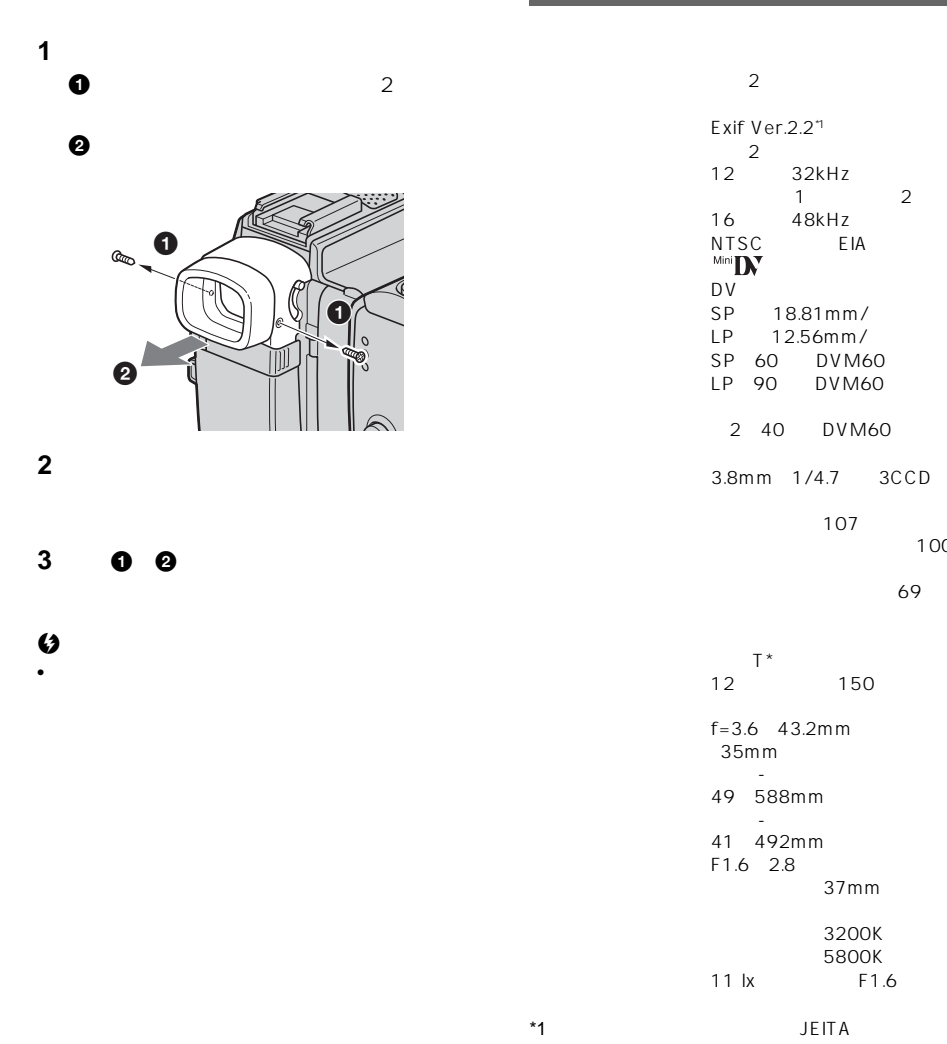

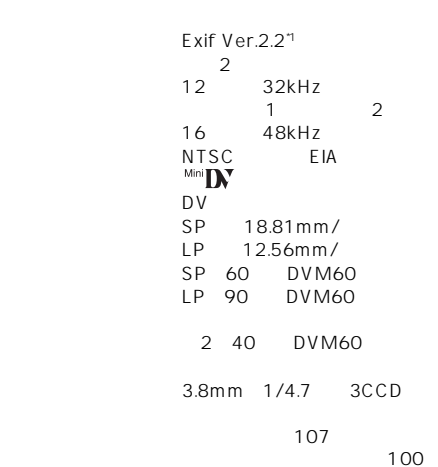

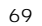

ナー T\* 12 150 f=3.6~43.2mm  $35mm$ 「撮る-テープ」時: 49~588mm  $\mathcal{A} = \mathcal{A} \cup \mathcal{A} \cup \mathcal{A}$ 41~492mm) F1.6~2.8 37mm  $3200K$  $5800K$ 11 lx F1.6

#### クNP-FF71

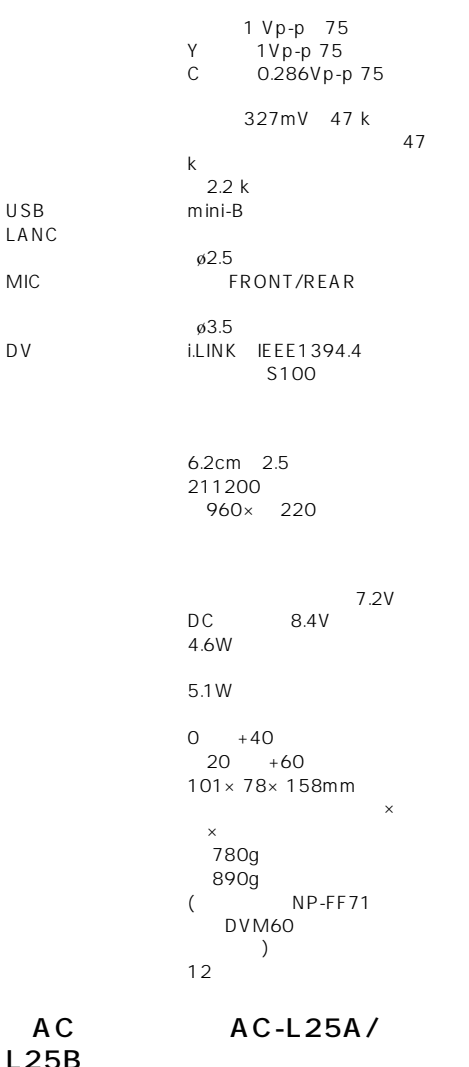

 $\overline{10}$ 

 $DC8.4V$ DC7.2V 11.2wh 1560mAh  $40.8 \times 24.1 \times 49.1 \text{ mm}$  $\mathsf{x}$   $\mathsf{x}$  $90g$  $0^{0}$  +40 使用電池 Li-ion

 $L25$ 

電源 AC100~240V、50/60Hz 消費電力 18W DC8.4V 1.5A  $0$  +40  $20~+60$  $56\times31\times100$ mm  $\mathsf{x}$   $\mathsf{x}$ 190g

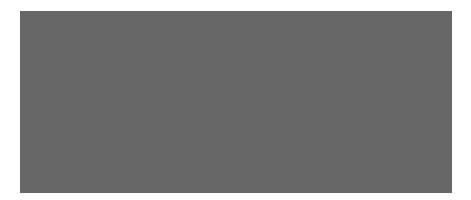

 $8<sub>8</sub>$ 

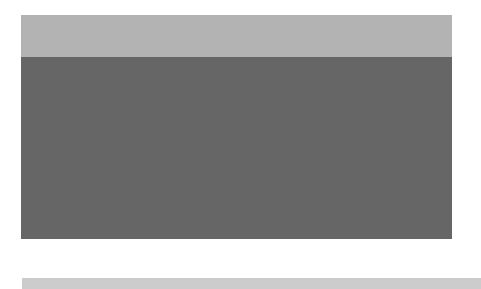

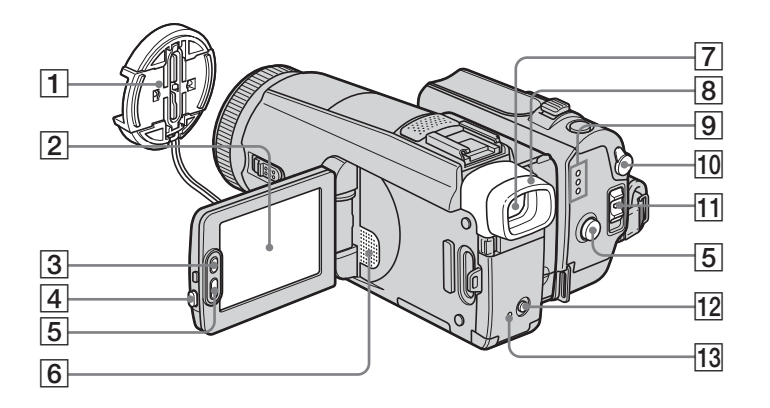

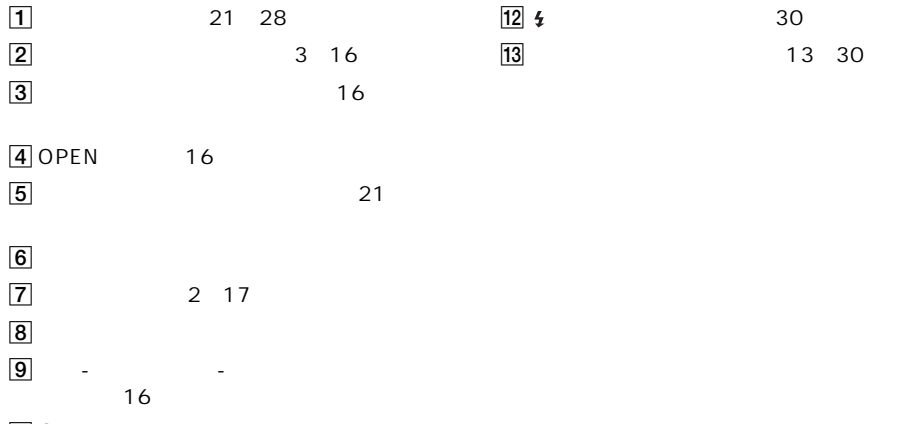

<span id="page-131-0"></span> $\overline{10}$   $\Omega$ 

 $\overline{11}$  16

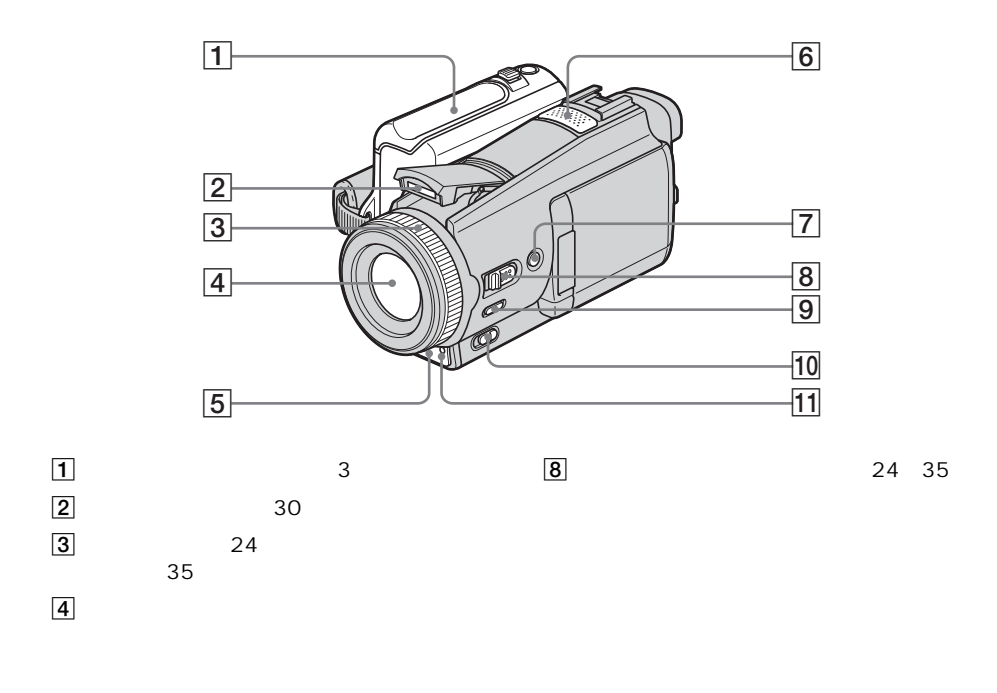

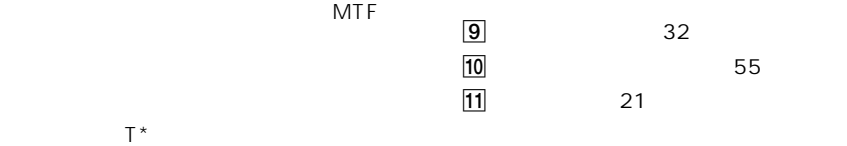

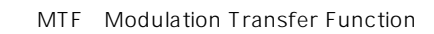

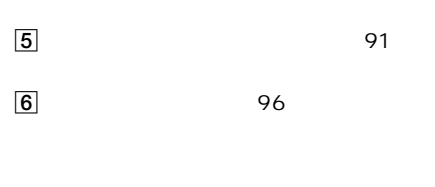

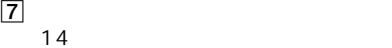

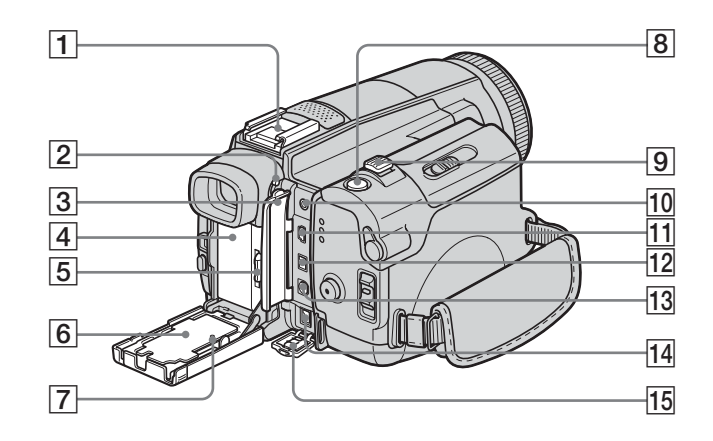

<span id="page-133-1"></span>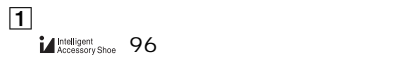

<span id="page-133-0"></span>**Z** RESET RESET

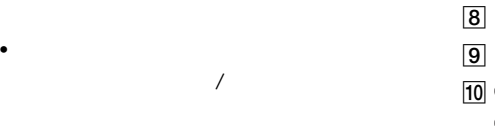

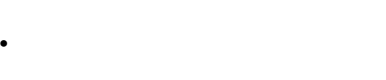

• <sub>The term</sub>one of the termonic state of the termonic state of the termonic state of the termonic

• カイクト システム・ディスティング

<span id="page-133-2"></span>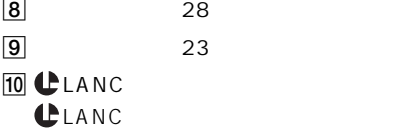

<span id="page-133-3"></span>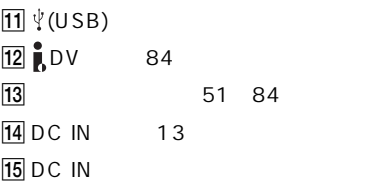

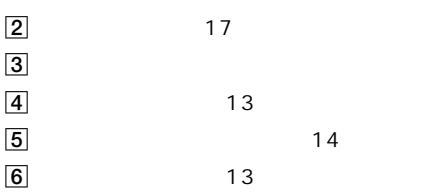

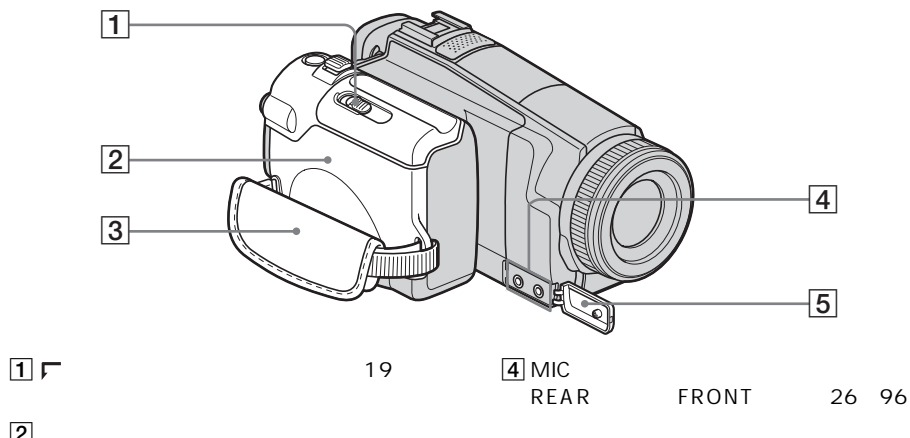

 $\overline{2}$  $3 \t3 \t3$ MIC PLUG IN POWER

5 MIC

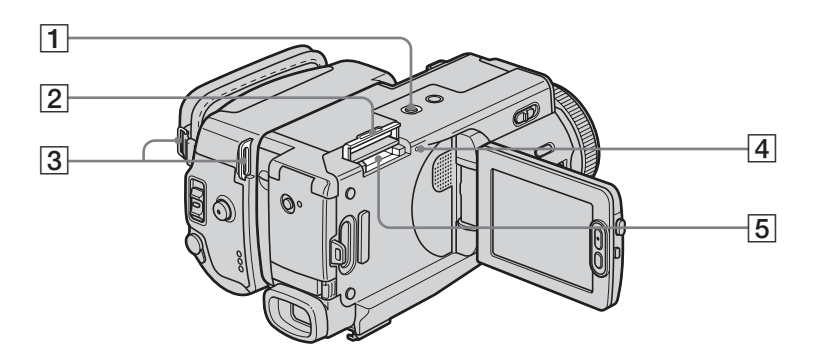

 $\boxed{1}$ 

 $5.5mm$ 

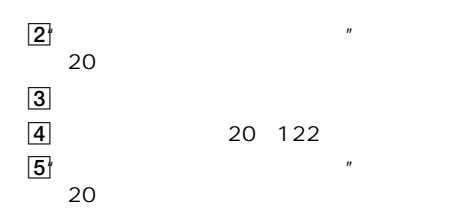

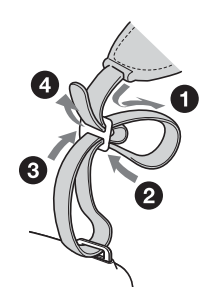

<span id="page-135-2"></span>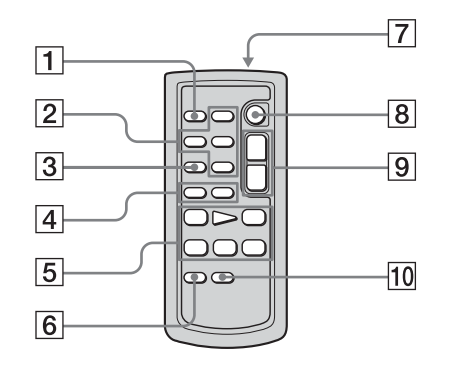

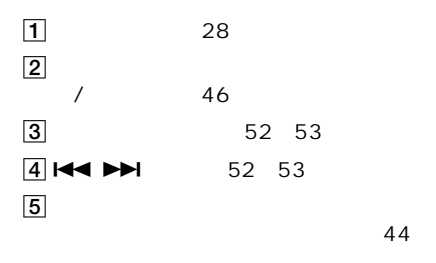

<span id="page-135-1"></span>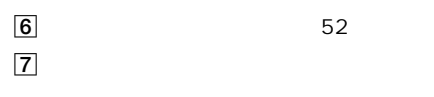

 $8$ 

 $\boxed{9}$  23  $10 \t\t 49$ 

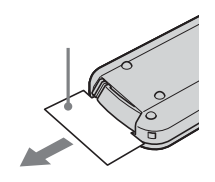

<span id="page-135-0"></span>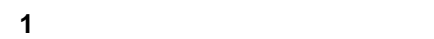

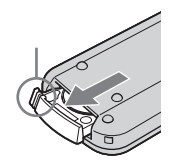

**2** ボタン型リチウム電池を取り出す。

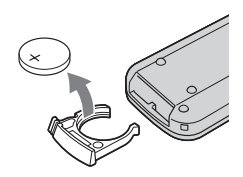

**3** +面を上にして新しいボタン型リチウム

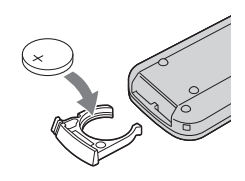

**4** 電池ケースを本体に戻す。「カチッ」と音

 $\Theta$   $\Box$ 

• リモコンには、ボタン型リキウム電池電池

CR2025 CR2025

- 本体のリモコン受光部に直射日光や照明器具の強
- コンバージョンレンズ(別売り)  $\bullet$  the state  $\bullet$  definition of the state  $\bullet$ 
	- VTR<sub>2</sub>

<span id="page-136-0"></span>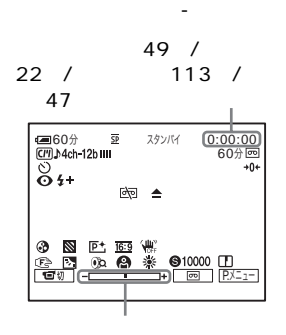

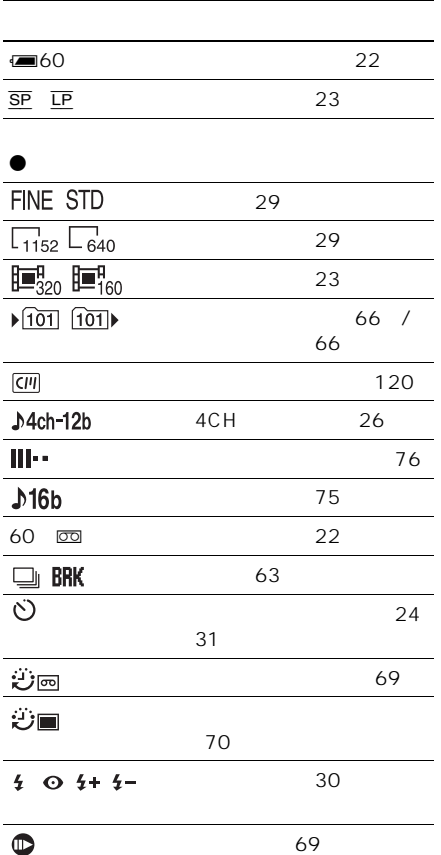

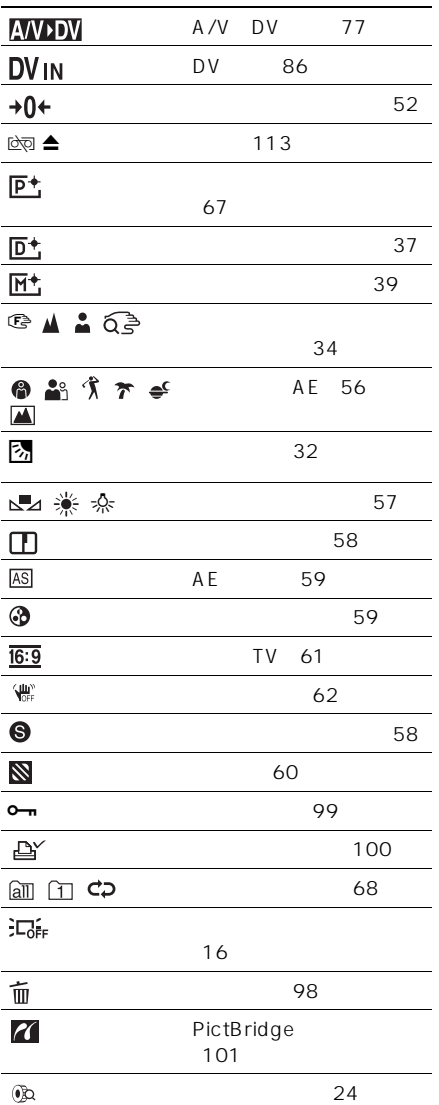

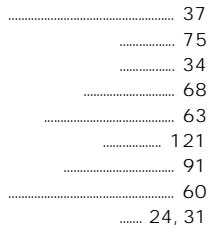

- $\begin{array}{c} \begin{array}{c} \begin{array}{c} \begin{array}{c} \end{array} \\ \begin{array}{c} \end{array} \\ \begin{array}{c} \end{array} \\ \begin{array}{c} \end{array} \end{array} \end{array} \end{array}$  $22$  $\begin{array}{ccc}\n&3\n\end{array}$
- ............ 22, 52  $\ldots$  37, 44  $A/V$ →DV ....... 77 121

 $\big($ 

- 38
	-

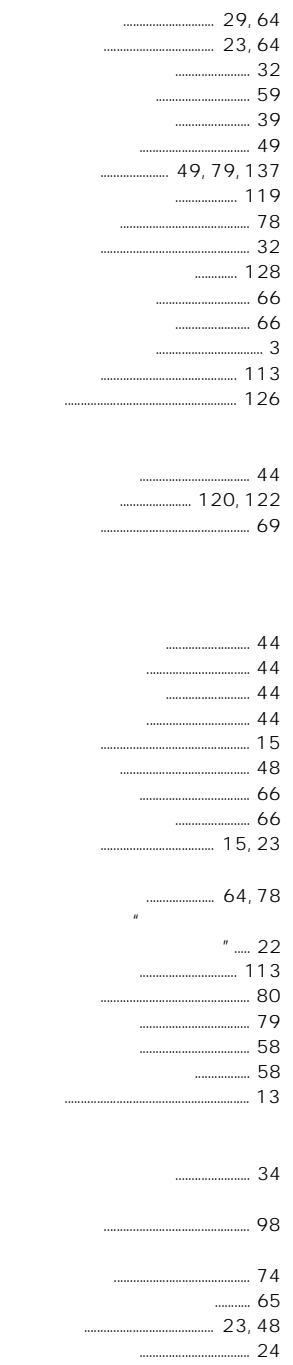

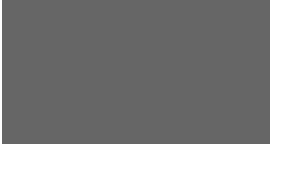

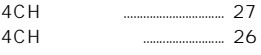

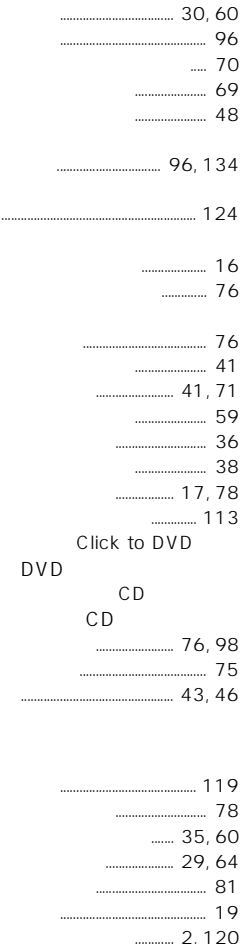

 $\big($ ......... 41, 52, 53, 71

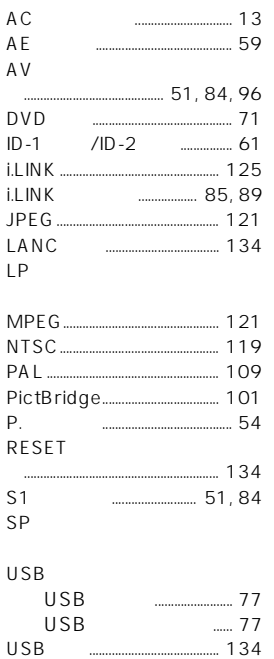

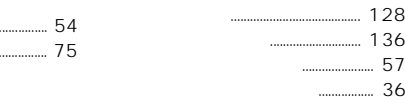

 $\mathbf{u}$ 

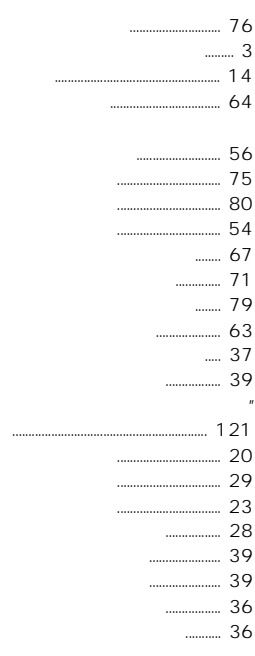

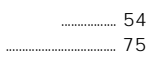

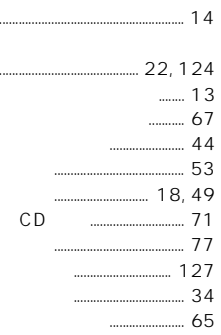

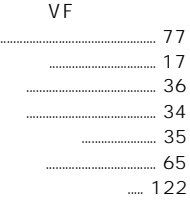

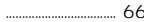

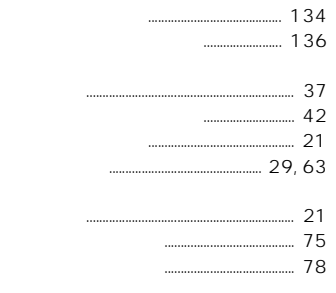

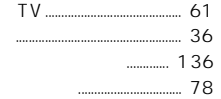

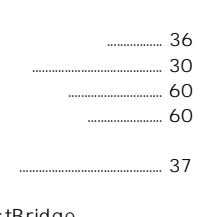

#### PictBridge

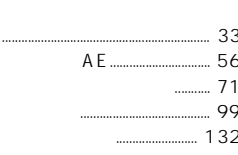

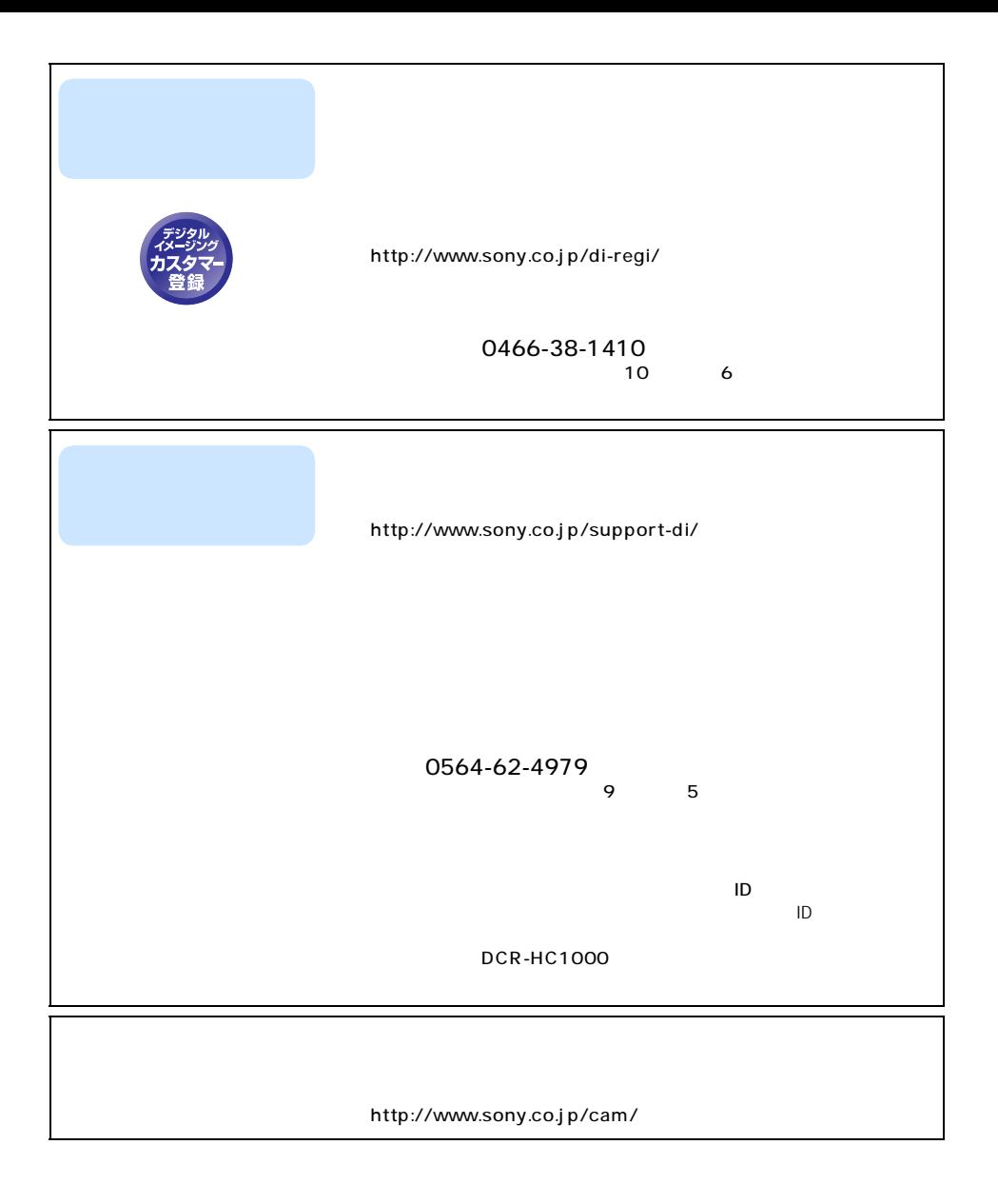

ソニー株式会社 〒141-0001 東京都品川区北品川6-7-35

http://www.sony.co.jp/

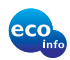

 $100$  VOC (  $\left( \begin{array}{c} 1 \end{array} \right)$ 

2055844020

Printed in Japan